# VYSOKÉ UČENÍ TECHNICKÉ V BRNĚ

BRNO UNIVERSITY OF TECHNOLOGY

### FAKULTA ELEKTROTECHNIKY A KOMUNIKAČNÍCH TECHNOLOGIÍ ÚSTAV AUTOMATIZACE A MĚŘICÍ TECHNIKY

FACULTY OF ELECTRICAL ENGINEERING AND COMMUNICATION DEPARTMENT OF CONTROL AND INSTRUMENTATION

### ŘÁDOVÁ ANALÝZA SIGNÁLŮ

DIPLOMOVÁ PRÁCE MASTER'S THESIS

AUTHOR

AUTOR PRÁCE BC. LUKÁŠ HONC

BRNO 2016

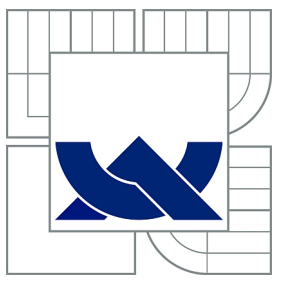

### VYSOKÉ UČENÍ TECHNICKÉ V BRNĚ BRNO UNIVERSITY OF TECHNOLOGY

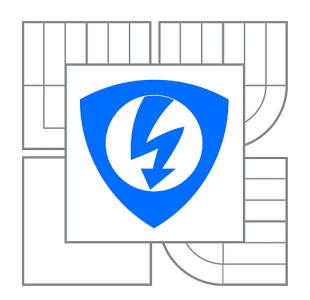

FAKULTA ELEKTROTECHNIKY A KOMUNIKAČNÍCH **TECHNOLOGIÍ** ÚSTAV AUTOMATIZACE A MĚŘICÍ TECHNIKY FACULTY OF ELECTRICAL ENGINEERING AND COMMUNICATION

DEPARTMENT OF CONTROL AND INSTRUMENTATION

## ŘÁDOVÁ ANALÝZA SIGNÁLŮ

ORDER ANALYSIS

DIPLOMOVÁ PRÁCE MASTER'S THESIS

AUTHOR

SUPERVISOR

AUTOR PRÁCE<br>
Bc. LUKÁŠ HONC

VEDOUCÍ PRÁCE doc. Ing. PETR BENEŠ, Ph.D.

BRNO 2016

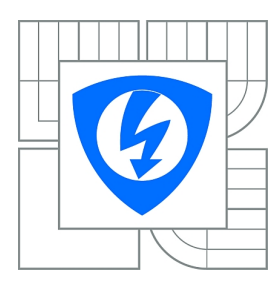

**VYSOKÉ UČENÍ TECHNICKÉ V BRNĚ**

**Fakulta elektrotechniky a komunikačních technologií**

**Ústav automatizace a měřicí techniky**

### **Diplomová práce**

magisterský navazující studijní obor **Kybernetika, automatizace a měření**

*Student:* Bc. Lukáš Honc *ID:* 147649 *Ročník:* 2 *Akademický rok:* 2015/2016

**NÁZEV TÉMATU:**

### **Řádová analýza signálů**

#### **POKYNY PRO VYPRACOVÁNÍ:**

Cílem diplomové práce je návrh a realizace sw knihovny pro řádovou analýzu v prostředí LabVIEW. Zadání lze shrnout do následujících bodů:

1) Vypracujte přehled komerčně dostupných modulů a specializovaných programů pro řádovou analýzu.

2) Navrhněte a realizujte v prostředí LabVIEW vlastní knihovnu funkcí pro řádovou analýzu

3) Otestujte funkčnost, porovnejte dosažené výsledky pro vhodně zvolené testovací signály (umělé i reálné) s dostupnými funkcemi v LV Sound and Vibration Measurement Suite, příp. dle možností i s jinými. Navrhněte vhodnou metodiku a kriteria pro srovnávací měření.

4) Diskutujte možnosti provedení řádové analýzy bez snímače otáček, dle možností metody ověřte.

#### **DOPORUČENÁ LITERATURA:**

Tůma, J. Řádová analýza signálů z rotačních strojů s proměnlivými nebo neustálenými otáčkami. In Workshop Perspektivní projekty vývoje řídicích a senzorických technologií. 27 – 29.6. 2011. pp. 41-8. ISBN 978-80-214-4297-9.

*Termín zadání:* 8.2.2016 *Termín odevzdání:* 16.5.2016

*Vedoucí práce:* doc. Ing. Petr Beneš, Ph.D. *Konzultanti diplomové práce:*

> **doc. Ing. Václav Jirsík, CSc.** *Předseda oborové rady*

#### **UPOZORNĚNÍ:**

Autor diplomové práce nesmí při vytváření diplomové práce porušit autorská práva třetích osob, zejména nesmí zasahovat nedovoleným způsobem do cizích autorských práv osobnostních a musí si být plně vědom následků porušení ustanovení § 11 a následujících autorského zákona č. 121/2000 Sb., včetně možných trestněprávních důsledků vyplývajících z ustanovení části druhé, hlavy VI. díl 4 Trestního zákoníku č.40/2009 Sb.

### Abstrakt

Tato diplomová práce se zabývá řádovou analýzou signálů. První část práce popisuje běžně používané metody pro řádovou analýzu včetně metod pro zpracování signálu vibrací a tachosondy. Součástí práce je stručný přehled veřejně dostupných nástrojů pro řádovou analýzu a podrobnější popis funkcí Sound and Vibration Measurement Suite (SVMS) rozšíření do LabVIEW od firmy National Instruments. Hlavním cílem práce je návrh a realizace vlastní knihovny pro řádovou analýzu jako rozšíření pro vývojové prostředí LabVIEW, ve které budou naimplementované běžné metody pro řádovou analýzu signálu včetně podpůrných funkcí pro zpracování signálu z akcelerometru a tachosondy. Třetí část práce je pojata jako popis a návod k použití naimplementované knihovny. V poslední části práce jsou pak jednotlivé funkce vytvořené knihovny porovnány s analogickými funkcemi v SVMS knihovně od National Instruments na simulovaných i reálných datech.

### Abstract

This master's thesis deals with order analysis. The first part of the thesis describes common methods for order analysis and methods for processing tacho and vibration signal. The second part contains a brief description of some open source tools for order analysis focusing on Sound and Vibration Measurement Suite (SVMS) package for LabVIEW by National Instruments company. The main purpose of the thesis has been designing and realization of own library for order analysis as a plugin for development tool LabVIEW. In the library, there are implemented methods for order analysis including basic functions for processing vibration and tacho signal. Their brief description with manual for its usage is in the third part of the thesis. In the last chapter, implemented functions are compared with those, which are implemented in SVMS by National Instruments, using both simulated and real data.

### Klíčová slova

Analýza signálů, řádová analýza, synchronní průměrování a filtrace, vibrace, vibrodiagnostika točivých strojů, monitoring a údržba založená na měření vibrací.

### Keywords

Signal analysis, order analysis, order tracking, synchronous averaging and filtration, vibration, vibrodiagnostics of rotating machines, vibration based monitoring and maintenance.

### **Citace**

Lukáš Honc: Řádová analýza signálů, diplomová práce, Brno: Vysoké učení technické v Brně, Fakulta elektrotechniky a komunikačních technologií, 2016. Vedoucí diplomové práce doc. Ing. Petr Beneš, Ph.D.

### Řádová analýza signálů

### Prohlášení

"Prohlašuji, že jsem svou diplomovou práci na téma Řádová analýza signálu vypracoval samostatně pod vedením doc. Ing. Petra Beneše, Ph.D. s použitím odborné literatury a dalších zdrojů, které jsou citovány a uvedeny v seznamu literatury. V souvislosti s tímto tvrzením prohlašuji, že jsem neporušil autorská práva třetích osob a jsem si vědom všech možných následků porušení ustanovení §11 a následujících autorského zákona č. 121/2000 Sb., včetně možných trestněprávních důsledků vyplývajících z ustanovení části druhé, hlavy VI. díl 4 Trestního zákoníku č.40/2009 Sb."

. . . . . . . . . . . . . . . . . . . . . . . . . . . . .

Lukáš Honc 13. května 2016

### Poděkování

Zde bych chtěl poděkovat svému vedoucímu doc. Ing. Petru Benešovi, Ph.D. a všem ostatním konzultantům mé diplomové práce, zejména Ing. Martinu Čalovi, za cenné rady a podněty při jejím zpracování.

> . . . . . . . . . . . . . . . . . . . . . . . . . . . . . Lukáš Honc 13. května 2016

c Lukáš Honc, 2016.

Tato práce vznikla jako školní dílo na Vysokém učení technickém v Brně, Fakultě elektrotechniky a komunikačních technologií. Práce je chráněna autorským zákonem a její užití bez udělení oprávnění autorem je nezákonné, s výjimkou zákonem definovaných případů.

### Obsah

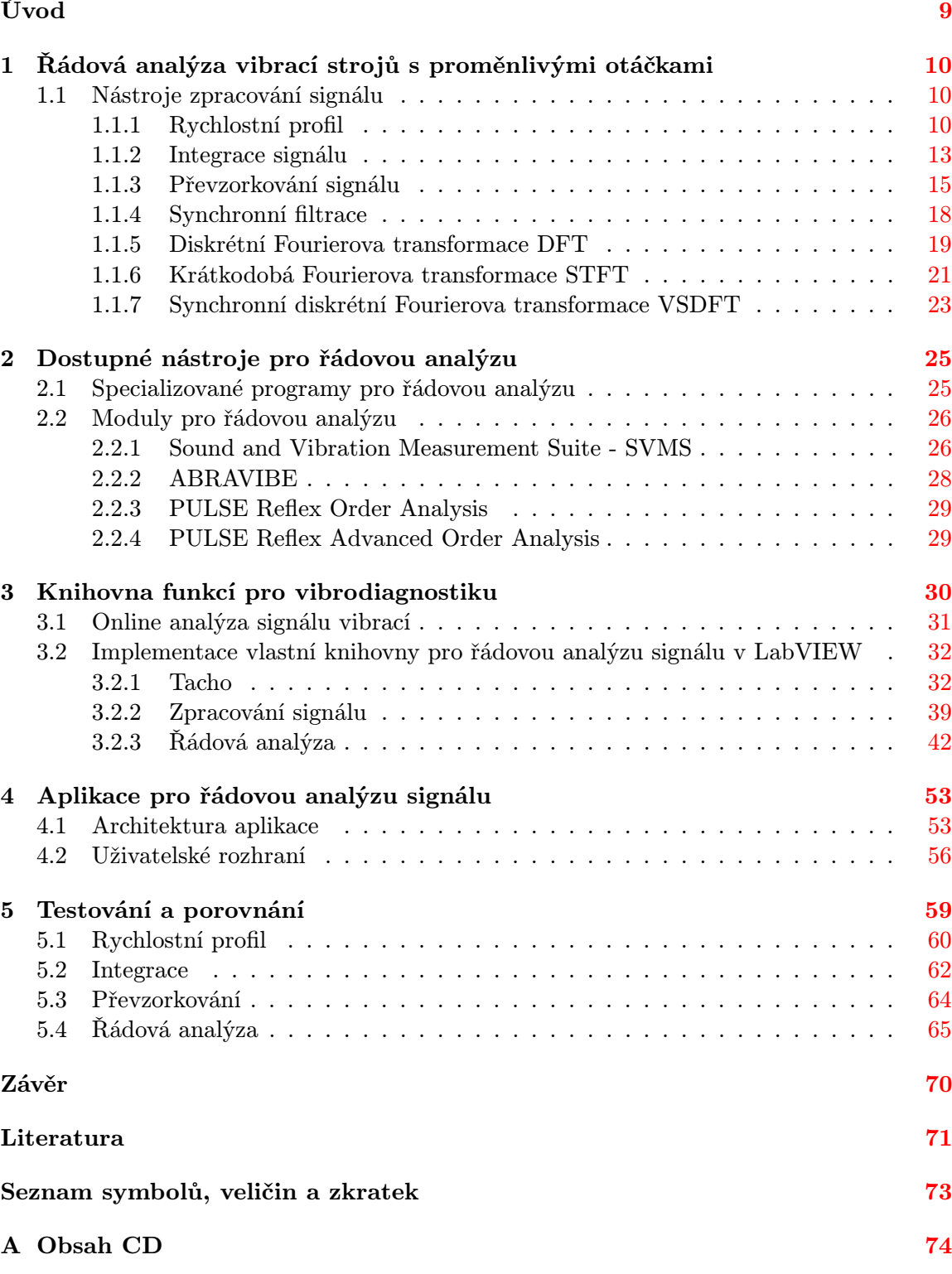

B Ukázky kódu [75](#page-75-0)

### Seznam obrázků

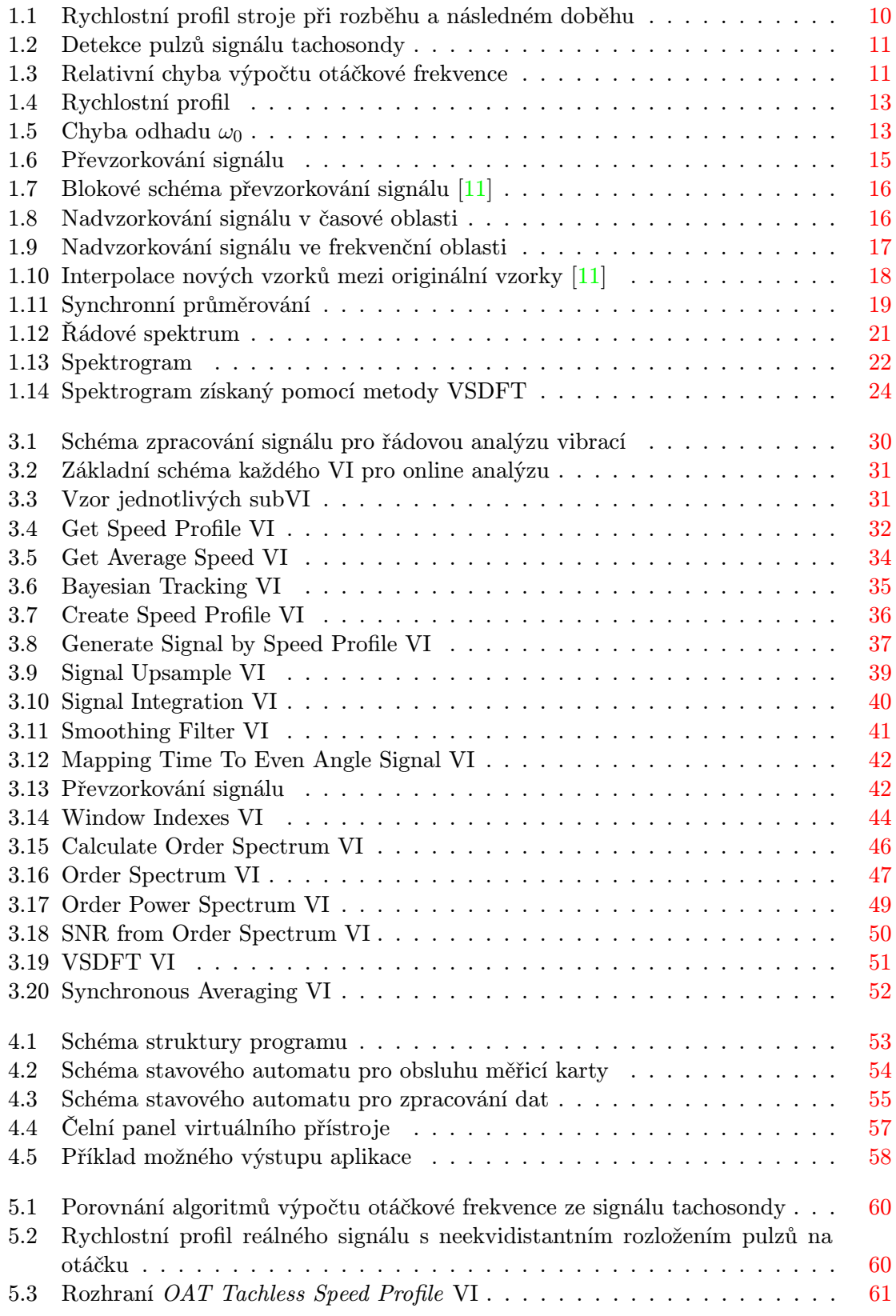

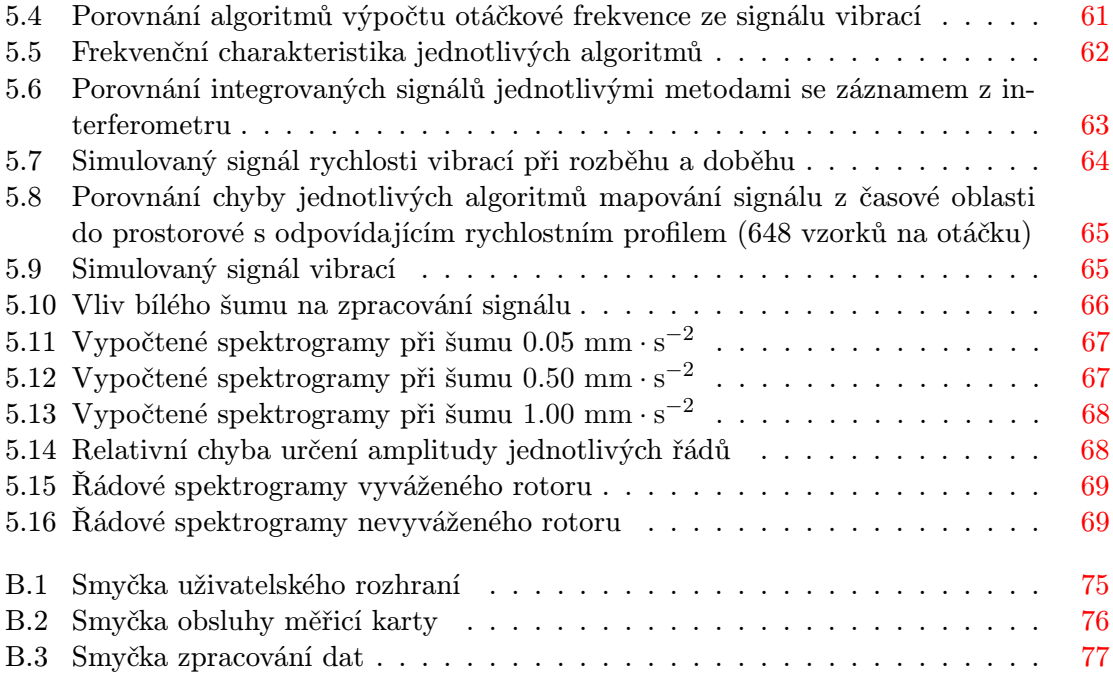

### Seznam tabulek

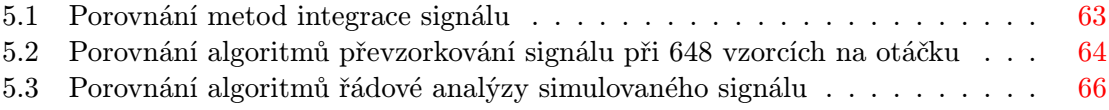

### <span id="page-9-0"></span>Úvod

Tato diplomová práce pojednává o řádové analýze signálů se zaměřením na analýzu vibrací rotačních a cyklicky pracujících strojů. Součástí práce je vytvořit přehled běžně používaných metod řádové analýzy signálů a přehled komerčně dostupných nástrojů, modulů a specializovaných programů pro řádovou analýzu signálů. Cílem celé práce je pak návrh, realizace a praktické otestování vlastní knihovny funkcí pro řádovou analýzu signálů v prostředí LabVIEW a porovnání s existující knihovnou Sound and Vibration Measurement Suite od firmy National Instruments.

Téma řádové analýzy signálů jsem si vybral, protože je mi velice blízké. Už ve své bakalářské práci jsem se zabýval vibrodiagnostikou rotačních strojů, konkrétně vyvažováním tuhých rotorů v jedné a ve dvou rovinách. Zkušenosti se zpracováním signálu vibrací, které jsem získal při vypracování bakalářské práce, jsem chtěl uplatnit dále na magisterském studiu a rozšířit je o nové poznatky. Řádová analýza signálů jako součást většiny komerčně dostupných přístrojů a programů pro vibrodiagnostiku je současně velice žádaná, jelikož průmysl klade vysoké požadavky na snížení nákladů provozu strojů a jejich oprav. Zvláště poslední dobou, kdy na trh vstoupily nové firmy a objevily se cenově dostupné přístroje, se zájem o vibrodiagnostiku rozšířil do mnoha dalších oblastí. Monitorování a analýza strojů napomáhá snížení nákladů na provoz strojů, jejich opravy, případné odstávky a hlavně napomáhá při včasné detekci možných závad a plánování údržby.

Teoretický rozbor metod obecně používaných pro zpracování signálu ve vibrodiagnostice a metod používaných pro řádovou analýzu signálů je zpracován v kapitole [1,](#page-10-0) ta obsahuje informace o jednotlivých metodách, možnostech jejich použití a algoritmizace.

V kapitole [2](#page-25-0) je zpracovaný přehled několika nalezených modulů pro vibrodiagnostiku se zaměřením na řádovou analýzu. V práci jsou zpracované pouze moduly a knihovny, které jsou volně dostupné. Co se týče komerčně dostupných produktů, téměř každá firma zabývající se vibrodiagnostikou nabízí specializovaný software s komplexními funkcemi pro vibrodiagnostiku včetně řádové analýzy. Tento software je však drahý, implementace a principy jednotlivých metod jsou skryté a jelikož se jedná o koncové uživatelské programy, nelze je použít jako modul ve vlastní aplikaci.

O návrhu a realizaci praktické části diplomové práce, tedy implementaci vlastní knihovny pro řádovou analýzu signálů v prostředí LabVIEW a demonstrační aplikace, pojednávají kapitoly [3](#page-30-0) a [4,](#page-53-0) které jsou pojaty jako návod k použití. Výsledkem práce je knihovna s názvem BUT FEEC Vibration Measurement and Analysis Toolkit (pracovní zkratka VibBUT), která obsahuje nejen funkce pro řádovou analýzu, jak bylo určeno v zadání, ale implementuje i některé ve vibrodiagnostice obecně používané metody pro zpracování signálu a v neposlední řadě byly modifikovány a do knihovny přidány i funkce pro vyvažování tuhých rotorů v jedné a ve dvou rovinách vytvořené během mé bakalářské práce. Knihovna tak může sloužit jako základ pro další možný vývoj v oblasti vibrodiagnostiky na ústavu automatizace a měřicí techniky.

Poslední kapitola [5](#page-59-0) obsahuje testování a porovnání funkcí vytvořené knihovny s dostupnými funkcemi v LabVIEW Sound and Vibration Measurement Suite.

### <span id="page-10-0"></span>1 Řádová analýza vibrací strojů s proměnlivými otáčkami

Při vibrační diagnostice rotačních strojů je žádoucí oddělit deterministické signály (pocházející z jednotlivých zdrojů, např. od zubů převodovky nebo vibrací spjatých s fází spalovacího motoru apod.) od těch náhodných (šum, vibrace z okolí nebo cyklostacionární signály z kuličkových ložisek) [\[4\]](#page-71-1). Protože jsou tyto deterministické signály přesnými násobky frekvence otáčení, je nejvhodnějším řešením vztáhnout tyto signály vzhledem k otáčkám stroje. Problém je, že ani u strojů rotujících konstantní rychlostí nejsou signály, které jsou fázově spjaté s rychlostí hřídele, čistě deterministické, dokud nejsou odstraněny i sebemenší fluktuace v rychlosti. Pro tyto účely byly vyvinuty metody řádové analýzy, které tyto fluktuace v rychlosti odstraňují a které se bohatě využívají jak při analýze strojů rotujících při téměr konstantních otáčkách, tak pro analýzu strojů při proměnlivých otáčkách (tzv. rozběh, doběh). Řádem (angl. order, zkr. ord) rozumíme spektrální složku signálu, jejíž frekvence je k-násobkem základní frekvence stroje (např. otáčky nebo frekvence nerotujících, ale cyklicky pracujících strojů) [\[11\]](#page-72-0), [\[4\]](#page-71-1).

#### <span id="page-10-1"></span>1.1 Nástroje zpracování signálu

#### <span id="page-10-2"></span>1.1.1 Rychlostní profil

Pro běžně používané metody řádové analýzy je nejprve potřeba naměřený signál převzorkovat konstantním počtem vzorků na jednu periodu (otáčku). Aby bylo možné toto převzorkování korektně provést, je potřeba vytvořit záznam s časovými značkami jednotlivých tachopulzů, případně společně s jim odpovídajícími hodnotami okamžité rychlosti, tzv. rychlostní profil (obrázek [1.1\)](#page-10-3). Ten lze následně použít i pro vyhodnocení vibrací stroje v závislosti na aktuálních otáčkách.

<span id="page-10-3"></span>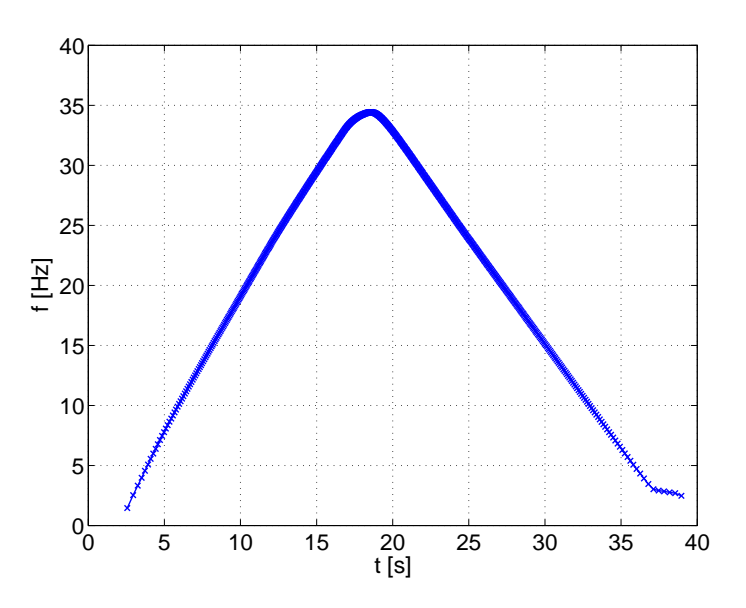

Obrázek 1.1: Rychlostní profil stroje při rozběhu a následném doběhu

#### Výpočet rychlostního profilu ze signálu tachosondy

Rychlostní profil lze vypočítat ze signálu tachosondy pomocí vzorce [1.1,](#page-11-1) kde  $t_i$  jsou časy detekce jednotlivých pulzů tachosondy, které lze vypočíst vzorcem [1.2](#page-11-2) (viz. obrázek [1.2\)](#page-11-0). Takto získaná hodnota nevyjadřuje okamžitou hodnotu rychlosti v čase tachopulzu, ale průměrnou rychlost za celou otáčku, podle [\[1\]](#page-71-2) je tedy vhodné pro zpřesnění hodnoty upravit vypočtenou fundamentální frekvenci pomocí vzorce [1.3.](#page-11-3)

Další problém nastane v případě zvolení nedostatečné vzorkovací frekvence, kdy je měření času zatíženo absolutní kvantizační chybou  $T_{vz}/2$ , kde  $T_{vz}$  je perioda vzorkování v s. Výsledný rychlostní profil je pak touto chybou zatížen (obrázek [1.3\)](#page-11-0). Jinak řečeno platí, že čím menší je poměr frekvence rotoru k vzorkovací frekvenci, tím je větší chyba určení rychlosti. Pro odstranění tohoto šumu lze použít vyhlazovací filtr. Bližší informace jsou k nalezení v literatuře [\[1\]](#page-71-2).

<span id="page-11-1"></span>
$$
f_0(t_i) = \frac{1}{n \cdot \Delta_{t_i}} = \frac{1}{n \cdot (t_i - t_{i-1})}
$$
\n(1.1)

<span id="page-11-2"></span>
$$
t_i = t_L + \frac{U_P - U_L}{U_H - U_L} \cdot T_{vz} \tag{1.2}
$$

kde

 $f_0$ ... základní frekvence rotoru [Hz]  $t_i$ ... čas detekce *i*-tého pulzu tachosondy [s] n ... počet pulzů za otáčku [−]

<span id="page-11-3"></span>
$$
f_0(t_i) = \frac{f_0(t_i) + f_0(t_{i+1})}{2} \tag{1.3}
$$

<span id="page-11-0"></span>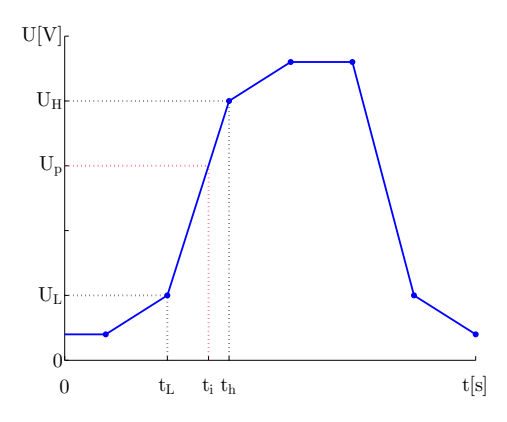

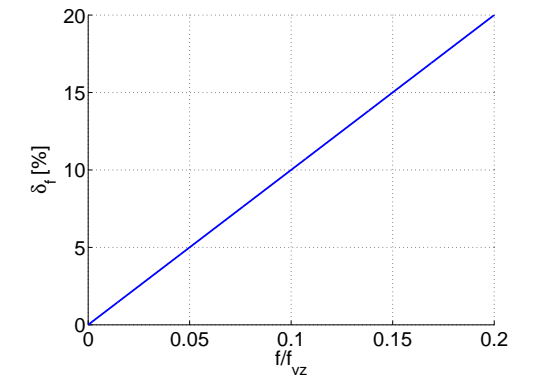

Obrázek 1.2: Detekce pulzů signálu tachosondy

Obrázek 1.3: Relativní chyba výpočtu otáčkové frekvence

#### Výpočet rychlostního profilu ze signálu vibrací

Jelikož existují stroje, na které je příliš náročné nebo nemožné nainstalovat tachosondu, je dnes žádané extrahovat informaci o rychlosti přímo ze signálu vibrací. K tomu slouží metoda Bayesova odhadu fundamentální frekvence  $\omega_0$ .

Metoda Bayesova odhadu je založena na předpokladu, že signál vibrací  $d(t)$  je tvořen konkrétními řády (k-násobky základní frekvence  $\omega_0$ ), viz. rovnice [1.4.](#page-12-0) Tuto rovnici lze pro lepší implementaci přepsat do maticové podoby [1.5.](#page-12-1) [\[9\]](#page-71-3).

<span id="page-12-0"></span>
$$
d(t) = a_0 + \left[\sum_{k=1}^{K} a_k \cos(\omega_k t) + b_k \sin(\omega_k t)\right] + e(t)
$$
\n(1.4)

kde

 $d(t) \dots$ signál vibrací  $[\text{m} \cdot \text{s}^{-1}]$  $a_k,~b_k~\ldots$ amplituda $k\text{-}$ té složky signálu $\left[\text{m}\cdot\text{s}^{-1}\right]$  $\omega_k$ ... úhlová frekvence $k\text{-}$ té složky signálu,  $\omega_k = \alpha_k \cdot \omega_0$  [rad·s<sup>-1</sup>]  $e(t)$  ... šum (Gaussovský s rozptylem  $\sigma^2$ ) [m · s<sup>-1</sup>]

<span id="page-12-1"></span>
$$
\mathbf{d} = \mathbf{G}\mathbf{b} + \mathbf{e} \tag{1.5}
$$

kde

$$
\begin{array}{ll} \mathbf{d} \,=\, [d(t_0),...,d(t_{N-1})]^T \\ \mathbf{G} \,=\, [1, cos(\mathbf{t} \cdot \mathbf{\Omega}^T), sin(\mathbf{t} \cdot \mathbf{\Omega}^T)] \\ \mathbf{b} \,=\, [a_0,...,a_K,b_1,...,b_K]^T \\ \mathbf{t} \,=\, [t_0,...t_{N-1}]^T \\ \mathbf{\Omega} \,=\, [\omega_1,...,\omega_K]^T \end{array}
$$

Bayesův vzorec nám říká, že aposteriorní pravděpodobnost platnosti konkrétní hypotézy  $p(\omega_0|\mathbf{d})$  se rovná součinu apriorní pravděpodobnosti platnosti hypotézy  $p(\omega_0)$  a věrohodnosti  $p(\mathbf{d}|\omega_0)$  poděleného pravděpodobností nastolení měření  $p(\mathbf{d})$  [\[12\]](#page-72-1):

<span id="page-12-2"></span>
$$
p(\omega_0|\mathbf{d}) = \frac{p(\mathbf{d}|\omega_0)p(\omega_0)}{p(\mathbf{d})}
$$
\n(1.6)

Podle [\[9\]](#page-71-3) je možné rovnici [\(1.6\)](#page-12-2) zjednodušit na:

<span id="page-12-3"></span>
$$
p(\omega_0|\mathbf{d}) \propto p(\mathbf{d}|\omega_0)p(\omega_0) \tag{1.7}
$$

kde

$$
p(\mathbf{d}|\omega_0) \propto \frac{(\mathbf{d}^T \mathbf{d} - \mathbf{d}^T \mathbf{G} (\mathbf{G}^T \mathbf{G})^{-1} \mathbf{G}^T \mathbf{d})^{-(N-2K-1)/2}}{\sqrt{|\mathbf{G}^T \mathbf{G}|}}
$$
(1.8)

$$
p(\omega_0) = \frac{1}{\sqrt{(2\pi\sigma^2)}} \exp{-\frac{1}{2\sigma^2}} (\omega_0 - \mu)^2
$$
 (1.9)

Protože lineární model v rovnici [1.5](#page-12-1) slouží pro výpočet jednotlivých komponent stacionárního signálu a neumožňuje sledovat změny frekvence  $\omega_0$ , je rychlostní profil základní frekvence vypočten z L překrývajících se záznamů o délce N vzorků podle rovnic [1.7](#page-12-3) až  $1.10$ za předpokladu, že se signál vibrací skládá z $K$  frekvenčních složek. Základní frekvence  $\omega_0^{(i)}$  $_0^{(i)}$ každého záznamu je určena jako hypotéza $p(\omega_0^{(i)}$  $\mathbf{d}^{(i)}|\mathbf{d}^{(i)}\rangle$  s maximální pravděpodobností, viz. rovnice [1.10.](#page-12-4) [\[2\]](#page-71-4)[\[9\]](#page-71-3)

<span id="page-12-4"></span>
$$
\omega_0^{(i)} = \left\{ arg \ max_{\omega_0^{(i)}} \ p(\omega_0^{(i)} | \mathbf{d}^{(i)}) \right\} \quad \text{kde} \quad i = 0, 1, ..., L \tag{1.10}
$$

V grafech [1.4](#page-13-1) a [1.5](#page-13-1) je možné vidět výsledek experimentálního porovnání metody odhadu otáčkové frekvence ze signálu vibrací s klasickým výpočtem rychlostního profilu ze signálu tachosondy. Zkušební data byla naměřena na ÚAMT na počítačovém ventilátoru se čtyřmi vinutími. Pro výpočet byl použit pouze 4-násobek fundamentální frekvence (4. řád) s rozptylem rovným 0,125 Hz a okno o délce 800 s překrytím 600 vzorků, signál byl vzorkován frekvencí 3,2 kHz.

Pokud opomeneme začátek a konec záznamu z důvodu délky okna a nízkých otáček, je relativní chyba určení fundamentální frekvence, až na ostré změny v trendu rychlosti a rezonanci na 22Hz (čas přibližně 5,6 s), menší než 1%. Při testování na reálných a simulovaných signálech se ukázalo problematické právě křižování jednotlivých řádů s konstantními a rezonančními frekvencemi, které můžou v daném okamžiku svou energií v signálu převažovat. Tomu je možné zamezit použitím krátkého okna. Na základě konzultace s Ing. Martinem Čalou se jako další možné řešení objevilo použít apriorní znalosti o vlastnostech rotoru a jednotlivé rezonanční frekvence penalizovat, tato možnost však zatím nebyla prověřena. Podrobnější porovnání jednotlivých metod je v kapitole [5.1](#page-60-0)

<span id="page-13-1"></span>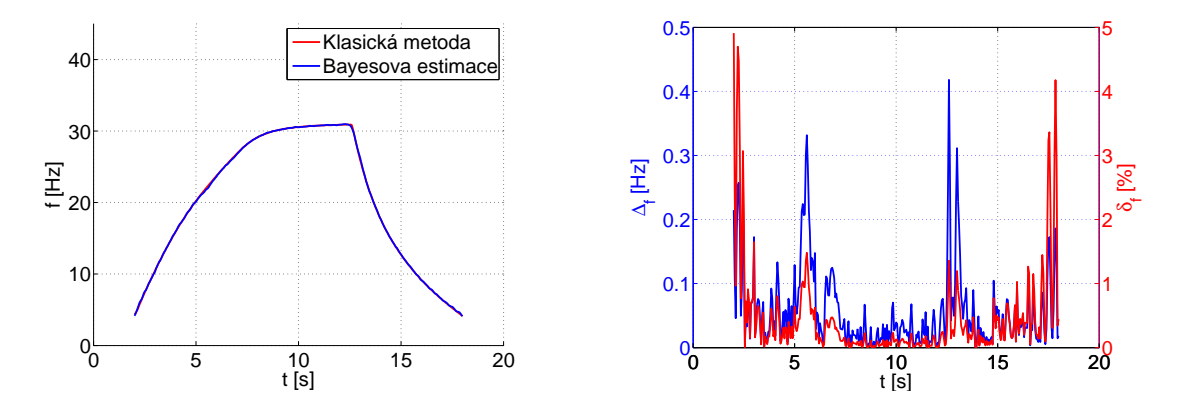

Obrázek 1.4: Rychlostní profil

**Obrázek 1.5:** Chyba odhadu  $\omega_0$ 

#### <span id="page-13-0"></span>1.1.2 Integrace signálu

Mechanické vibrace mají zhruba rovnoměrné frekvenční spektrum z hlediska rychlosti [\[4\]](#page-71-1). Rychlost vibrací je tedy vhodná pro vyhodnocení limit z důvodu vazby na poškození stroje, ale například i jako vstup pro odhad fundamentální frekvence pomocí Bayesova odhadu (viz. kapitola [1.1.1\)](#page-10-2), kdy je ve spektru každý řád zastoupený stejnou vahou. Jelikož jsou nejčastěji používanými senzory ve vibrodiagnostice akcelerometry, je signál potřeba na rychlost integrovat numericky a to buď v časové nebo ve frekvenční oblasti. Frekvenční rozsah typického piezoakcelerometru ale začíná na jednotkách Hz, problémem integrace je pak pomalý drift signálu na nízkých frekvencích, který je potřeba odfiltrovat. Způsob filtrace má pak zásadní vliv na rozdíl těchto dvou metod.

#### Integrace v časové oblasti (TDI - Time Domain Integration)

Pro integraci v časové oblasti lze použít několik metod, při seřazení podle přesnosti jsou to jednoduchý kumulovaný součet, lichoběžníková metoda a Simpsonovo nebo Bodeho pravidlo. Ukázalo se, že typ integrační metody má minimální vliv na výsledek itegrace a rozdíl metod se projeví až po delším časovém úseku, zásadní vliv má však filtr pro odstranění driftu signálu na nižších frekvencích. Jednotlivé metody jsou porovnány v kapitole [5.2.](#page-62-0)

$$
d(t) = \int v(t) dt + d_0 = \int \left( \int a(t) dt + v_0 \right) dt + d_0
$$
 (1.11)

kde

 $d(t)$ ... časový průběh výchylky [m]  $v(t) \dots \text{časový průběh rychlosti } [\text{m} \cdot \text{s}^{-1}]$ 

 $a(t) \dots \text{časový průběh zrychlení } [\text{m} \cdot \text{s}^{-2}]$ 

#### Integrace ve frekvenční oblasti (FDI - Frequency Domain Integration)

Tato integrace využívá transformace signálu do frekvenční oblasti, ve které se provede integrace zároveň s úpravou frekvenčního spektra podle rovnice [1.12,](#page-14-0) poté je signál převeden zpět do časové oblasti. Nutno podotknout, že pro správnou integraci je před transformací do frekvenční oblasti potřeba signál nejprve doplnit nulami na dvojnásobnou délku, aby se zabránilo aliasingu. Po provedení integrace a transformace zpět do časové oblasti jsou nuly zase odebrány, více k této problematice v [\[7\]](#page-71-5).

Reprezentaci signálu ve frekvenční rovině je pak možné využít právě k odfiltrování nežádoucích složek signálu (např. drift na nízkých frekvencích), kdy jsou tyto nežádoucí frekvence jednoduše nahrazeny nulou. Je však potřeba dodržet symetrii spektra okolo prvku s pořadím N/2. Tento prvek odpovídá stejnosměrné složce, která je automaticky nahrazena nulou, jelikož by integrace vedla na dělení nulovou úhlovou frekvencí. Při měření vibrací rotačních strojů se apriorně předpokládá, že stejnosměrná hodnota zrychlení je nulová. [\[10\]](#page-71-6)

<span id="page-14-0"></span>
$$
v_{\omega}(t) = \int a_{\omega}(t) dt = \int A_{\omega} \sin(\omega t + \phi_{a\omega}) dt = \frac{A_{\omega}}{\omega} \sin(\omega t + \phi_{a\omega} - \frac{\pi}{2})
$$
  

$$
V_{\omega} = \begin{cases} \omega = 0 & \to & 0 \\ \omega < \omega_m & \to & 0 \\ \omega \ge \omega_m & \to & \frac{A_{\omega}}{\omega} \end{cases} \quad [\text{m} \cdot \text{s}^{-1}]
$$
(1.12)  

$$
\phi_{v\omega} = \phi_{a\omega} - \frac{\pi}{2} \quad [\text{rad}]
$$

kde

 $v_{\omega}(t)$ ...rychlost na dané frekvenci (jedna spektrální složka) $[{\rm m\cdot s^{-1}}]$  $a_\omega(t)$ ...zrychlení na dané frekvenci (jedna spektrální složka) $\left[\text{m}\cdot\text{s}^{-2}\right]$  $V_\omega\ \dots$ amplituda rychlosti na dané frekvenci $\left[\text{m}\cdot\text{s}^{-1}\right]$  $A_{\omega}\ \dots\text{amplitude}$ zrychlení na dané frekvenci $\left[\text{m}\cdot\text{s}^{-2}\right]$  $\omega$  ... frekvence [rad · s<sup>-1</sup>]  $\omega_m$  ... mezní frekvence [rad·s<sup>-1</sup>]  $\phi$  ... fázový posun [rad]

Experiment s interferometrem měřicím přímo rychlost vibrací a akcelerometrem, jehož výstup byl na rychlost integrován, ukázal, že nejpřesnější metodou je FDI (viz. kapitola [5.2\)](#page-62-0). Při TDI se ukázal jako stěžejní parametr typ horní propusti pro odfiltrování nízkých frekvencí, která způsobuje fázový posun jednotlivých spektrálních složek. Tento problém při FDI odpadá, jelikož jsou nízké frekvence jednoduše nahrazeny nulou, nevýhodou je naopak vyšší výpočetní náročnost a navzájem nenavazující záznamy při online analýze.

#### <span id="page-15-0"></span>1.1.3 Převzorkování signálu

Jak již bylo zmíněno v předchozí kapitole [1.1.1,](#page-10-2) pro řádovou analýzu je důležité, aby byl signál vzorkován synchronně s fází otáčení rotoru a to konstantním počtem vzorků na periodu [\(1.6\)](#page-15-1). To lze zaručit hardwarově za použití výstupu inkrementálního enkodéru jako vzorkovacího signálu pro sběr vibrací, inkrementální snímač ale není součástí většiny dnešních strojů a je obvykle velice obtížné ho dodatečně na stroj montovat. V minulosti se tento problém řešil pomocí fázového závěsu za signálem z tachosondy a frekvenční násobičky, ty však nereagovaly na okamžité změny rychlosti rotoru a zanášely tak do měření chybu [\[5\]](#page-71-7). V dnešní době digitálního zpracování signálu je možné signál vzorkovat stálou frekvencí a následně převzorkovat signál softwarově. Převzorkováním rozumíme interpolaci nových vzorků mezi původní vzorky.

<span id="page-15-1"></span>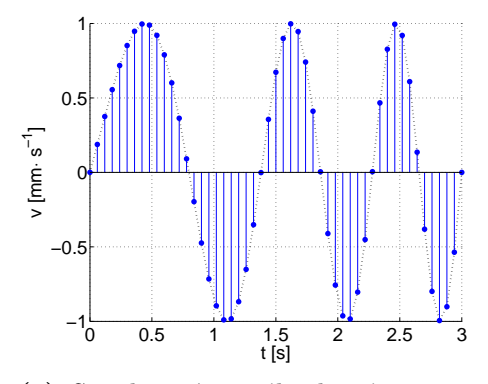

(a) Simulovaný signál vibrací při rozběhu stroje

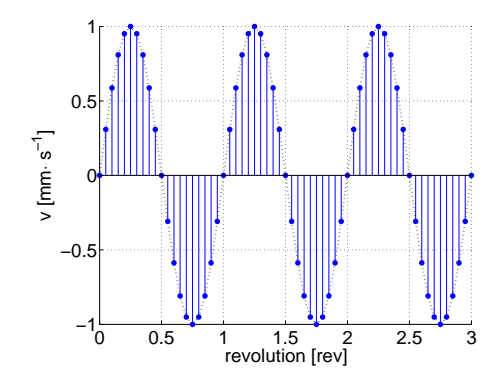

(b) Převzorkovaný signál konstantním počtem vzorků (20) na periodu

Obrázek 1.6: Převzorkování signálu

Podle [\[11\]](#page-72-0) je pro omezení chyb interpolace při převzorkování vhodné nejprve uměle zvýšit vzorkovací frekvenci. To lze hned několika způsoby, v časové nebo ve frekvenční oblasti nebo za použití matematických interpolačních metod (nejbližší soused, lineární metoda, metoda splajnů apod.). Nadvzorkování n-krát v časové oblasti se provádí zředěním signálu nulami, zředění znamená vložení  $n-1$  nul mezi sousední vzorky (Obrázek [1.8\)](#page-16-1). To však změní spektrum původního signálu, pro jeho obnovení je zapotřebí provést dolnopropustní filtraci a výsledný signál váhovat koeficientem nadvzorkování n pro zachování energie signálu. [\[11\]](#page-72-0)

<span id="page-16-0"></span>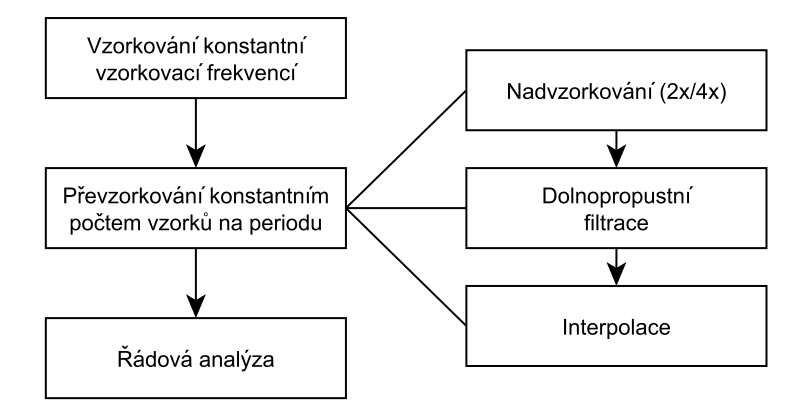

Obrázek 1.7: Blokové schéma převzorkování signálu [\[11\]](#page-72-0)

Druhá zmiňovaná metoda se opírá o vlastnosti Fourierovy transformace. Originální signál [\(1.9a\)](#page-17-0) je nejprve převeden do frekvenční oblasti pomocí FFT [\(1.9b\)](#page-17-0), zde je spektrum rozšířeno vložením  $(n - 1) \cdot N$  nul okolo Nyquistovy frekvence  $(1.9d)$  a poté je signál převeden zpět do časové oblasti [\(1.9c\)](#page-17-0) [\[5\]](#page-71-7). Výhodou této metody oproti interpolaci zředěním je zachování fáze signálu, jelikož není nutné použít dolnopropustní filtraci, nevýhodou je naopak nemožnost použít tuto metodu pro online analýzu z důvodu návaznosti po sobě jdoucích bloků signálu.

<span id="page-16-1"></span>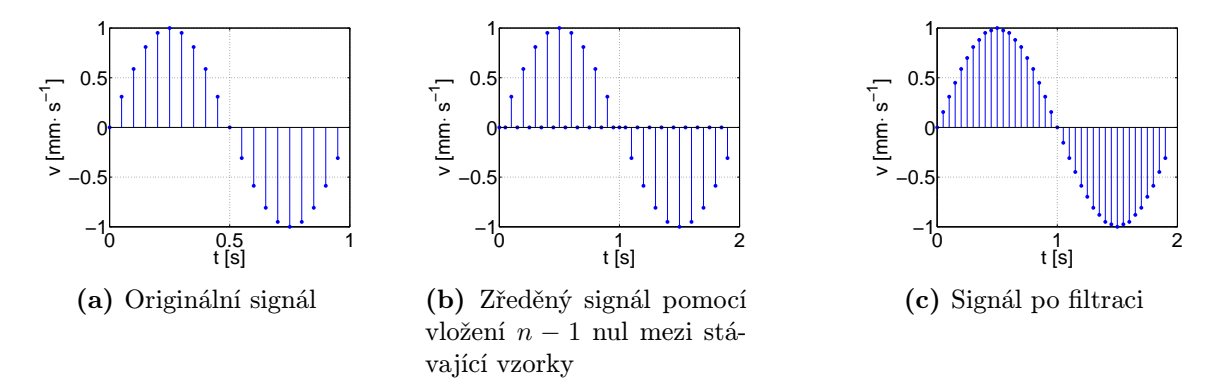

Obrázek 1.8: Nadvzorkování signálu v časové oblasti

<span id="page-17-0"></span>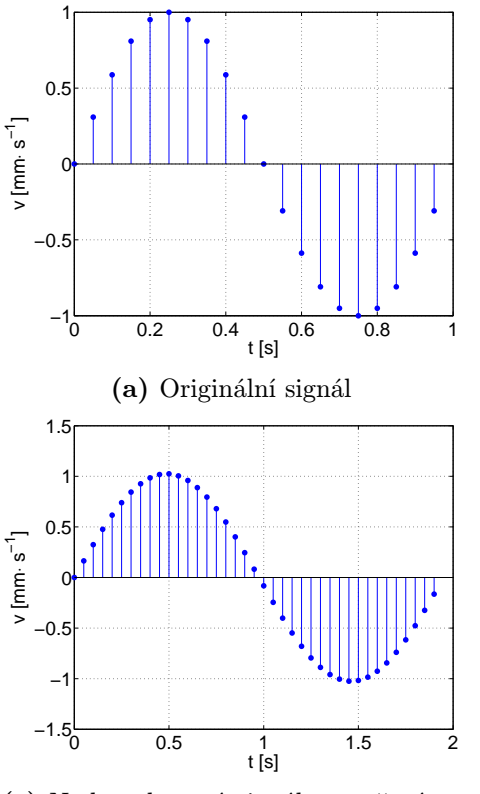

(c) Nadvzorkovaný signál vytvořený ze spektra pomocí inverzní FFT (d)

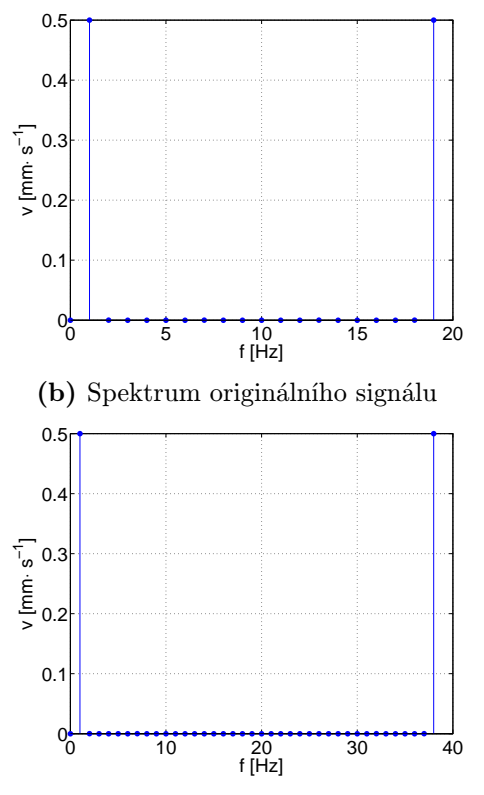

(d) Spektrum nadvzorkovaného signálu vytvořené vložením n · N nul do středu pole

Obrázek 1.9: Nadvzorkování signálu ve frekvenční oblasti

Poté co je signál nadvzorkován, je možné signál převzorkovat z časové oblasti do úhlové (ekvidistantní rozložení vzorků s úhlem rotoru). Prakticky to znamená, vypočítat pro každý vzorek signálu okamžitou hodnotu fáze rotoru, při které byl pořízen. Za předpokladu, že máme rychlostní profil z tachosondy, je možné tento profil interpolovat (lineárně, pomocí splajnů nebo pomocí metody Cubic-Hermite [\[4\]](#page-71-1)) a získat tak okamžitou rychlost pro každý vzorek. Jednoduchou integrací tohoto rychlostního profilu pak získáme daný úhel pro každý vzorek.

Jelikož dochází k nepřesnostem jednak při analýze signálu tachosondy, tak při interpolaci a následné integraci, je vhodné výsledný úhel normalizovat vždy mezi jednotlivými tachopulzy na interval  $(0; 2\pi/n)$ , kde n je počet pulzů na otáčku. V momentě, kdy je pro každý vzorek známá okamžitá fáze rotoru, už není složité interpolovat mezi stávající vzorky nové s ekvidistantním rozložením úhlu na rotoru. K tomu může být využita opět lineární, kubická interpolace nebo Newtonův interpolační polynom [\[11\]](#page-72-0).

<span id="page-18-1"></span>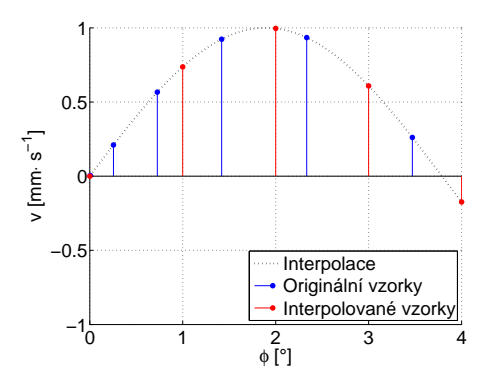

Obrázek 1.10: Interpolace nových vzorků mezi originální vzorky [\[11\]](#page-72-0)

#### <span id="page-18-0"></span>1.1.4 Synchronní filtrace

Běžnou metodou, jak oddělit periodické signály fázově pevně spjaté s otáčkovou frekvencí stroje, je synchronní filtrace. Jde o průměrování několika segmentů signálu, kdy každý segment odpovídá právě jedné periodě (otáčce) rotoru. Matematicky je tento vytah vyjádřen pomocí rovnice [1.13](#page-18-2) [\[4\]](#page-71-1).

<span id="page-18-2"></span>
$$
x_a(t) = \frac{1}{N} \sum_{n=0}^{N-1} x(t + nT)
$$
\n(1.13)

kde

 $X(t) \dots$ signál vibrací  $\lceil \text{mm} \cdot \text{s}^{-1} \rceil$  $X_a(t) \ \ldots$  průměrná hodnota signálu $[\text{mm}\cdot\text{s}^{-1}]$ N . . . počet průměrovaných period [−]  $T \dots$  perioda [s]  $t \dots \check{c}$ as [s]

Vzhledem k tomu, že otáčky stroje nejsou během celé doby vzorkování konstantní, není toto vyjádření v praxi příliš vhodné. Mnohem výhodnější je průměrovat vzorky ne v časové oblasti, ale vztáhnout každý vzorek vzhledem k danému úhlu na rotoru. Toho je možné docílit hardwarově například za pomoci výstupu inkrementálního snímače jako vzorkovacího signálu pro sběr vibrací. To však většinou není možné, jelikož inkrementální snímač není standartní výbavou strojů a je tedy nutné navzorkovaný signál převzorkovat softwarově s použitím výstupu klasické tachosondy (viz. kapitola [1.1.3\)](#page-15-0). Vztah pro synchronní filtraci je pak popsaný rovnicí [1.14.](#page-18-3)

<span id="page-18-3"></span>
$$
x_a(\phi) = \frac{1}{N} \sum_{n=0}^{N-1} x(\phi + n2\pi)
$$
 (1.14)

Pokud je na vstupu synchronní filtrace dostatečný počet otáček, je výsledkem signál, ze kterého jsou odstraněny veškeré frekvence, které nejsou násobky základní otáčkové frekvence a nejsou s ní fázově spjaty. Na obrázku [1.11](#page-19-1) můžeme vidět synchronní filtraci reálného signálu vibrací proudového motoru o 1731 periodách.

Rychlostní profil tohoto signálu byl z důvodu chybějící tachosondy zpracován pomocí Bayesova odhadu fundamentální frekvence. Spektrogram ukázal, že dominantní složkou signálu je první harmonická frekvence, která byla použita pro výpočet rychlostního profilu. V grafu je zřetelně vidět, že pomocí metody synchronní filtrace se podařilo signál téměř stoprocentně rekonstruovat a zároveň byl potvrzen předpoklad dominantních vibrací na první harmonické frekvenci. Tato metoda se velmi často používá pro analýzu převodových stupňů, kde je takto možné sledovat odezvu jednotlivých zubů a soukolí [\[5\]](#page-71-7).

<span id="page-19-1"></span>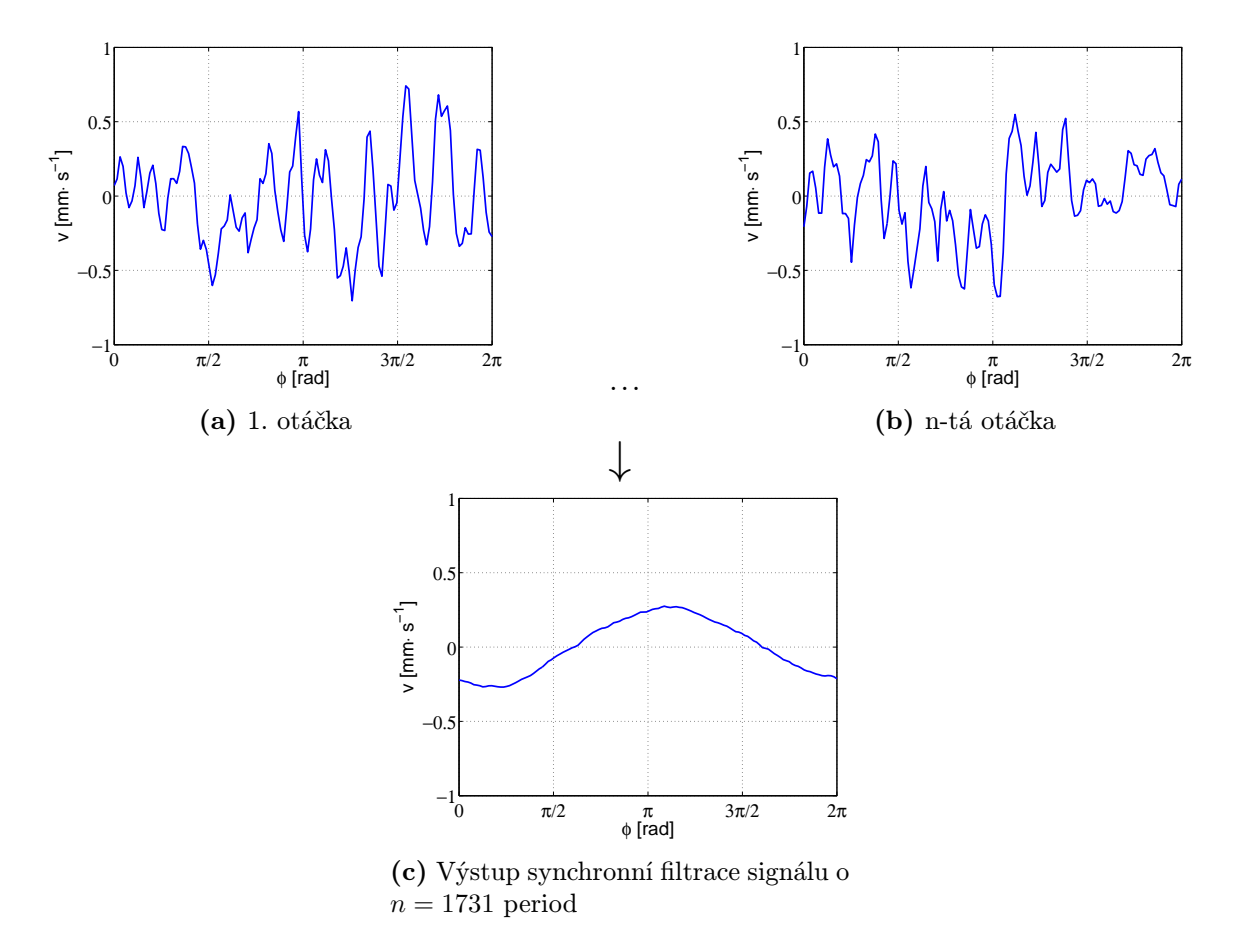

Obrázek 1.11: Synchronní průměrování

#### <span id="page-19-0"></span>1.1.5 Diskrétní Fourierova transformace DFT

Diskrétní Fourierova transformace je algoritmus pro výpočet rozložení energie signálu ve frekvenční oblasti. Algoritmus DFT je založen na Fourierově teorému, který říká, že libovolný signál lze rozložit na nekonečnou posloupnost harmonických funkcí. Při DFT slouží jako bázová funkce komplexní exponenciála. Spektrum je tedy tvořeno komplexními čísly, jejichž absolutní hodnota udává amplitudu dané frekvenční složky a argument udává její fázový posuv [\(1.15,](#page-20-0) [1.16\)](#page-20-1) [\[5\]](#page-71-7).

Frekvenční rozlišení (rozdíl dvou sousedních spektrálních čar) df je rovno převrácené hodnotě celkové doby trvání záznamu, ze kterého je spektrum počítáno [\(1.17\)](#page-20-2). V rámci řádové analýzy je pak vhodné vypočítat spektrum pomocí DFT ze záznamu o délce odpovídající přímo jedné periodě (otáčce), tak bude frekvenční rozlišení rovno přímo frekvenci otáčení a osa x bude reprezentovat násobky otáčkové frekvence, neboli řády [\[11\]](#page-72-0). Je-li pak spektrum vypočítáno ze záznamu o délce přesně n period, je rozlišení osy x rovno  $1/n$  ord  $(1.18)$ . Za předpokladu, že signál obsahuje pouze spektrální složky, které jsou  $1/n$  násobky otáčkové frekvence, je možné použít obdélníkové okno. Tím docílíme toho, že jednotlivé složky signálu budou reprezentovány jedinou spektrální čarou a nedojde k chybě únikem.

<span id="page-20-0"></span>
$$
F(k) = \sum_{n=0}^{N-1} x(n)e^{\frac{-j2\pi kn}{N}} \quad , \qquad k = 0, 1, ..., N-1 \tag{1.15}
$$

<span id="page-20-1"></span>
$$
x(n) = \frac{1}{N} \sum_{k=0}^{N-1} F(k)e^{\frac{j2\pi kn}{N}} \quad , \qquad n = 0, 1, ..., N-1 \tag{1.16}
$$

<span id="page-20-2"></span>
$$
df = \frac{f_{vz}}{N} = \frac{1}{N \cdot T_{vz}} = \frac{1}{T_Z} \tag{1.17}
$$

kde

 $F(k) \dots k$ -tý člen Fourierovy řady  $\left[\text{mm} \cdot \text{s}^{-1}\right]$  $x(n)$  ... n-tý člen navzorkovaného signálu [mm·s<sup>-1</sup>] N . . . počet vzorků [−] df ... rozlišení frekvenční osy [Hz]  $f_{vz}$  ... vzorkovací frekvence [Hz]  $T_{vz}$  ... vzorkovací perioda [s],  $T_{vz} = 1/f_{vz}$  $T_z$ ... celková doba záznamu [s]

<span id="page-20-3"></span>
$$
df = \frac{1}{T_Z} \quad \xrightarrow{T_Z = nT} \quad df = \frac{1}{nT} = \frac{f}{n} \quad \xrightarrow{f=1 \text{ ord}} \quad df = \frac{1}{n} \quad [\text{ord}] \tag{1.18}
$$

kde

 $f \dots$  frekvence [Hz]  $T \dots$ základní perioda [s],  $T = 1/f$ 

Jak už bylo popsáno v předchozích kapitolách, i u strojů pracujících při konstantních otáčkách neustále dochází k fluktuacím v otáčkové rychlosti, které způsobují rozmazání řádového spektra. Tyto fluktuace jsou odstraněny při převzorkování z časové oblasti do prostorové, kde je signál vzorkován synchronně s fází rotoru s ekvidistantním rozložením. Pokud pak takovýto signál přivedeme na vstup DFT, je potřeba její vzorec modifikovat podle [1.19](#page-20-4) [\[6\]](#page-71-8).

<span id="page-20-4"></span>
$$
F(k) = \frac{1}{N} \sum_{n=0}^{N-1} x(n \cdot d\phi) e^{-jkn \cdot d\phi} \quad , \qquad k = 0, 1, ..., N-1 \tag{1.19}
$$

kde

 $F(k) \dots k$ -tý člen Fourierovy řady (k-tý řád)  $\lceil \text{mm} \cdot s^{-1} \rceil$  $d\phi$  ... úhlové rozlišení [rad]  $N$  ... počet vzorků  $[-]$ dord ... rozlišení řádové osy [ord]

Výsledkem takovéto transformace je řádové spektrum, což je modifikované frekvenční spektrum, kde na ose x není vynesena frekvence v Hz, ale řády. Řádová osa je narozdíl od frekvenční osy bezrozměrná a vyjadřuje násobky základní otáčkové frekvence (základního řádu). Pokud aplikujeme výpočet řádového spektra na záznam pořízený při ustálených otáčkách, je výstupem přímo závislost amplitudy nebo RMS hodnoty na daném řádu (obrázek [1.12\)](#page-21-1).

<span id="page-21-1"></span>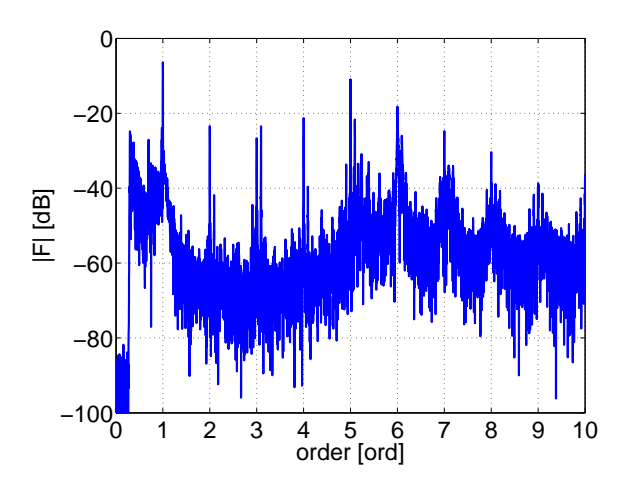

Obrázek 1.12: Řádové spektrum

Pro aplikaci algoritmu diskrétní Fourierovy transformace je však podmínkou, aby byl daný systém lineární a data stacionární, jak uvádí literatura [\[8\]](#page-71-9), v jiném případě je výstup transformace zatížen chybou. Tato transformace se tedy příliš nehodí pro zpracování signálu vibrací z rotačních strojů z proměnlivými otáčkami a proměnlivými amplitudami jednotlivých řádů.

#### <span id="page-21-0"></span>1.1.6 Krátkodobá Fourierova transformace STFT

Při analýze reálných signálů, které jsou většinou nestacionární a rozložení jejich energie se mění jak v závislosti na frekvenci tak na čase, není příliš vhodné použít klasickou diskrétní Fourierovu transformaci, jelikož jednou z podmínek, která musí být splněna při výpočtu spektra, je stacionární vstupní signál (jak bylo zmíněno v předchozí kapitole). Příkladem může být jednotkový impuls, který je ve frekvenční oblasti nerozlišitelný od šumu. [\[8\]](#page-71-9)

Z tohoto důvodu je vhodné rozdělit signál na jednotlivé vzájemně se překrývající bloky. Pokud budou tyto bloky dostatečně krátké, lze je prohlásit za stacionární a je možné na jejich analýzu využít algoritmus FFT. Výsledný algoritmus se nazývá krátkodobá Fourierova transformace, zkr. STFT (Short Time Fourier Transform). Prakticky je tohoto efektu docíleno vynásobením signálu  $x(\tau)$  okénkovou funkcí  $w(\tau)$  se středem v čase t [\(1.20\)](#page-21-2) [\[8\]](#page-71-9).

<span id="page-21-2"></span>
$$
x_t(\tau) = x(\tau)w(\tau - t) \tag{1.20}
$$

Po aplikaci okénkové funkce na vstupní signál je výsledkem Fourierovy transformace spektrum, které obsahuje frekvenční závislost amplitudy vibrací právě v okolí času t [\(1.21\)](#page-21-3). Většinou nezobrazujeme frekvenční spektrum signálu, ale spektrum hustoty energie [\(1.22\)](#page-21-4). Takto získáme spektrum signálu pro každý čas t a jejich souhrnné 2D zobrazení v časofrekvenční rovině nazýváme spektrogramem [\[8\]](#page-71-9).

<span id="page-21-3"></span>
$$
S(\omega, t) = \frac{1}{\sqrt{2\pi}} \int x(\tau) w(\tau - t) e^{-j\omega \tau} d\tau
$$
\n(1.21)

<span id="page-21-4"></span>
$$
P(\omega, t) = |S(\omega, t)|^2 = \left| \frac{1}{\sqrt{2\pi}} \int x(\tau) w(\tau - t) e^{-j\omega\tau} d\tau \right|^2 \tag{1.22}
$$

kde

 $S(\omega, t)$  ... Fourierova transformace v okolí bodu t  $P(\omega, t)$  ... Spektrum hustoty energie v okolí času t

Při analýze signálu pomocí STFT je potřeba brát v úvahu Heisenbergův-Gaborův princip neurčitosti, který říká, že rozlišení v časové oblasti je nepřímo úměrně závislé na rozlišení ve frekvenční oblasti. Jinak řečeno, pokud budeme zjemňovat frekvenční měřítko (zvětšovat délku okénkové funkce, viz. vztah [1.17\)](#page-20-2), tak se bude nepřímo úměrně zhoršovat časové rozlišení a v časové ose bude výstup rozmazaný (změny ve spektrálním rozložení energie signálu jsou v daném čase t detekovány algoritmem STFT v celém intervalu  $t \pm \frac{T}{2}$  $\frac{T}{2}$  s, kde T je délka zvoleného okna). Matematicky je Heisenbergův-Gaborův princip neurčitosti popsaný vztahem [1.23](#page-22-1) [\[8\]](#page-71-9).

<span id="page-22-1"></span>
$$
\sigma_t \sigma_f \ge \frac{1}{2} \tag{1.23}
$$

kde

 $\sigma_t$  …směrodatná odchylka časového rozlišení [s]  $\sigma_f$  ... směrodatná odchylka frekvenčního rozlišení [Hz]

V kontextu řádové analýzy pak můžeme dané závislosti mírně modifikovat a získat tak různé charakteristiky signálu. U řádové analýzy je vstupem STFT převzorkovaný signál konstantním počtem vzorků na jednu otáčku, vzorec pro násobení okénkovou funkcí [1.20](#page-21-2) je tedy potřeba opět modifikovat podle [1.24,](#page-22-2) tímto získáme řádové spektrum rozložení energie signálu v okolí úhlu  $\phi$ . Pokud pak zvolíme délku okénkové funkce  $w(\varphi)$  rovnu celočíselnému násobku jedné otáčky  $n \cdot 2\pi$ , docílíme řádového rozlišení přesně  $1/n$  ord.

<span id="page-22-2"></span>
$$
x_{\phi}(\varphi) = x(\varphi)w(\varphi - \phi) \tag{1.24}
$$

Další modifikace spočívá ve výběru úhlových značek φ. Pokud si během převzorkování uložíme i informaci o čase a rychlosti neboli rychlostní profil (stačí jednu veličinu, druhá lze snadno dopočítat), může výpočet jednotlivých spekter probíhat s konstantním krokem  $dt$ , čímž získáme klasický spektrogram ukazující vývoj amplitudy na jednotlivých řádech s časem  $P(ord, t)$ , který může být vynesen jako 2D colormap  $(1.13)$  nebo do 3D waterfall grafu [\[11\]](#page-72-0). Další možností je určovat okamžiky výpočtu spektra na základě informace o aktuální rychlosti stroje, tím získáme vývoj amplitudy jednotlivých řádů v závislosti na rychlosti otáčení  $P(ord, \omega)$ , což je výhodné např. při analýze rezonančních frekvencí.

<span id="page-22-0"></span>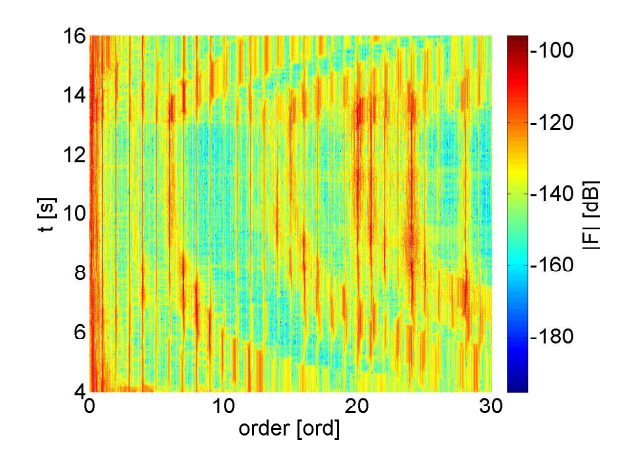

Obrázek 1.13: Spektrogram

#### <span id="page-23-0"></span>1.1.7 Synchronní diskrétní Fourierova transformace VSDFT

Předchozí metody řádové analýzy byly založené na převzorkování signálu z časové oblasti do prostorové, kde byly vzorkovány synchronně s fází rotoru. Jak je ale uvedeno v [\[6\]](#page-71-8), byly vyvinuty i nové metody, které tento problém obcházejí: TVDFT (Time Variant Discrete Fourier Transform) a VSDFT (Velocity Synchronous Discrete Fourier Transform). Základní myšlenkou těchto metod je obejít převzorkování v časové oblasti modifikací jádra samotné diskrétní Fourierovy transformace.

U transformace TVDFT [\(1.25\)](#page-23-1) spočívá modifikace jádra v nahrazení exponentu integrálem otáčkové rychlosti  $\omega_0$  násobeného daným řádem k, což umožňuje zpracovat signál bez nutnosti převzorkování. Tato metoda je však nevhodná pro rotory s rychlou dynamikou, jelikož její jádro není ortogonální.

<span id="page-23-1"></span>
$$
TVDFT(k) = \frac{1}{N} \sum_{n=0}^{N-1} x(n \cdot dt) e^{-jk \int_0^{n \cdot dt} \omega_0 dt}
$$
 (1.25)

kde

 $TVDFT(k) \dots$ amplituda k-tého řádu  $[\text{mm} \cdot \text{s}^{-1}]$  $x \dots$ signál [mm · s<sup>-1</sup>] N . . . počet vzorků [−]  $dt$  ... vzorkovací perioda [s]  $\omega_0$ ...otáčková frekvence [rad·s<sup>−1</sup>]

Robustnější řešení vychází přímo z aplikace diskrétní Fourierovy transformace na převzorkovaném signálu (rovnice [1.19\)](#page-20-4), tato nová metoda se nazývá VSDFT [\[6\]](#page-71-8) a je definována rovnicí [1.26.](#page-23-2)

<span id="page-23-2"></span>
$$
VSDFT(k) = \frac{dt}{\varphi} \sum_{n=0}^{N-1} x(n \cdot dt) \omega(n \cdot dt) e^{-jk\phi(n \cdot dt)}
$$
(1.26)

kde

 $VSDFT(k) \dots$ amplituda k-tého řádu  $[\text{mm} \cdot \text{s}^{-1}]$  $x \dots$ signál [mm · s<sup>-1</sup>]  $\phi$  ... integrální úhel [rad]  $\omega$  …okamžitá otáčková frekvence [rad·s<sup>-1</sup>]  $\varphi$  ... celkový úhel otočení rotoru [rad]  $N$  ... počet vzorků  $[-]$  $dt$ ... vzorkovací perioda [s]

Více informací k těmto metodám naleznete v [\[6\]](#page-71-8).

<span id="page-24-0"></span>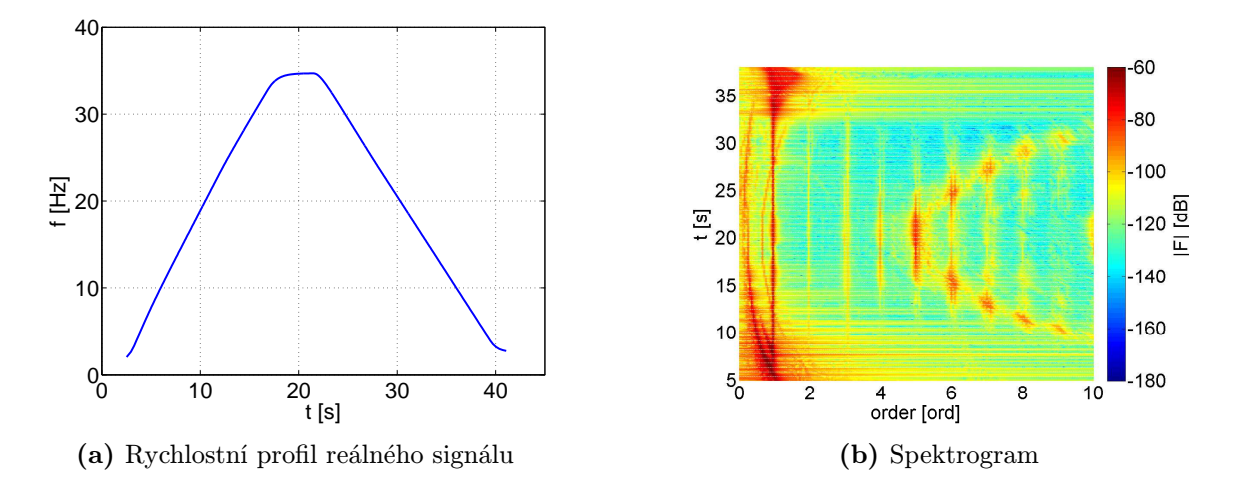

Obrázek 1.14: Spektrogram získaný pomocí metody VSDFT

### <span id="page-25-0"></span>2 Dostupné nástroje pro řádovou analýzu

#### <span id="page-25-1"></span>2.1 Specializované programy pro řádovou analýzu

Téměř každá firma zabývající se vibrodiagnostikou rotačních strojů nabízí ke svým produktům software pro analýzu naměřených dat včetně metod řádové analýzy. Tento software je však drahý a implementace metod pro vibrodiagnostiku je skrytá. Z toho důvodu a z důvodu vysokého počtu firem, je zde pouze odrážkový přehled firem zabývajících se vibrodiagnostikou. Podrobnější informace lze nalézt na stránkách daných výrobců nebo v [\[3\]](#page-71-10).

#### Seznam firem:

- Adash
- Azima DLI
- Brüel&Kjær
- Commtest
- Crystal Instruments
- Datastick Systems
- Delphin Technology
- Dynamic Instruments
- Emerson CSI
- FAG Schaeffler Group
- Fluke
- GE Measurements and Control Bentley Nevada
- ITR Company
- Manfred Weber
- MTI instruments
- National Instruments
- Oros gmbh
- Prometec
- Pruftechnik
- Rockwell Automation Entek IRD
- Siemens
- SKF
- SPM
- Technekon
- TPI Test Product International
- Vibro-Meter
- VSC

#### <span id="page-26-0"></span>2.2 Moduly pro řádovou analýzu

#### LabVIEW

- SVMS - Sound and Vibration Measurement Suite od National Instruments

#### $\textbf{MATLAB}$ <sup>®</sup>

- ABRAVIBE - Anders Brandt Vibration Analysis Toolbox

#### PULSE Reflex<sup>[1](#page-26-2)</sup>

- PULSE Reflex Order Analysis Type 8704
- PULSE Reflex Advanced Order Analysis Type 8705

#### <span id="page-26-1"></span>2.2.1 Sound and Vibration Measurement Suite - SVMS

Jelikož je praktickou částí této práce implementace vlastní knihovny pro řádovou analýzu vibrací v prostředí LabVIEW, bude tento modul popsán podrobněji. Sound and Vibration Measurement Suite je kolekce virtuálních přístrojů (VIs $^2$  $^2$ ), které je možné použít pro měření a vyhodnocení akustických nebo vibračních signálů [\[15\]](#page-72-2). Mezi typické měření patří:

- Změna měřítka signálu
- Kalibrace
- Váhové filtry
- Integrace signálu v časové oblasti
- Měření úrovní
- Swept-sine
- Single-tone
- Testování limitů
- Oktávová analýza
- Frekvenční analýza signálu
- Časová analýza signálu
- Analýza zkreslení signálu
- Funkce pro pokročilé zobrazení výsledků

#### Generování signálu

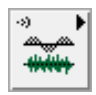

Paleta generování signálu obsahuje standardní Waveform Generation paletu a dále umožňuje kontinuální generování růžového šumu (SVT Pink Noise Waveform VI).

#### Změna měřítka a kalibrace

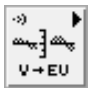

SVL Scale Voltage to EU VI umožňuje změnu měřítka originálního signálu do EU (engineering units). VIs pro kalibraci umožňují provést end-to-end kalibraci na zvoleném kanálu a provést měření zpoždění signálu měřicího přístroje.

<span id="page-26-2"></span><sup>1</sup>PULSE Reflex - Software pro zpracování signálu a vizualizaci od firmy Brüel&Kjær

<span id="page-26-3"></span><sup>2</sup>VIs - Virtual Instruments, funkční bloky programovacího jazyka LabVIEW

#### Váhování a integrace

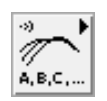

VIs pro váhování umožňují aplikovat A-, B- nebo C- váhovací filtry na signál v časové doméně. Dále je možné použít ITU-R 468-4 a Dolby filtry pro radiokomunikační aplikace a C-message a CCITT filtry pro telekomunikační aplikace. SVT Integration VI umožňuje provést jednoduchou nebo dvojitou integraci signálu v časové oblasti.

#### Sound level

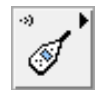

Sound Level VI nabízí sound-level měření včetně ekvivalentního kontinuálního průměrování  $(L_{eq})$ , exponencionálního průměrování a peak-hold.

#### Vibration level

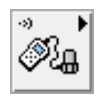

Vibration Level VI nabízí vibration-level měření typická pro vibrační diagnostiku včetně crest-faktoru. Průměrování zahrnuje RMS, exponenciální a peak-hold průměrování.

#### Frekvenční analýza

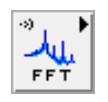

Frequency analysis VIs jsou kolekcí nástrojů pro frekvenční analýzu založené na diskrétní Fourierově transfromaci (DFT) a na rychlé Fourierově transformaci (FFT). FFT paleta poskytuje baseband FFT, zoom FFT a spektrální měření.

#### Oktávová analýza

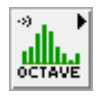

Octave analysis VIs nabízí řadu nástrojů pro oktávovou analýzu včetně 1/1, 1/3, 1/6, 1/12 a 1/24 dělené oktávové analýzy. Bloky umožňují zpracovat signál o jakékoliv vzorkovací frekvenci a jakémkoliv počtu oktávových pásem.

#### Časová analýza

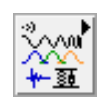

Transient analysis VIs nabízí dvě techniky získávání informací o časovém signálu. Krátká Fourierova transformace STFT pro získání okamžité frekvence signálu jako funkce času nebo otáčkové rychlosti a shock-response spektrum SRS.

#### Zobrazení

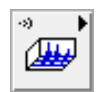

VIs v paletě display nabízí rozšířené možnosti zobrazení výsledků měření. Například Waterfall Display VIs pro zobrazení výsledků frekvenční a oktávové analýzy.

#### Tachometr

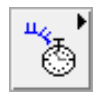

VIs v paletě tachometer poskytují uživateli mnoho možností zpracování signálu z analogové nebo digitální tachosondy. Nabízí i možnost detekce chybějících impulzů nebo možnost vytvořit rychlostní profil pro řádovou analýzu.

#### Řádová analýza

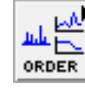

Order tracking paleta nabízí nástroje pro řádovou analýzu. Najdeme zde například VI pro převzorkování signálu z časové oblasti do prostorové s ekvidistantním rozložením vzorků vhledem k fázi rotoru. VI pro vytvoření řádového spektrogramu s výstupem přímo pro waterfall graf a VI pro výpočet řádového power spektra. Mezi pokročilejší funkce patří VI pro analýzu orbitů v závislosti na otáčkové frekvenci a VI pro výpočet řádové analýzy bez nutnosti použít tachosondu. To spočívá v interakci s uživatelem, který v klasickém spektrogramu vyznačí jednotlivé řády, na jejichž základě je ze spektra vyextrahován rychlostní profil.

#### Detekce poruch

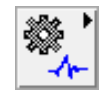

Nástroje pro detekci poruch z naměřených signálů pomocí obálkové analýzy s možností automatického generování vlastností příslušných komponent, např. charakteristické frekvence ložiska apod..

#### Torzní vibrace

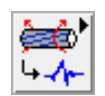

Nástroje pro analýzu torzních vibrací.

#### <span id="page-28-0"></span>2.2.2 ABRAVIBE

ABRAVIBE Toolbox je open-source MATLAB<sup>®</sup>/Octave toolbox pro analýzu signálu vibrací. Tento nástroj byl vyvinut jak pro studijní účely a jako podpora pro knihu Noise and Vibration Analysis: Signal Analysis and Experimental Procedures<sup>[3](#page-28-1)</sup>, tak pro praktické použití v reálných aplikacích. Nástroj je volně distribuován pod licencí GNU GPL.

ABRAVIBE Toolbox nabízí běžně používané metody pro zpracování a analýzu akustických a vibračnísh signálu, stejně tak poskytuje základ a mnoho příkladů funkcí pro pokročilé zpracování signálu [\[14\]](#page-72-3).

<span id="page-28-1"></span> $3$ Noise and Vibration Analysis: Signal Analysis and Experimental Procedures - kniha od Anderse Brandta (docent na Univerzitě jižního Dánska v Odense) shrnuje jak celkový pohled na mechanické vibrace, tak metody analýzy signálu včetně pokročilých metod používaných v dnešním průmyslu i výzkumu. Kniha obsahuje spoustu názorných příkladů včetně implementace v ABRAVIBE Toolboxu

#### <span id="page-29-0"></span>2.2.3 PULSE Reflex Order Analysis

Tento toolbox od firmy Brüel&Kjær přidá k základnímu balíčku PULSE Reflex Core funkce pro fixed-bandwidth FFT. Pokud je k dispozici tachosignál, je možné ze spektrogramu extrahovat vývoj amplitudy na jednotlivých řádech jako jeho řezy.

#### <span id="page-29-1"></span>2.2.4 PULSE Reflex Advanced Order Analysis

Tento modul přidá k základnímu balíčku PULSE Reflex Core funkce pro digitální převzorkování vstupního signálu synchronně s úhlem natočení rotoru. Umožňuje přesnou analýzu vývoje amplitudy na daném řádu přímo z řádového spektra a tím omezuje chybu únikem. Obsahuje funkce pro analýzu vbrací rotorů s rychlou dynamikou a umožňuje vypočítat kritické frekvence a rezonance stroje.

### <span id="page-30-0"></span>3 Knihovna funkcí pro vibrodiagnostiku

Součástí zadání práce bylo vytvořit vlastní knihovnu pro řádovou analýzu signálu v prostředí LabVIEW. V této kapitole je popsán vlastní návrh a implementace knihovny a obsah této kapitoly je brán současně jako manuál k jejímu použití.

Podle požadavků bylo vytvořeno schéma zpracování signálu pro řádovou analýzu vibrací (Obrázek [3.1\)](#page-30-1). Mezi hlavními požadavky byla modularita a možnost online zpracování signálu, podle toho bylo schéma upraveno a algoritmus rozdělen na dílčí moduly  $(\mathit subVI^1).$  $(\mathit subVI^1).$  $(\mathit subVI^1).$ 

<span id="page-30-1"></span>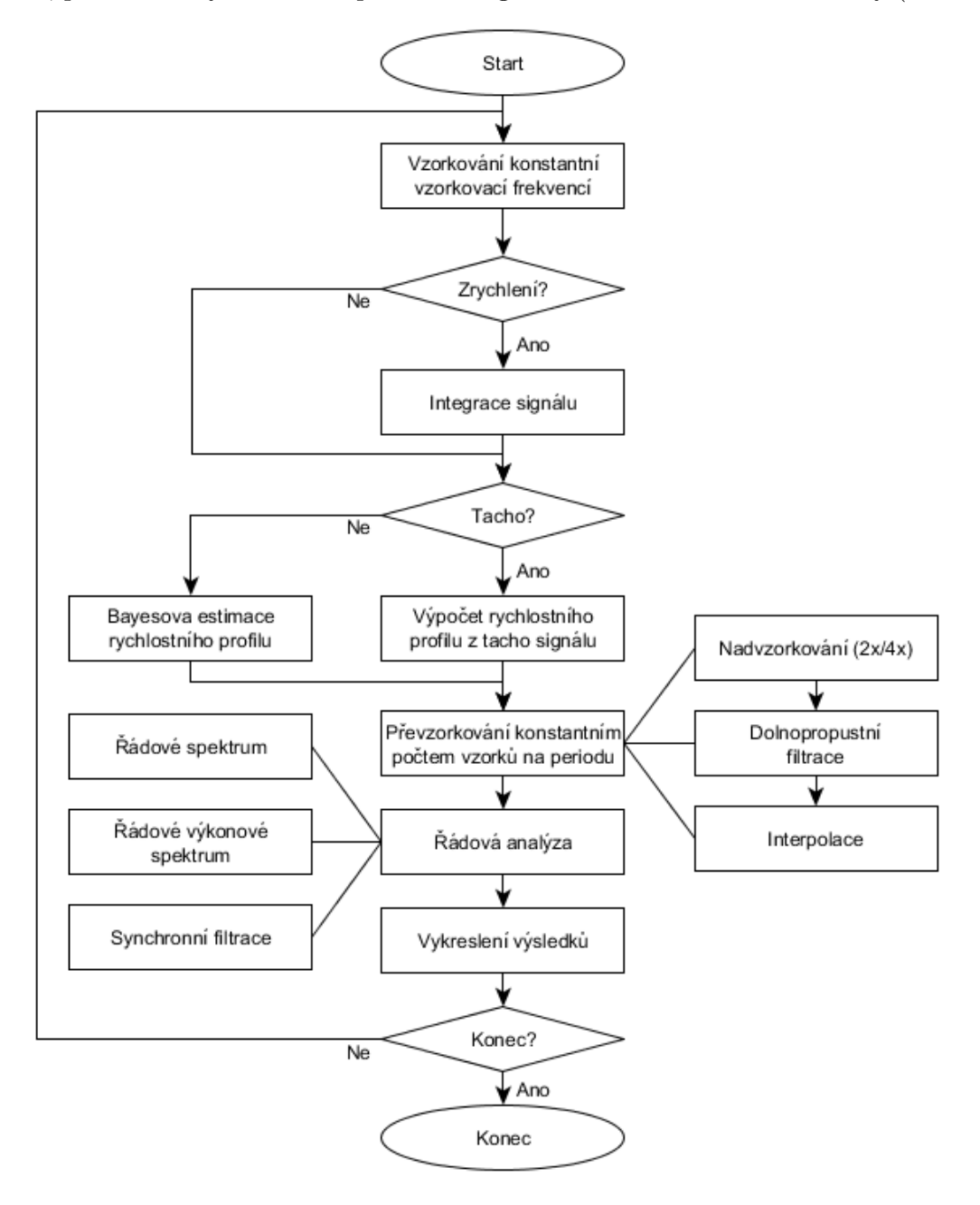

Obrázek 3.1: Schéma zpracování signálu pro řádovou analýzu vibrací

<span id="page-30-2"></span><sup>1</sup>SubVI - funkční modul programovacího jazyka LabVIEW

#### <span id="page-31-0"></span>3.1 Online analýza signálu vibrací

<span id="page-31-1"></span>Jedním z požadavků na funkčnost výsledné knihovny byla možnost online analýzy na běžícím stroji. Na základě toho byly jednotlivé VI navrženy a implementovány. Na obr. [3.2](#page-31-1) je zobrazeno základní schéma každého naimplementovaného modulu. Z podstaty zpracování signálu (přemapování vzorků z časové oblasti do prostorové) není možné provádět analýzu bod po bodu<sup>[2](#page-31-3)</sup>, ale signál je potřeba zpracovávat po jednotlivých blocích.

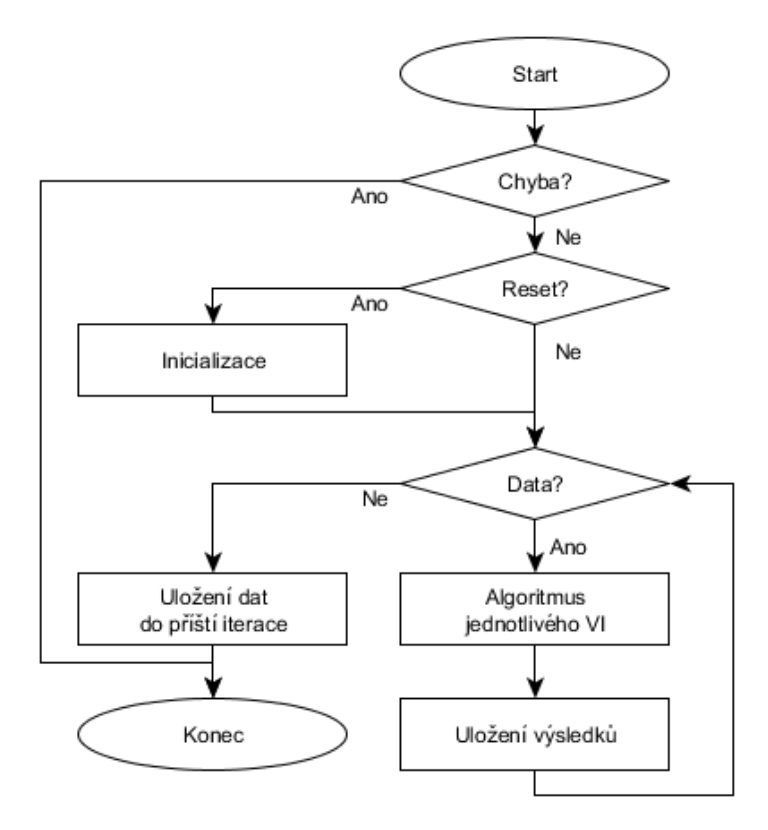

Obrázek 3.2: Základní schéma každého VI pro online analýzu

<span id="page-31-2"></span>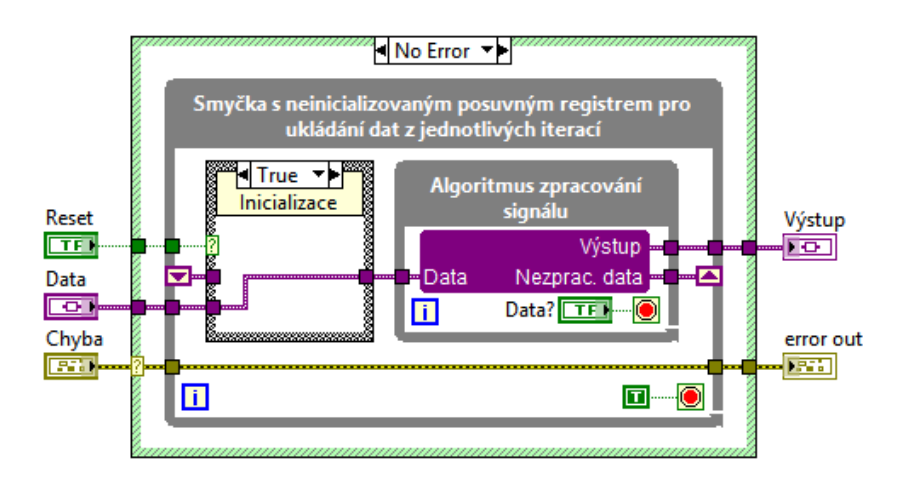

Obrázek 3.3: Vzor jednotlivých subVI

<span id="page-31-3"></span> $^2$  "point by point" paleta vývojového prostředí LabVIEW

#### <span id="page-32-0"></span>3.2 Implementace vlastní knihovny pro řádovou analýzu signálu v LabVIEW

#### <span id="page-32-1"></span>3.2.1 Tacho

<span id="page-32-2"></span>Get Speed Profile VI

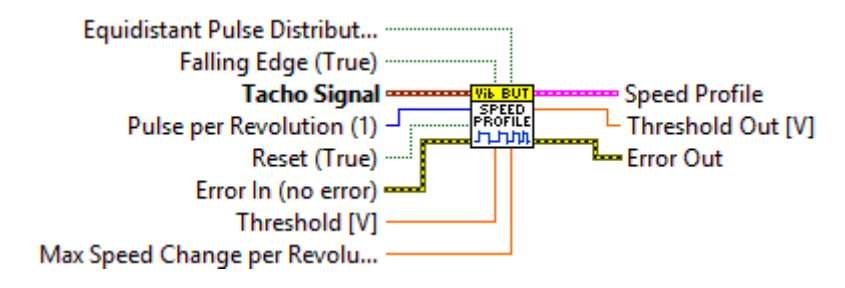

Obrázek 3.4: Get Speed Profile VI

Jak bylo vysvětleno v teoretickém úvodu (kapitola [1.1.3\)](#page-15-0), pro řádovou analýzu je zapotřebí získat aktuální rychlost rotoru, aby bylo možné přemapovat signál z časové oblasti do prostorové, neboli rychlostní profil. Pro tyto účely je v knihovně k dispozici Get Speed Profile VI. Algoritmus výpočtu rychlostního profilu je založen na rovnicích uvedených v kapitole [1.1.1.](#page-10-2)

Podle [\[1\]](#page-71-2) je možné omezit kvantizační chybu měření času a tím i chybu určení rychlosti použitím vyhlazovacího filtru (viz. kapitola [1.1.1\)](#page-10-2). K tomu bylo použito subVI Zero-phase Filter<sup>[3](#page-32-3)</sup>. Filtr realizuje zvlášť dopřednou a zpětnou filtraci jednoduchým plovoucím průměrem přes tři prvky a výsledky se zprůměrují. Nežádoucí efekty na začátku a konci záznamu jsou potlačeny pomocí extrapolace.

Při testování na reálném laboratorním přípravku se ukázaly jako problematické občasné falešné pulzy z tachosondy, které se objevovaly na poškozených značkách. Z toho důvodu je v subVI naimplementována kontrola změny okamžité rychlosti. Pokud změna otáčkové frekvence překročí mez definovanou uživatelem, je daný pulz označen jako falešný a je ze zpracování vyřazen.

Pro řádovou analýzu signálu vibrací je potřeba získat aktuální rychlost pro každý vzorek. To se řeší interpolací za předpokladu definovaného průběhu zrychlení (např. konstantní zrychlení), kterou lze výrazně zpřesnit zvětšením počtu značek pro tachosondu. Některé rotory nenabízí větší počet značek pro tachosondu na jednu otáčku, ty je ale za předpokladu přístupu k rotoru a za použití optické sondy možné jednoduše doplnit. Zde však nastává problém s ekvidistantním rozložením značek na rotoru. Toto subVI umožňuje zvolit, zda jsou značky pro tachosondu rozloženy rovnoměrně po celém obvodu rotoru nebo ne. Pokud ne, je vždy pulz z dané značky porovnáván se sebou samým. V případě nutnosti je pak možné do subVI naimplementovat metodu kalibrace na neekvidistantní rozložení značek, zde je však nutné zajistit konstantní otáčky v průběhu kalibrace nebo dostatečný počet měřených otáček pro korelování průběhů.

SubVI je připraveno k použití pro online analýzu a podobně jako většina následujících modulů má svou vnitřní paměť, kterou je možné inicializovat vstupem Reset.

<span id="page-32-3"></span> $3$ Signal Processing paleta LabVIEW

#### Vstupy

- Equidistant Pulse Distribution Rovnoměrné rozložení značek pro tachosondu na rotoru, defaultní hodnota je TRUE.
- Falling Edge Detekce sestupné hrany pulzu, defaultní hodnota je TRUE.
- Tacho Signal Signál z tachosondy.
- Pulse per Revolution Počet pulsů na jednu otáčku, defaultní hodnota je 1.
- Reset Reset modulu, defaultní hodnota je TRUE.
- Error In Chyba z předchozího zpracování dat.
- Threshold Práh pro detekci pulsů tacho signálu. Defaultní hodnota je -INF pro automatický výpočet prahu podle vzorce  $(U_{max} + U_{min})/2$  [V].
- Max Speed Change per Revolution [Hz] Maximální možná změna rychlosti rotoru mezi dvěmi otáčkami pro detekci falešných pulzů. Defaultní hodnota je INF.

#### Výstupy

- Speed Profile Vypočtený rychlostní profil jako Cluster obsahující:
	- Time [s] 1D pole s časovými značkami.
	- Speed [Hz] 1D pole s hodnotami okamžité rychlosti.
- Threshold Out [V] Použité prahové napětí pro detekci pulzů.
- Error Out Chyba.

<span id="page-34-0"></span>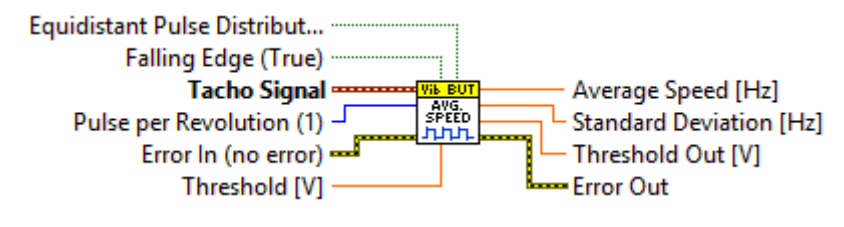

Obrázek 3.5: Get Average Speed VI

Toto subVI vrací průměrnou hodnotu rychlosti za celou dobu záznamu. Použití je vhodné zejména na signály měřené při konstantních otáčkách, kdy je výsledkem jednak průměrná hodnota rychlosti během měření, ale i směrodatná odchylka σ. Uživatel má tak možnost zkontrolovat kolísání otáček při měření, což je vhodné například při vyvažování, kdy jsou konstantní otáčky jedním předpokladem pro správný výpočet příčinkových činitelů.

Výpočet okamžité rychlosti rotoru je založen na stejném principu jako algoritmus Get Speed Profile VI.

#### Vstupy

- Equidistant Pulse Distribution Rovnoměrné rozložení značek pro tachosondu na rotoru, defaultní hodnota je TRUE.
- Falling Edge Detekce sestupné hrany pulzu, defaultní hodnota je TRUE.
- Tacho Signal Signál z tachosondy.
- Pulse per Revolution Počet pulsů na jednu otáčku, defaultní hodnota je 1.
- Error In Chyba z předchozího zpracování dat.
- Threshold Práh pro detekci pulsů tacho signálu. Defaultní hodnota je -INF pro automatický výpočet prahu podle vzorce  $(U_{max} + U_{min})/2$  [V].
- Max Speed Change per Revolution [Hz] Maximální možná změna rychlosti rotoru mezi dvěmi otáčkami pro detekci falešných pulzů. Defaultní hodnota je INF.

#### Výstupy

- Average Speed [Hz] Průměrná hodnota otáčkové rychlosti rotoru.
- Standard Deviation [Hz] Směrodatná odchylka  $\sigma$  vypovídající o kolísání otáček.
- Threshold Out [V] Použité prahové napětí pro detekci pulzů.
- Error Out Chyba.

#### <span id="page-35-0"></span>Bayesian Tracking VI

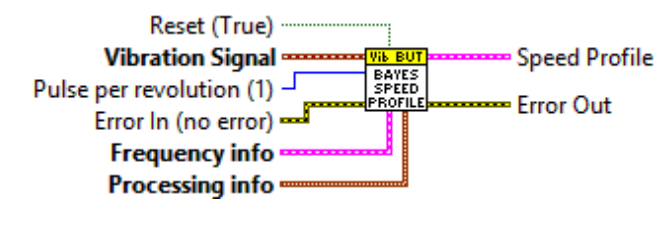

Obrázek 3.6: Bayesian Tracking VI

SubVI pro výpočet rychlostního profilu ze signálu vibrací. Algoritmus tohoto modulu je založen na principech popsaných v kapitole [1.1.1.](#page-10-2) Rychlostní profil vypočtený tímto algoritmem není vázán na jednotlivé otáčky jako klasický profil a nelze tedy použít pro normalizaci na 2π. Z toho důvodu je výsledek interpolován a integrován na polohu, následně jsou vybrány vzorky s okamžitou polohou rovnou k-násobku hodnoty  $2\pi/n$ , kde n je zadaný počet pulzů na otáčku, a z těchto vzorků je vytvořen klasický rychlostní profil. Toto subVI je rovněž připraveno pro online analýzu, z důvodu výpočetní náročnosti je však jeho použití omezeno.

#### Vstupy

- Reset Reset modulu, defaultní hodnota je TRUE.
- Vibration Signal Signál vibrací. Jelikož mechanické vibrace mají zhruba rovnoměrné rozložení spektra z hlediska rychlosti vibrací, doporučuje se v případě použití akcelerometru provést nejprve integraci signálu (viz. kapitola [1.1.2\)](#page-13-0)
- Pulse per Revolution Počet pulsů na jednu otáčku, defaultní hodnota je 1.
- Error In Chyba z předchozího zpracování dat.
- Frequency info Cluster obsahující:
	- f0 [Hz] Počáteční hodnota frekvence.
	- min f [Hz] Minimální hodnota otáček rotoru.
	- df [Hz] Krok pro výpočet frekvence.
	- max df [Hz] Maximální změna otáček při posunu okna.
	- Variance Rozptyl otáček.
	- Orders 1D pole definující frekvenční složky signálu jako k-násobky otáčkové frekvence.
- Processing info Cluster obsahující:
	- Window Shift Posun okna.
	- Window Length Délka okna.
	- Memory Počet hodnot z minulých iterací, které jsou použity pro výpočet následující frekvence rotoru.

#### Výstupy

- Speed Profile Vypočtený rychlostní profil jako Cluster obsahující:
	- Time [s] 1D pole s časovými značkami.
	- Speed [Hz] 1D pole s hodnotami okamžité rychlosti.
- Error Out Chyba.
### Create Speed Profile VI

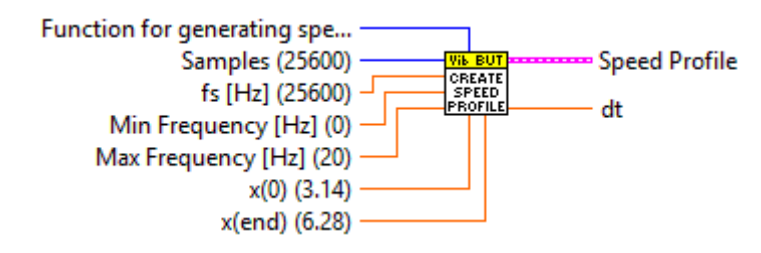

Obrázek 3.7: Create Speed Profile VI

Pro testování a porovnání různých algoritmů zpracování signálu bylo potřeba vytvořit vlastní definovaný signál a výsledek porovnávat s předpokládanými hodnotami. Pro tyto účely byly naimplementovány subVI Create Speed Profile a Generate Signal by Speed Profile. SubVI Create Speed Profile slouží k vytvoření definovaného rychlostního profilu. Profil je možné vygenerovat na základě podobnosti s funkcemi  $sin(x)/cos(x)/atan(x)$  a nebo jako jednoduchou lineární funkci.

#### Vstupy

- Function for generating speed profile Funkce pro vygenerování rychlostního profilu na základě podobnosti jako  $fce(x)$  na intervalu hodnot  $\langle x(0); x(end) \rangle$ , defaultní hodnota je Cos(x).
	- $Sin(x)$  Sinus.
	- $-cos(x)$  Cosinus.
	- Atan(x) Asymptotický tangens.
	- x Lineární profil.
- Samples Počet vzorků, defaultní hodnota je 25600
- fs [Hz] Vzorkovací frekvence, defaultní hodnota je 25600
- Min Frequency [Hz] Minimální otáčky rotoru, defaultní hodnota je 0
- Max Frequency [Hz] Maximální otáčky rotoru, defaultní hodnota je 20
- x(0) Počátek intervalu pro generování rychlostního profilu, defaultní hodnota je  $\pi$
- x(end) Konec intervalu pro generování rychlostního profilu, defaultní hodnota je  $2\pi$

- Speed Profile Vypočtený rychlostní profil jako Cluster obsahující:
	- Time [s] 1D pole s časovými značkami.
	- Speed [Hz] 1D pole s hodnotami okamžité rychlosti.
- dt Vzorkovací perioda.

### Generate Signal by Speed Profile VI

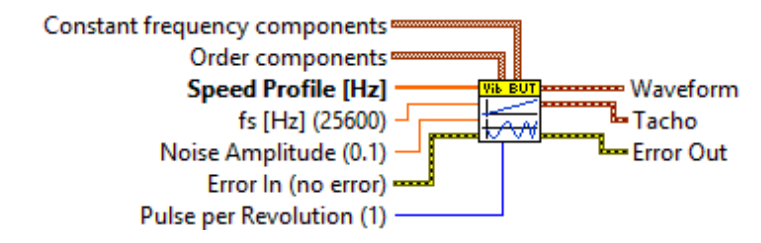

Obrázek 3.8: Generate Signal by Speed Profile VI

Toto subVI slouží pro vygenerování simulovaného signálu podle předloženého rychlostního profilu. U výstupního signálu lze definovat jednotlivé spektrální složky. Amplitudy a fáze konstantních frekvenčních složek, amplitudy a fáze jednotlivých řádů a také šum. Výstupem je pak umělý signál vibrací včetně tacho signálu. Výstupní signál lze interpretovat jako zrychlení i rychlost. Princip výpočtu signálu spočívá v integraci rychlostního profilu na úhel a následujícím výpočtu průběhu na jednotlivých řádech. Poté jsou všechny řády sečteny společně s konstantními složkami a šumem [\(3.1\)](#page-37-0).

<span id="page-37-0"></span>
$$
x(n) = \sum_{k \in K} A_k \sin \left( T_{vz} \cdot k \cdot \sum_{i=0}^n \omega_0(i) + \phi_k \right) +
$$
  

$$
\sum_{\omega \in \Omega} A_\omega \sin \left( T_{vz} \cdot n \cdot \omega + \phi_\omega \right) +
$$
  

$$
e(n)
$$
 (3.1)

kde

 $x(n)$  ... signál vibrací [−]  $K$ ... množina násobků fundamentální frekvence [−]  $\Omega$  ... množina hodnot konstantních frekvencí [Hz]  $\omega$  ... úhlová frekvence [rad · s<sup>-1</sup>]  $\omega_0$ ...<br/>fundamentální úhlová frekvence $\left[\mathrm{rad}\cdot\mathrm{s}^{-1}\right]$ A ...amplituda  $[-]$  $\phi$  ... fázový posun [rad]  $e(n) \ldots$ šum  $[-]$ 

# Vstupy

- Constant Frequency Components 1D pole frekvenčních složek signálu jako Cluster obsahující:
	- Frequency [Hz] Frekvence dané složky.
	- Amplitude Amplituda na dané frekvenci.
	- Phase [◦] Fáze na dané frekvenci.
- Order Components 1D pole řádových složek signálu jako Cluster obsahující:
	- Order k-násobek fundamentální frekvence (k-tý řád).
	- Amplitude Amplituda daného řádu.
	- Phase [◦] Fáze daného řádu.
- Speed Profile Rychlostní profil jako Cluster obsahující:
	- Time [s] 1D pole s časovými značkami.
	- Speed [Hz] 1D pole s hodnotami okamžité rychlosti.
- fs [Hz] Vzorkovací frekvence, defaultní hodnota je 25600
- Noise Amplitude [-] Amplituda šumu, defaultní hodnota je 0,1
- Pulse per Revolution Počet pulsů na jednu otáčku, defaultní hodnota je 1.
- Error In Chyba z předchozího zpracování dat.

- Waveform Signál vibrací.
- Tacho Signál tachosondy.
- Error Out Chyba.

# 3.2.2 Zpracování signálu

# Signal Upsample VI

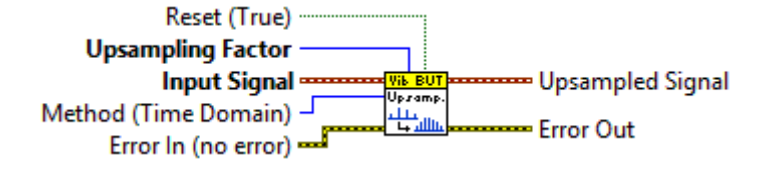

Obrázek 3.9: Signal Upsample VI

Jak již bylo zmíněno v kapitole [1.1.3,](#page-15-0) pro převzorkování signálu (jeho interpolaci na ekvidistantní rozložení vzorků v závislosti na fázi rotoru) je vhodné nejprve signál uměle nadvzorkovat. Pro tyto účely je v knihovně naimplementované subVI Signal Upsample.

Prvním vstupem tohoto subVI je metoda nadvzorkování (Method), to může probíhat jak v časové oblasti zředěním signálu a následnou filtrací nebo interpolací pomocí splajnů, tak ve frekvenční oblasti vložením  $(n - 1) \cdot N$  nul do středu spektra. Druhým uživatelským vstupem je Upsampling factor, který udává kolikrát má být signál nadvzorkován. SubVI je připravené na použití pro online analýzu.

## **V**stupy

- Reset Reset modulu, defaultní hodnota je TRUE.
- Upsampling Factor Faktor nadvzorkování n, n-krát zvětší vzorkovací frekvenci.
- Input Signal Signál pro nadvzorkování.
- Method Metoda pro nadvzorkování, defaultní hodnota je Time Domain
	- Time Domain Vloží se n vzorků mezi původní a provede se dolnopropustní filtrace pomocí Butterworth filtru 4. řádu. Vhodné pro online analýzu.
	- Frequency Domain Signál je převeden algoritmem FFT do frekvenční oblasti, kde se vloží  $(n - 1) \cdot N$  nul okolo Nyquistovy frekvence, a následně pomocí IFFT převeden zpět do časové oblasti. Metoda není vhodná pro online analýzu z důvodu nespojitosti dvou navazujících bloků dat.
	- Accurate Interpolace pomocí splajnů v časové oblasti. Výpočetně nejnáročnější, ale nejpřesnější metoda, není potřeba dolnopropustní filtrace.
- Error In Chyba z předchozího zpracování dat.

- Upsampled Signal Nadvzorkovaný signál.
- Error Out Chyba.

## Signal Integration VI

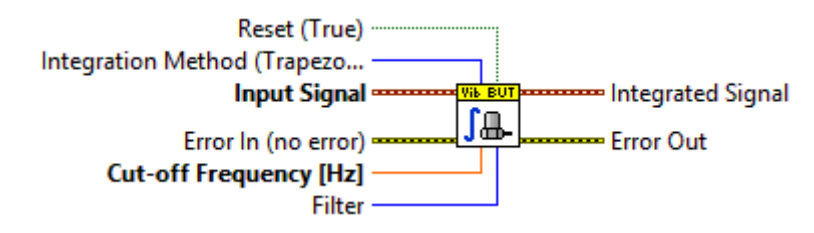

Obrázek 3.10: Signal Integration VI

V subVI Signal Integration.vi jsou naimplementovány algoritmy popsané v kapitole [1.1.2.](#page-13-0) Je možné vybrat buď integraci ve frekvenční oblasti nebo v časové oblasti (lichoběžníková metoda nebo Simpsonovo pravidlo). U integrace v časové oblasti je zapotřebí ze signálu nejdříve odfiltrovat nižší frekvence, k tomu je možné vybrat inverzní Chebyshevův filtr 10. řádu s útlumem 40 dB nebo Butterworthův filtr 4. řádu. U integrace ve frekvenční oblasti je využito rozdělení na jednotlivé spektrální složky a nízké frekvence jsou jednoduše nahrazeny nulou.

Výhodou integrace ve frekvenční oblasti je konstantní posun fáze o  $-\pi/2$  na všech frekvencích, nevýhodou je pak vyšší výpočetní náročnost a nemožnost použít tento typ integrace pro online analýzu z důvodu nespojitosti na koncích záznamu.

### Vstupy

- Reset Reset modulu, defaultní hodnota je TRUE.
- Integration Method Integrační metoda, defaultní hodnota je Trapezoidal
	- Trapezoidal Lichoběžníková metoda v časové oblasti.
	- Simpson rule Simpsonovo pravidlo v časové oblasti.
	- Frequency Domain Integrace ve frekvenční oblasti.
- Input Signal Signál pro integraci.
- Error In Chyba z předchozího zpracování dat.
- Cut-off Frequency [Hz] Mezní frekvence pro odfiltrování nízkých frekvencí.
- Filter Typ filtru, defaultní hodnota je Butterworth
	- Butterworth Butterworthův filtr 4. řádu.
	- Inv. Chebyshev Inverzní Chebyshevův filtr 10. řádu s útlumem 40 dB.

- Integrated Signal Signál po integraci.
- Error Out Chyba.

# Smoothing Filter VI

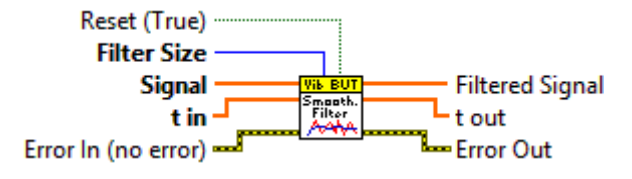

Obrázek 3.11: Smoothing Filter VI

SubVI Smoothing Filter slouží jako vyhlazovací filtr, pro jehož implementaci bylo použito *Zero-phase Filter* VI<sup>[4](#page-41-0)</sup>. Uživatel má možnost zvolit velikost filtru *n*. Přechodné jevy na začátku záznamu jsou potlačeny pomocí extrapolace n−1 hodnot na začátku záznamu před filtrací a jejich následným odstraněním po provedení filtrace. Filtrování probíhá nezávisle na časových značkách signálu, ty jsou na vstupu pouze pro synchronizaci se signálem.

# Vstupy

- Reset Reset modulu, defaultní hodnota je TRUE.
- Filter Size Velikost vyhlazovacího filtru n.
- Signal Vstupní signál pro filtrování.
- t in Časové značky vzorků signálu.
- Error In Chyba z předchozího zpracování dat.

- Filtered Signal Signál po filtraci.
- t out Časové značky vzorků signálu.
- Error Out Chyba.

<span id="page-41-0"></span><sup>4</sup>Signal Processing paleta LabVIEW

# 3.2.3 Řádová analýza

<span id="page-42-1"></span>Mapping Time To Even Angle Signal VI

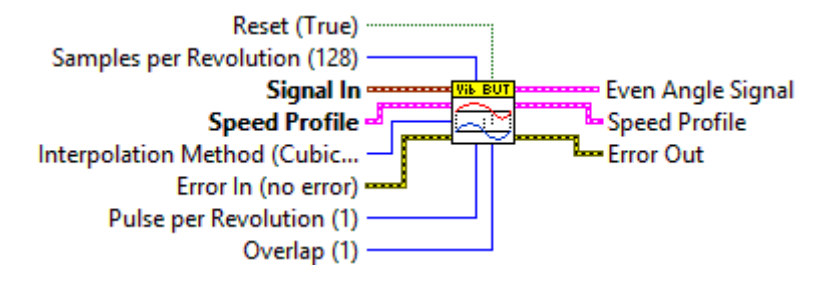

Obrázek 3.12: Mapping Time To Even Angle Signal VI

Pro řádovou analýzu je potřeba přemapovat časovou značku jednotlivých vzorků na absolutní hodnotu fáze na rotoru. K tomu slouží subVI Mapping Time To Even Angle Signal.

<span id="page-42-0"></span>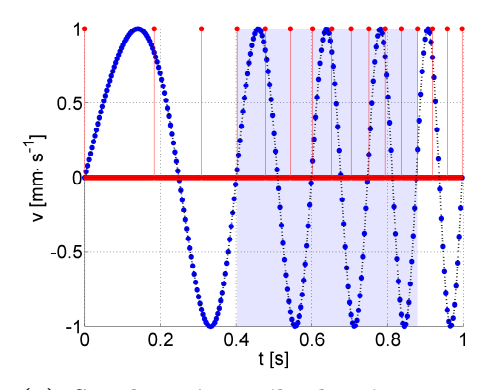

(a) Simulovaný signál vibrací při rozběhu stroje se třemi pulzy tacho signálu na otáčku a překrytím jedné otáčky

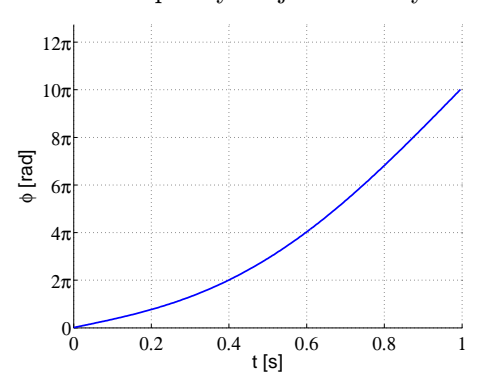

(c) Integrovaný rychlostní profil na fázi

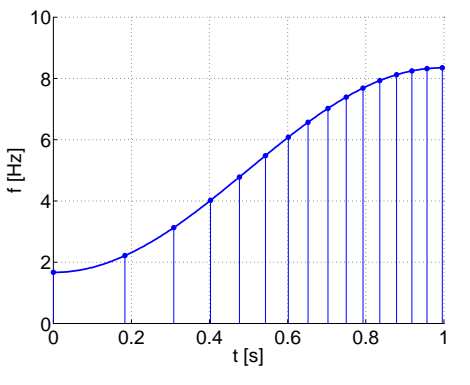

(b) Interpolace rychlostního profilu

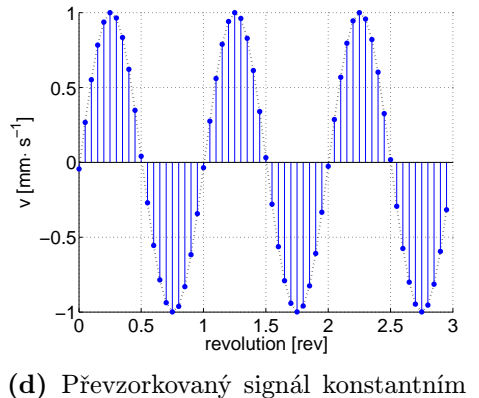

počtem vzorků (20) na periodu

Obrázek 3.13: Převzorkování signálu

Na obrázku [\(3.13\)](#page-42-0) je možné vidět mapování simulovaného signálu. Simulovaný signál obsahuje celkem pět period se třemi pulzy na otáčku [\(3.13a\)](#page-42-0). Algoritmus spočívá v interpolaci rychlostního profilu pro každý vzorek signálu [\(3.13b\)](#page-42-0). Pro výpočet interpolace je použit delší trend rychlosti s překrytím sousedních bloků, uživatel má možnost zvolit velikost překrytí jako počet otáček před a po záznamu určenému k přemapování. Dále má možnost zvolit způsob interpolace rychlosti: lineární pro konstantní zrychlení (rychlý výpočet, ale méně přesné) nebo interpolaci pomocí splajnů. V případě simulovaného signálu na obrázku [\(3.13\)](#page-42-0) bylo použito překrytí rovno jedné otáčce a interpolace pomocí splajnů, mapovaná část signálu je zvýrazněna modře.

Poté je ze znalosti okamžité rychlosti pomocí integrace vypočten okamžitý úhel pro každý vzorek [\(3.13c\)](#page-42-0). Jelikož nelze zajistit aby byl zadaný počet vzorků na otáčku dělitelný počtem pulsů, dochází vždy k mapování celé jedné periody. Dalším důvodem pro toto zpracování je možnost neekvidistantního rozložení značek na rotoru při vytváření rychlostního profilu. Následně je úhel z důvodu chyby z interpolace rychlostního profilu a integrace normalizován v každé periodě na interval  $(0; 2\pi)$  a poté použit pro interpolaci nových vzorků v ekvidistantním rozložení v prostorové oblasti [\(3.13d\)](#page-42-0).

#### Vstupy

- Reset Reset modulu, defaultní hodnota je TRUE.
- Samples per Revolution Počet vzorků na otáčku, defautní hodnota je 128.
- Signal In Vstupní signál pro přemapování.
- Speed Profile Rychlostní profil jako Cluster obsahující:
	- Time [s] 1D pole s časovými značkami.
	- Speed [Hz] 1D pole s hodnotami okamžité rychlosti.
- Interpolation Method Interpolační metoda, defaultní hodnota je Cubic Hermitte.
	- Linear Lineární, nejméně přesná a nejméně výpočetně náročná.
	- Splajn Interpolace pomocí splajnů.
	- Cubic Hermitte Inteprolace Cubic Hermitte.
- Error In Chyba z předchozího zpracování dat.
- Pulse per Revolution Počet pulzů na otáčku  $n$ , defautní hodnota je 1.
- Overlap Překrytí dvou po sobě jdoucích bloků pro výpočet trendu rychlosti jako počet otáček, defautní hodnota je 1.

- Even Angle Signal Signál s rovnoměrným úhlovým rozložením vzorků.
	- Phi(0) [rad] Počáteční úhel.
	- dPhi [rad] Úhlový krok.
	- Signal [-] 1D pole s hodnotami vzorků.
- Speed Profile Rychlostní profil pro každý vzorek jako Cluster obsahující:
	- Time [s] 1D pole s časovými značkami.
	- Speed [Hz] 1D pole s hodnotami okamžité rychlosti.
- Error Out Chyba.

## Window Indexes VI

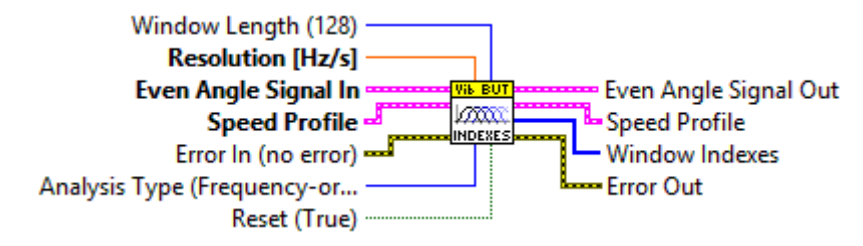

Obrázek 3.14: Window Indexes VI

Toto subVI generuje indexy oken pro následné zpracování pomocí algoritmu STFT. Indexy jsou generovány podle uživatelského vstupu buď s ekvidistantním rozložením v čase (Time-order Analysis Type, rovnice [3.2\)](#page-44-0) nebo ve frekvenci (Frequency-order Analysis Type, rovnice [3.3\)](#page-44-1).

<span id="page-44-0"></span>
$$
\mathbf{i} = \{ \forall (i \in \mathbf{i}) : x[i] < 0, \; kde \; x = |\text{diff}(\mathbf{t} \; mod \; dt)| \} \tag{3.2}
$$

<span id="page-44-1"></span>
$$
\mathbf{i} = \{ \forall (i \in \mathbf{i}) : x[i] < 0, \; kde \; x = |\text{diff}(\mathbf{f} \; mod \; df)| \} \tag{3.3}
$$

kde

 $\mathbf{i} \dots \text{indexy } [-]$  $t \dots$ časový vektor [s]  $dt$  ... časové rozlišení [s] f . . . vektor okamžitých frekvencí [Hz] df ... frekvenční rozlišení [Hz]

- Window Length Velikost okna pro STFT, defautní hodnota je 128.
- Rozlišení [Hz/s] Rozlišení v časové nebo frekvenční ose podle typu analýzy.
- Even Angle Signal In Signál s rovnoměrným úhlovým rozložením vzorků.
	- Phi(0) [rad] Počáteční úhel.
	- dPhi [rad] Úhlový krok.
	- Signal [-] 1D pole s hodnotami vzorků.
- Speed Profile Rychlostní profil pro každý vzorek jako Cluster obsahující:
	- Time [s] 1D pole s časovými značkami.
	- Speed [Hz] 1D pole s hodnotami okamžité rychlosti.
- Error In Chyba z předchozího zpracování dat.
- Analysis Type Typ řádové analýzy, defaultní hodnota je Frequency-order.
	- Frequency-order Frekvenční řádová analýza.
	- Time-order Časová řádová analýza.
- Reset Reset modulu, defaultní hodnota je TRUE.

- Even Angle Signal Out Signál s rovnoměrným úhlovým rozložením vzorků.
	- Phi(0) [rad] Počáteční úhel.
	- dPhi [rad] Úhlový krok.
	- Signal [-] 1D pole s hodnotami vzorků.
- Speed Profile Rychlostní profil pro dané indexy Cluster obsahující:
	- Time [s] 1D pole s časovými značkami.
	- Speed [Hz] 1D pole s hodnotami okamžité rychlosti.
- Window Indexes 1D pole s indexy oken pro STFT.
- Error Out Chyba.

#### Calculate Order Spectrum VI

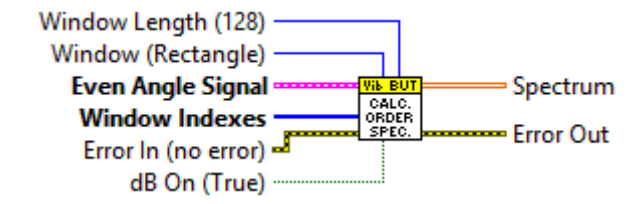

Obrázek 3.15: Calculate Order Spectrum VI

SubVI Calculate Order Spectrum slouží pro výpočet řádového spektra pomocí algoritmu krátkodobé Fourierovy transformace (STFT). Výpočet se provádí pro jednotlivá okna definovaná indexy z Window Indexes VI. Délka a typ okna jsou určeny vstupy Window (defaultně obdélníkové) a Window Length. Uživatel má také možnost zda zobrazit spektrum v jednotkách signálu nebo pro zobrazení větších dynamických rozsahů v decibelech vzhledem k referenční hodnotě 1 (rovnice [3.4\)](#page-46-0) [\[13\]](#page-72-0).

<span id="page-46-0"></span>
$$
F = 10 \log \left(\frac{A}{A_{ref}}\right)^2 = 20 \log A \tag{3.4}
$$

kde

F . . . hladina signálu v decibelech [dB] A ... amplituda signálu  $[\text{mm}\cdot\text{s}^{-1}]$  $A_{ref}$ ...<br/>referenční vztažná hodnota $(A_{ref}=1)$   $[\text{mm}\cdot\text{s}^{-1}]$ 

## Vstupy

- Window Length Velikost okna pro STFT, defautní hodnota je 128.
- Window Typ okna, defaultní hodnota je Rectangle.
- Even Angle Signal Signál s rovnoměrným úhlovým rozložením vzorků.
	- Phi(0) [rad] Počáteční úhel.
	- dPhi [rad] Úhlový krok.
	- Signal [-] 1D pole s hodnotami vzorků.
- Window Indexes 1D pole s indexy oken pro STFT.
- Error In Chyba z předchozího zpracování dat.
- dB on Výstup v decibelech, defaultní hodnota je TRUE.

- Spectrum 2D pole jako výstup algoritmu STFT.
- Error Out Chyba.

#### Order Spectrum VI

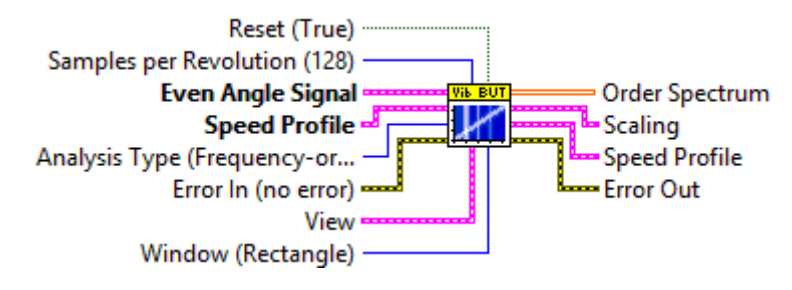

Obrázek 3.16: Order Spectrum VI

Toto subVI je komplexní subVI pro výpočet řádového spektrogramu. Zaštiťuje bloky Window Indexes, Calculate Order Spectrum a další pomocné subVI. Vstupem do tohoto bloku je přemapovaný signál z časové oblasti do úhlové, počet vzorků na periodu, rozlišení spektrogramu, typ okénkové funkce a typ analýzy. Výstupem tohoto bloku je spektrogram, který vyjadřuje rozložení energie na daných řádech v závislosti na čase (Time-order Analysis) nebo na frekvenci (Frequency-order Analysis). SubVI je uzpůsobeno tak, aby bylo možné ho použít pro online analýzu na stroji.

- Reset Reset modulu, defaultní hodnota je TRUE.
- Samples per Revolution Počet vzorků na otáčku, defautní hodnota je 128.
- Even Angle Signal Signál s rovnoměrným úhlovým rozložením vzorků.
	- Phi(0) [rad] Počáteční úhel.
	- dPhi [rad] Úhlový krok.
	- Signal [-] 1D pole s hodnotami vzorků.
- Speed Profile Rychlostní profil jako Cluster obsahující:
	- Time [s] 1D pole s časovými značkami pulzů tachosondy.
	- Speed [Hz] 1D pole s odpovídajícími hodnotami okamžité rychlosti.
- Analysis Type Typ řádové analýzy, defaultní hodnota je Frequency-order.
	- Frequency-order Frekvenční řádová analýza.
	- Time-order Časová řádová analýza.
- Error In Chyba z předchozího zpracování dat.
- View Parametry pro výpočet:
	- Resolution Rozlišení:
		- Resolution [orders] Řádové rozlišení, defaultní hodnota je 0,1.
		- Resolution [Hz/s] Rozlišení časové nebo frekvenční osy v závislosti na zvoleném typu analýzy, defaultní hodnota je 0,1.
	- dB on Výstup v decibelech, defaultní hodnota je TRUE.
- Window Typ okna, defaultní hodnota je Rectangle.

- Spectrum 2D pole jako výstup algoritmu STFT.
- Scaling Vlastnosti zobrazení:
	- X axis offset and multiplyer Vlastnosti osy x.
	- Y axis offset and multiplyer Vlastnosti osy y.
	- XLabel Název osy x.
	- YLabel Název osy y.
	- ZLabel Název osy z.
- Speed Profile Rychlostní profil pro dané indexy Cluster obsahující:
	- Time [s] 1D pole s časovými značkami.
	- Speed [Hz] 1D pole s hodnotami okamžité rychlosti.
- Error Out Chyba.

## Order Power Spectrum VI

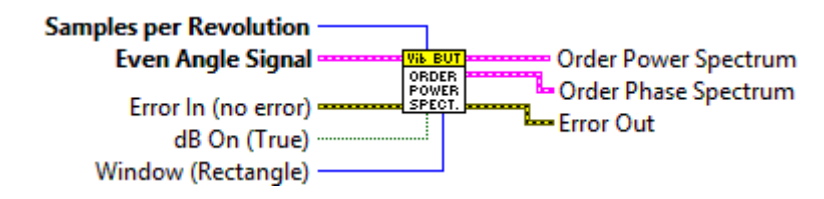

Obrázek 3.17: Order Power Spectrum VI

Toto subVI slouží pro výpočet řádového výkonového spektra z celého vstupního signálu. Uživatel má možnost vybrat typ okna a zda výsledek zobrazit v jednotkách signálu nebo v decibelech.

#### **V**stupy

- Samples per Revolution Počet vzorků na otáčku.
- Even Angle Signal Signál s rovnoměrným úhlovým rozložením vzorků.
	- Phi(0) [rad] Počáteční úhel.
	- dPhi [rad] Úhlový krok.
	- Signal [-] 1D pole s hodnotami vzorků.
- Error In Chyba z předchozího zpracování dat.
- dB on Výstup v decibelech, defaultní hodnota je TRUE.
- Window Typ okna, defaultní hodnota je Rectangle.

- Order Power Spectrum Řádové výkonové spektrum.
	- Start Order Počáteční řád.
	- Order Resolution Řádové rozlišení.
	- Power Spectrum 1D pole výkonového spektra.
- Order Phase Spectrum Řádové fázové spektrum.
	- Start Order Počáteční řád.
	- Order Resolution Řádové rozlišení.
	- Phase Spectrum [rad] 1D pole fázového spektra.
- Error Out Chyba.

## <span id="page-50-0"></span>SNR from Order Spectrum VI

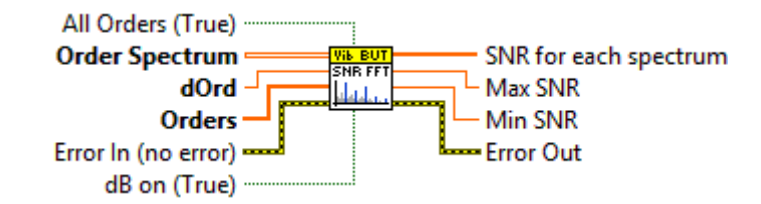

Obrázek 3.18: SNR from Order Spectrum VI

Pro testování a porovnání výsledků se Sound and Vibration Measurement Suite od LabVIEW bylo naimplementováno SNR from Order Spectrum VI. Toto subVI umožnuje vypočítat odstup signálu od šumu ze spektra (SNR) podle rovnice uvenené v kapitole [5.4.](#page-65-0)

#### Vstupy

- All Orders Brát všechny řády jako užitečný signál, vstup Orders bude ignorován, defaultní hodnota je TRUE.
- Order Spectrum 2D řádové spektrum.
- dOrd Řádové rozlišení.
- Orders 1D pole užitečných řádových složek.
- Error In Chyba z předchozího zpracování dat.
- dB on Vstupní spektrum je v decibelech, defaultní hodnota je TRUE.

- SNR for each spectrum 1D pole SNR hodnot jednotlivých spekter.
- Max SNR Maximální hodnota SNR.
- Min SNR Minimální hodnota SNR.
- Error Out Chyba.

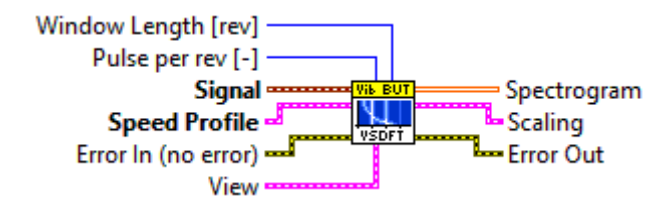

Obrázek 3.19: VSDFT VI

Toto subVI slouží pro výpočet řádového spektrogramu pomocí algoritmu modifikované Fourierovy transformace VSDFT popsané v teoretickém úvodu v kapitole [1.1.7.](#page-23-0) Je možné ho použít jak pro výpočet celého spektrogramu, tak pro výpočet trendu amplitudy jednotlivých řádů. Z důvodu vysokých výpočetních nároků není toto subVI implementováno pro online analýzu.

## **V**stupy

- Window Length [rev] Délka okna jako počet otáček, ze kterých je počítáno spektrum. Doporučuje se volit jako převrácená hodnota řádového rozlišení, defaultní hodnota je 10.
- Pulse per rev [-] Počet pulzů na otáčku.
- Signal Signál vibrací.
- Speed Profile Rychlostní profil jako Cluster obsahující:
	- Time [s] 1D pole s časovými značkami.
	- Speed [Hz] 1D pole s hodnotami okamžité rychlosti.
- View Parametry pro výpočet:
	- Max Order [ord] Nejvyšší řád, který má být vypočten.
	- Order Resolution [ord] Řádové rozlišení, defaultní hodnota je 0,1.
	- Time Resolution [s] Časové rozlišení, defaultní hodnota je 0,1.
	- dB on Výstup v decibelech, defaultní hodnota je TRUE.
- Error In Chyba z předchozího zpracování dat.

- Spectrogram 2D pole jako řádový spektrogram.
- Scaling Vlastnosti zobrazení:
	- X axis offset and multiplyer Vlastnosti osy x.
	- Y axis offset and multiplyer Vlastnosti osy y.
	- XLabel Název osy x.
	- YLabel Název osy y.
	- ZLabel Název osy z.
- Error Out Chyba.

# Synchronous Averaging VI

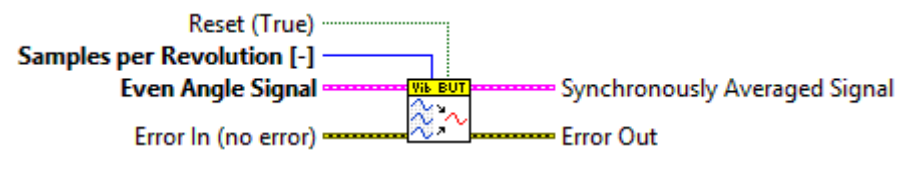

Obrázek 3.20: Synchronous Averaging VI

Toto subVI umožňuje filtrovat signál synchronně s fází rotoru. Algoritmus je založen na rovnicích popsaných v kapitole [1.1.4.](#page-18-0)

## Vstupy

- Reset Reset modulu, defaultní hodnota je TRUE.
- Samples per Revolution Počet vzorků na otáčku.
- Even Angle Signal Signál s rovnoměrným úhlovým rozložením vzorků.
	- Phi(0) [rad] Počáteční úhel.
	- dPhi [rad] Úhlový krok.
	- Signal [-] 1D pole s hodnotami vzorků.
- Error In Chyba z předchozího zpracování dat.

- Synchronously Averaged Signal Signál po synchronní filtraci:
	- Phi(0) [rad] Počáteční úhel.
	- dPhi [rad] Úhlové rozlišení.
	- Signal 1D pole hodnot signálu.
- Error Out Chyba.

# <span id="page-53-1"></span>4 Aplikace pro řádovou analýzu signálu

Pro testování, odladění a demonstraci funkcí naimplementované knihovny byla vytvořena aplikace v LabVIEW.

# 4.1 Architektura aplikace

Při návrhu aplikace bylo potřeba vhodně rozvrhnout strukturu programu tak, aby dokázal současně obsluhovat měřicí kartu, zpracování signálu a prezentaci výsledků a zároveň reagovat na požadavky uživatele. Z toho důvodu byl program rozdělen na 3 hlavní programové bloky (viz. obrázek [4.1\)](#page-53-0):

- Uživatelské rozhraní [\(4.1](#page-53-0)−A)
- Zpracování signálu [\(4.1](#page-53-0)−B)
- <span id="page-53-0"></span>- Obsluha měřicí karty [\(4.1](#page-53-0)−C)

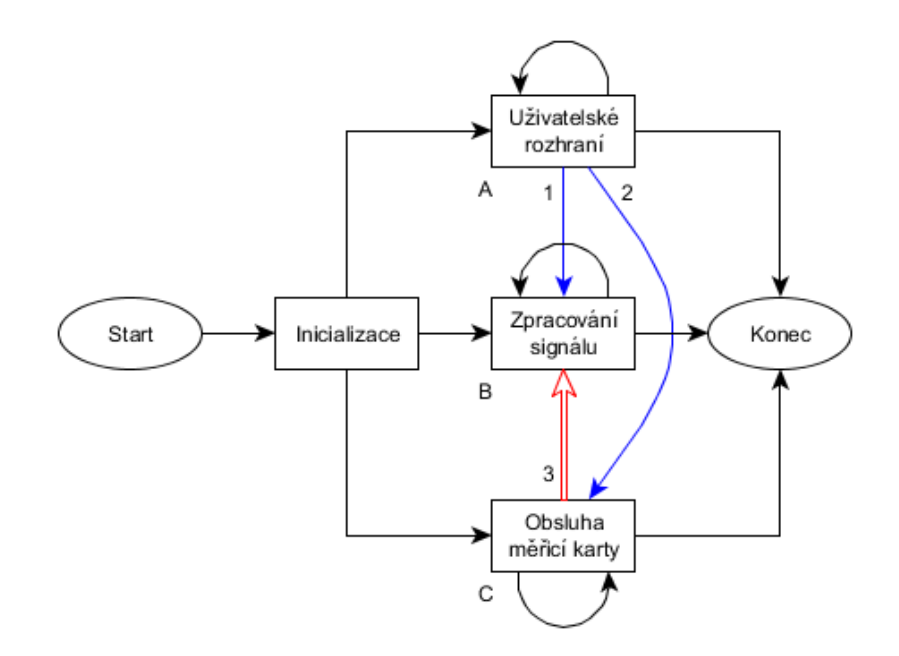

Obrázek 4.1: Schéma struktury programu

Při rozdělení na jednotlivé bloky bylo využito vlastnosti LabVIEW, které nezávislé programové bloky automaticky rozděluje na paralelní procesy a umožňuje tak optimálně využít vícejádrové procesory. Jednotlivé programové bloky jsou implementovány jako stavové automaty pomocí while cyklů a komunikují mezi sebou pomocí FIFO front:

- Prioritní stavová fronta zpracování dat [\(4.1](#page-53-0)−1)
- Prioritní stavová fronta obsluhy měřicí karty [\(4.1](#page-53-0)−2)
- Datová fronta [\(4.1](#page-53-0)−3)

Stavy programových bloků zpracování dat a obsluhy měřicí karty se řídí pomocí výše zmíněných front, kterými se předávají příkazy mezi jednotlivými iteracemi a které umožňují jednotlivé stavy řetězit za sebou. Výhodou použití prioritních front je také možnost vkládání stavů s nejvyšší prioritou na začátek a tím zajistit jejich okamžité vykonání bez ztracení vlákna několika po sobě zřetězených stavů.

#### Smyčka uživatelského rozhraní

Tato smyčka obsahuje programovou strukturu jazyka LabVIEW Event Structure, která umožňuje reagovat na události vyvolané uživatelem (například stisk tlačítka) nebo události vyvolané samotnou aplikací. Smyčka uživatelského rozhraní je nadřazená zbývajícím dvěma a zajišťuje chod celého programu pomocí vkládání příkazů do stavových front.

# Smyčka obsluhy měřicí karty

Smyčka obsluhy měřicí karty zajišťuje komunikaci a ovládání měřicích karet. Její vnitřní stavový automat (obrázek [4.2\)](#page-54-0) se řídí příkazy z nadřazené smyčky předáváné pomocí fronty i vnitřními událostmi a obsahuje tyto stavy:

- Create task stav pro vytvoření nové úlohy
- Start spuštění nové měřicí úlohy
- Read čtení dat
- Stop ukončení měřicí úlohy
- Clear task odevzdání HW prostředků
- Exit ukončení smyčky
- <span id="page-54-0"></span>- Default - žádné příkazy k zpracování

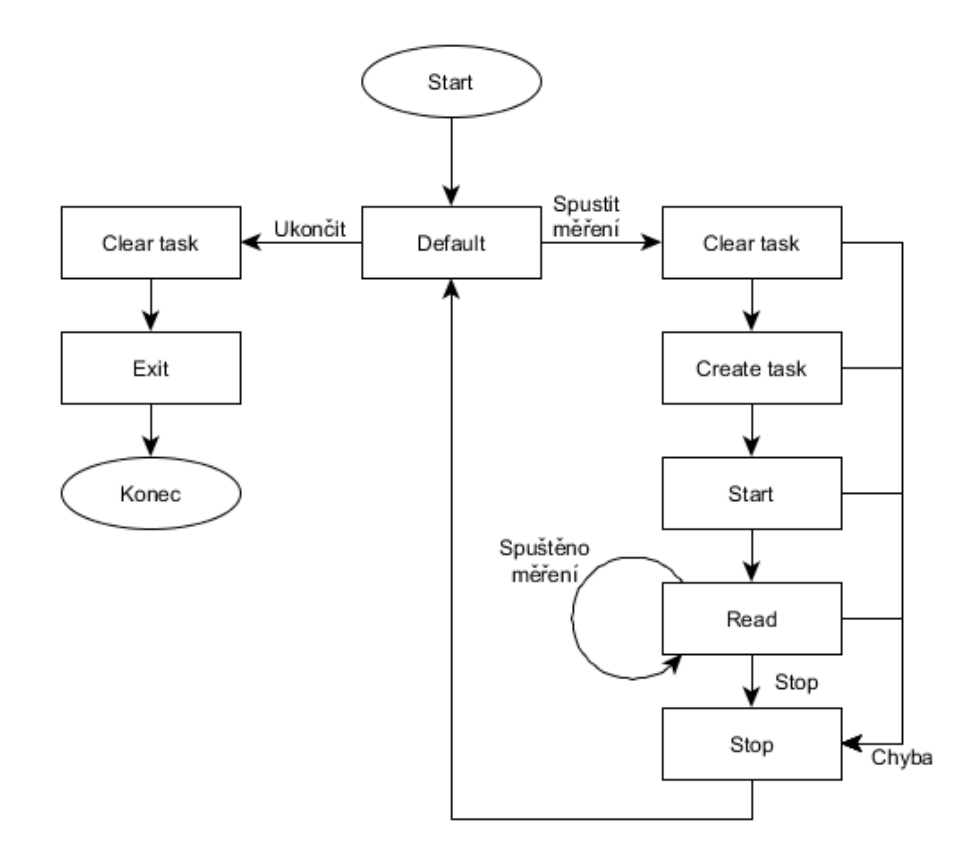

Obrázek 4.2: Schéma stavového automatu pro obsluhu měřicí karty

#### Smyčka zpracování dat

Tato smyčka zajišťuje zpracování dat. Její vnitřní stavový automat (obrázek [4.3\)](#page-55-0) je řízen pomocí subVI Data Processing State Manager, které zpracovává datovou a stavovou frontu z nadřazené smyčky a podle toho vybírá aktuální stav. Tyto stavy jsou:

- Reset inicializace smyčky
- Process data příprava dat pro zpracování
- Load data from file načtení dat ze souboru
- Order analysis řádová analýza dat
- Exit ukončení smyčky
- <span id="page-55-0"></span>- Default - žádné příkazy k zpracování

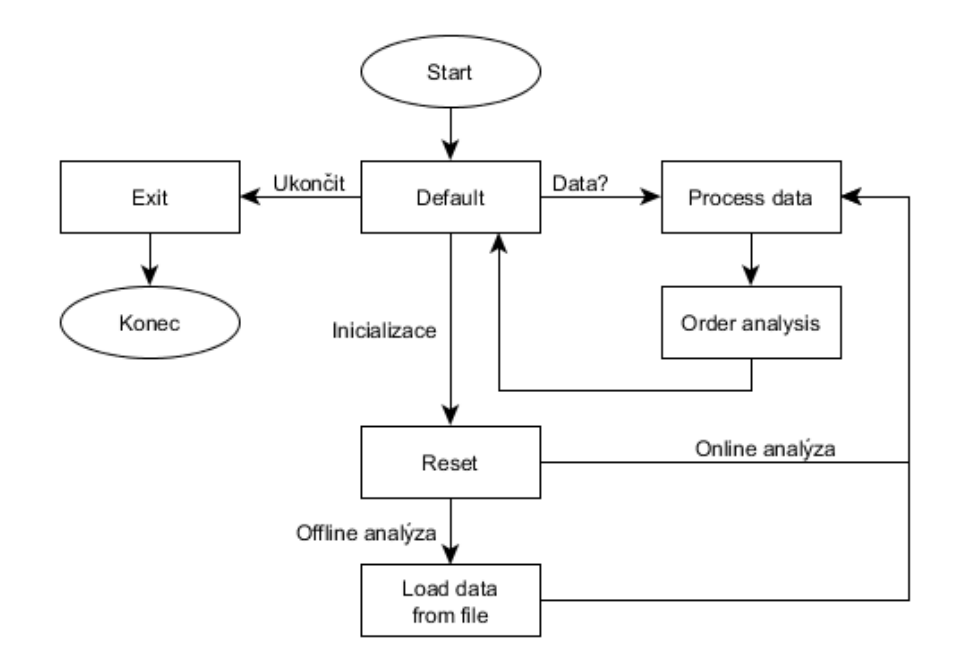

Obrázek 4.3: Schéma stavového automatu pro zpracování dat

# 4.2 Uživatelské rozhraní

Uživatelské rozhraní je zobrazeno na obrázku [4.4.](#page-57-0) Čelní panel přístroje je logicky rozdělen na celkem 7 částí [\(4.4](#page-57-0)−A až G). Hlavním prvkem je Tab Control [\(4.4](#page-57-0)−A) obsahující tyto záložky:

- Nastavení záložka s veškerým nastavením pro sběr a zpracování dat
- Naměřené průběhy grafy naměřených signálů před a po předzpracování (integrace, filtrace, nadvzorkování)
- Přemapovaný signál zobrazení signálu po převzorkování konstantním počtem vzorků na periodu
- Řádová analýza spektrogram rozložení energie na jednotlivých řádech v závislosti na frekvenci
- Časo-frekvenční analýza spektrogram rozložení energie na jednotlivých řádech v závislosti na čase
- Řádové výkonové spektrum celkové rozložení energie na jednotlivých řádech
- Synchronní filtrace signál po synchronní filtraci

### Záložka nastavení

Tato záložka obsahuje veškeré nastavení pro sběr a zpracování dat. Obsahuje tyto hlavní sekce:

- Akcelerometr [\(4.4](#page-57-0)−B) HW konfigurace snímače vibrací
- Tacho [\(4.4](#page-57-0)−C) HW konfigurace tachosondy
- Vzorkování [\(4.4](#page-57-0)−D) nastavení vzorkování
- Logování TDMS [\(4.4](#page-57-0)−E) ukládání dat do TDMS souboru
- Načíst TDMS [\(4.4](#page-57-0)−F) načtení dat z TDMS souboru
- Zpracování signálu [\(4.4](#page-57-0)−G) nastavení pro zpracování signálu:
	- Tacho zpracování signálu tachosondy
	- Zpracování nastavení předzpracování signálu
	- Řádová analýza konfigurace rozlišení a okna pro řádovou analýzu

<span id="page-57-0"></span>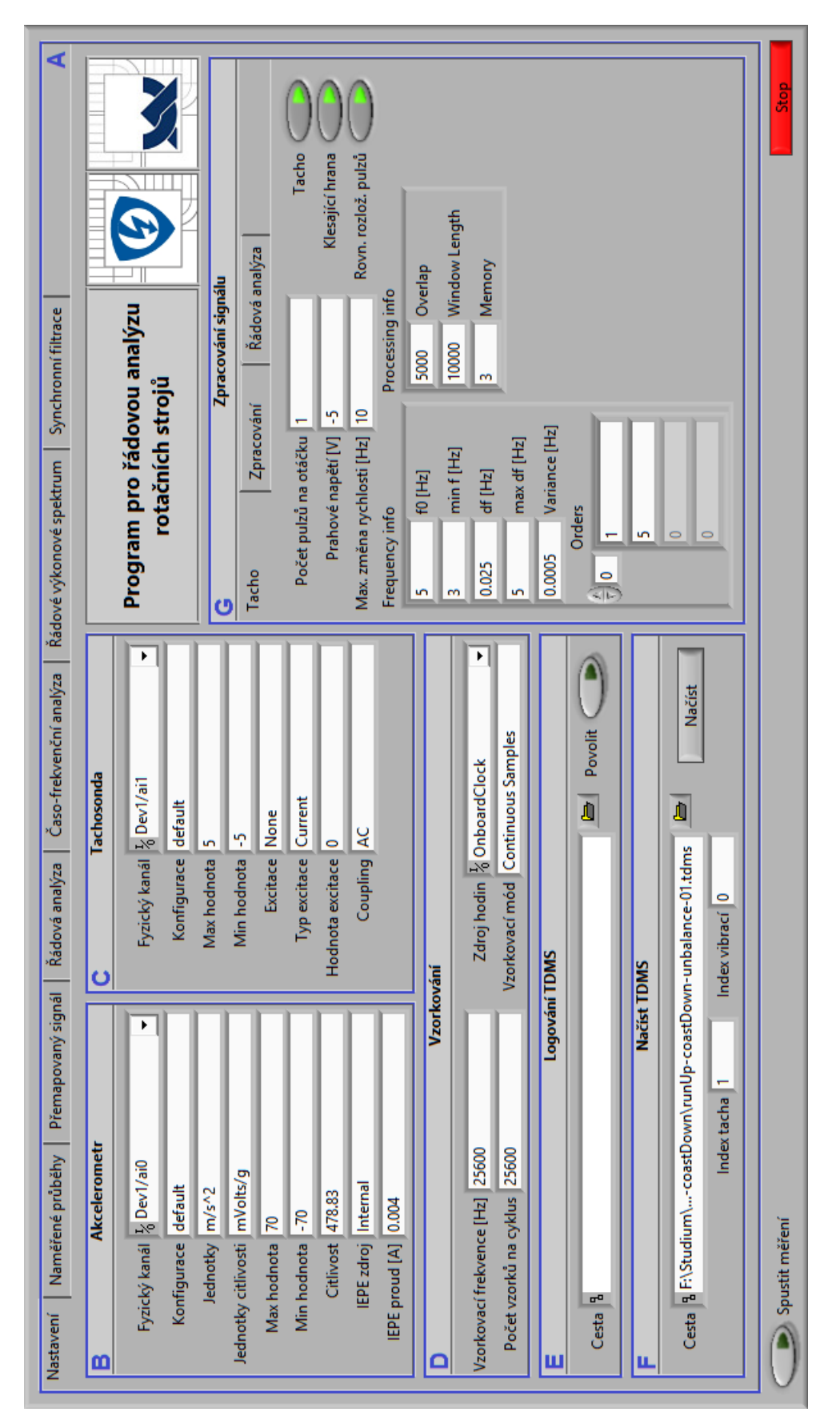

Obrázek 4.4: Čelní panel virtuálního přístroje

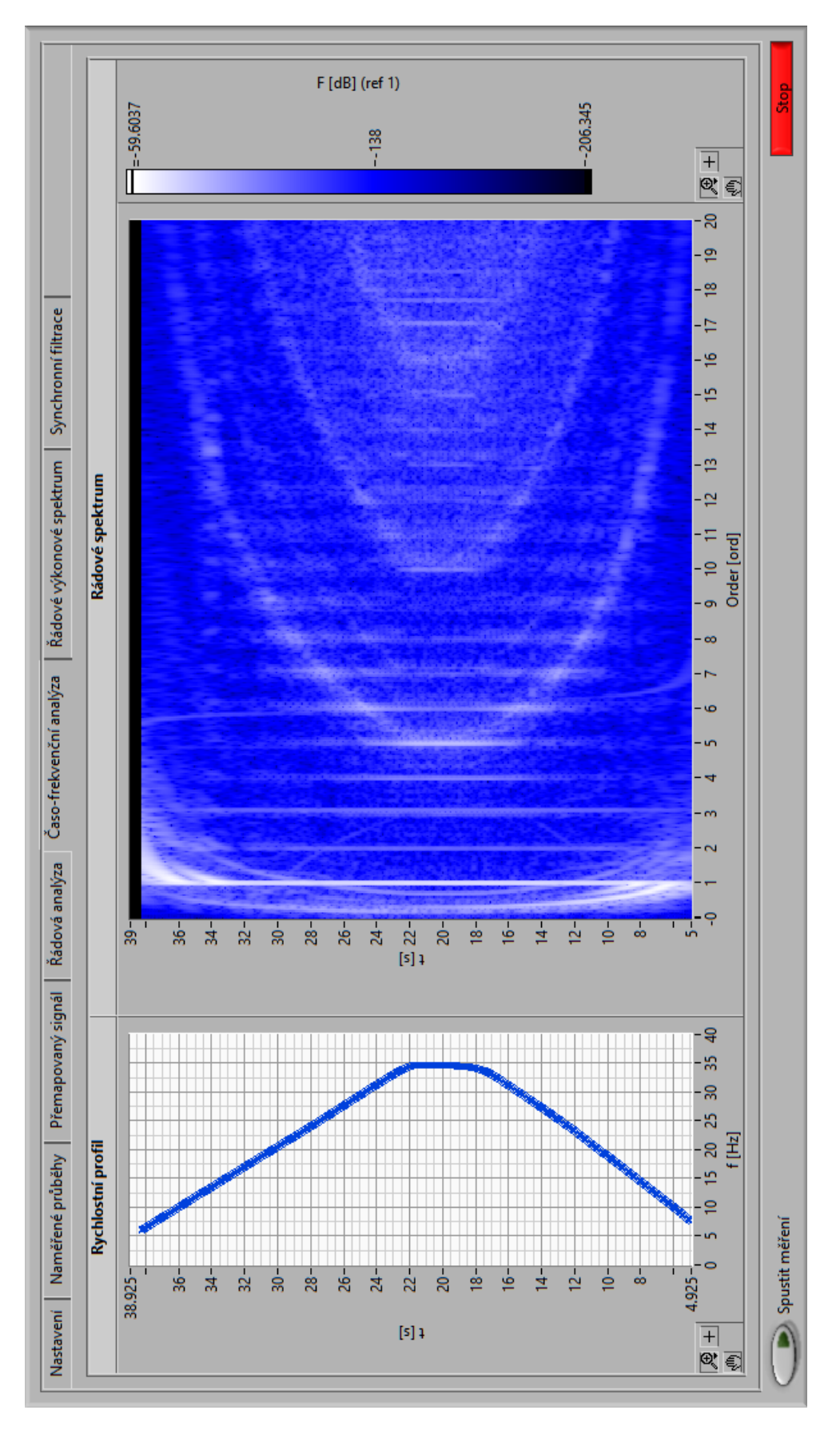

Obrázek 4.5: Příklad možného výstupu aplikace

# <span id="page-59-0"></span>5 Testování a porovnání

V této kapitole následuje testování a porovnání naimplementovaných algoritmů pro řádovou analýzu s funkcemi dostupnými v Sound and Vibration Measurement Suite (SVMS) pro LabVIEW. Pro testování byly použity jak simulované, tak reálné signály. Pro sběr reálných signálů byla použita tato hardwarová konfigurace:

- 4-kanálový, ± 5V, 24-Bit, softwarově volitelný IEPE a AC/DC analogový vstupní modul, měřicí karta NI $9234$  + NI USB- $9162$ 
	- počet vstupních kanálů . . . . . . . . . . . . . . . . . . . . . . . . . . . . . . . . . . . . . . . . . . . . . . . . . . . . . . . . . 4 - rozlišení AD převodníku . . . . . . . . . . . . . . . . . . . . . . . . . . . . . . . . . . . . . . . . . . . . . . . . . . 24 bitů - typ AD převodníku. . . . . . . . . . . . . . . . . . . . . . . . . . . . . . . . . . . . . . . . . . . . . . . . . .Delta-Sigma - vzorkovací frekvence. . . . . . . . . . . . . . . . . . . . . . . . . . . . . . . . . . . . . . . . . . . . . . .max 51,2 kS/s - vstupní rozsah . . . . . . . . . . . . . . . . . . . . . . . . . . . . . . . . . . . . . . . . . . . . . . . . . . . . . . . . ± 5,2 VPK
	- bližší specifikace v manuálu [\[16\]](#page-72-1) a na stránkách firmy National Instruments [www.](www.ni.com) [ni.com](www.ni.com)
- Polytec: PDV-100 Portable Digital Vibrometer
	- rozsah měření rychlosti [mm.s −1 ]. . . . . . . . . . . . . . . . . . . . . . . . . . . . . . . . . . . . . 20; 100; 500 - měřící rozsah [m]. . . . . . . . . . . . . . . . . . . . . . . . . . . . . . . . . . . . . . . . . . . . . . . . . . . . . . . . . 0,1 - 30
	-
	- frekvenční rozsah  $[Hz]$ ............... 0 22k(digital output); 0,5 22k(analog output) - rozlišení [μm.s<sup>-1</sup>/√Hz] ................<0,02 (rozsah 20 a 100); <0,1 (rozsah 500)
	- bližší specifikace v manuálu [\[17\]](#page-72-2) a na stránkách firmy Polytec <www.polytec.com>
- stativ
- laserová tachosonda Brüel&Kjær 2981 CCLD
	- CCLD/ICP<sup>®</sup>,  $3 20$ mA konstantní proud
- piezoelektrický akcelerometr KD35
- převodník náboj-napětí MMF 7007
- laboratorní přípravek pro vibrodiagnostiku firmy Schenck (rotor uzpůsobený pro umělé vytvoření nevývahy nebo souososti motor-zátěž)
- asynchronní motor Siemens D-91066
- frekvenční měnič otáček motoru SV002iE5-1C
- PC s instalovaným vývojovým prostředím NI LabVIEW 2014 32-bit
	- hardware procesor Intel Core i7-4710MQ 2,9 GHz (3,5 GHz TurboBoost), 12 GB RAM, AMD FirePro M5100 2 GB GDDR5
	- systém Windows 8.1 Professional, 64bitový operační systém
- propojovací kabely

# 5.1 Rychlostní profil

Pro porovnání algoritmů výpočtu rychlostního profilu byl vygenerován umělý signál tachosondy o počtu vzorků  $N = 204800$  a vzorkovací frekvenci  $f_vz = 25600$  Hz podle rychlostního profilu v grafu [5.1a,](#page-60-0) který byl brán zároveň jako reference pro porovnání. V grafu [5.1b](#page-60-0) lze vidět relativní chybu určení otáčkové rychlosti obou algoritmů. Zásadní rozdíl určení rychlosti je patrný hlavně na začátku a konci záznamu, jelikož v obou metodách dochází k použití vyhlazovacího filtru, v případě knihovny SVMS dochází k průměrování přes 7 prvků, v případě knihovny VibBUT přes 3 prvky.

<span id="page-60-0"></span>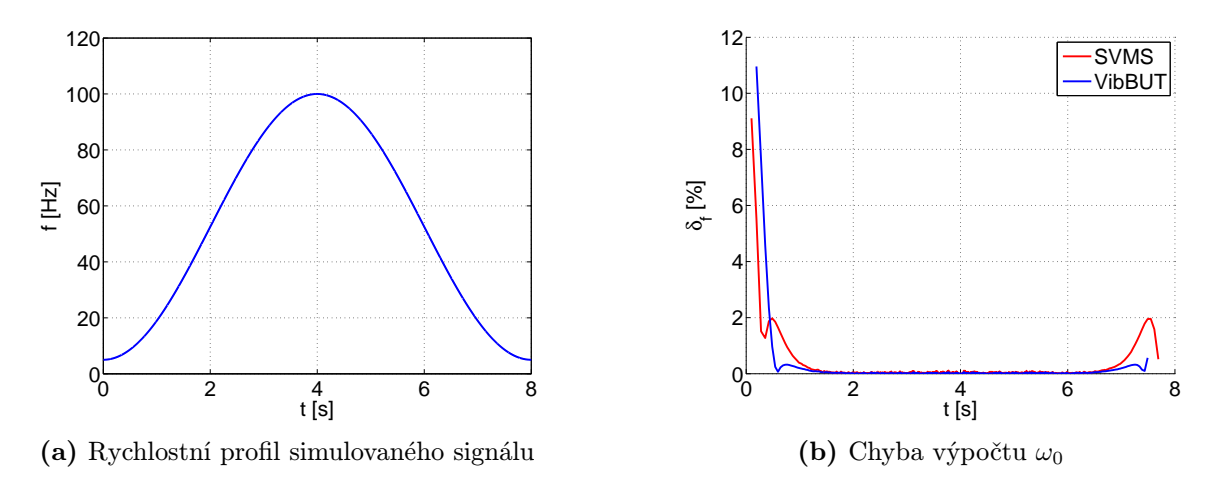

Obrázek 5.1: Porovnání algoritmů výpočtu otáčkové frekvence ze signálu tachosondy

#### Neekvidistantní rozložení pulzů na otáčku

V kapitole [3.2.1](#page-32-0) bylo zmíněno, že byl v knihovně VibBUT naimplementovaný algoritmus výpočtu rychlostního profilu pro neekvidistantní rozložení tacho pulzů na otáčku rotoru. Tento algoritmus byl ověřen na reálném laboratorním přípravku od firmy Schenck (viz. HW konfigurace v úvodu kapitoly), na který bylo nerovnoměrně připevněno 12 reflexních značek pro laserovou tachosondu. Na obrázku [5.2](#page-60-1) je možné vidět porovnání obou algoritmů. Z grafu je patrné, že algoritmus výpočtu otáčkové rychlosti pomocí diference každého pulzu vždy se sebou samým zcela eliminovalo nerovnoměrné rozložení pulzů.

<span id="page-60-1"></span>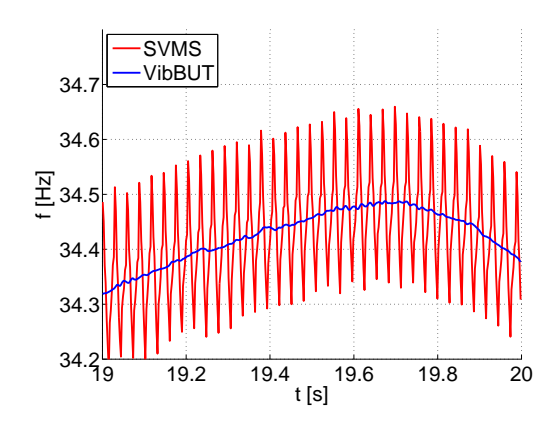

Obrázek 5.2: Rychlostní profil reálného signálu s neekvidistantním rozložením pulzů na otáčku

### Výpočet rychlostního profilu ze signálu vibrací

Obě knihovny, jak SVMS tak VibBUT, nabízí možnost výpočtu rychlostního profilu přímo ze signálu vibrací a eliminují tak potřebu tachosondy, využívají k tomu však zcela rozdílné metody.

Algoritmus OAT Tachless Speed Profile VI z knihovny SVMS je založen na přímé interakci s uživatelem. Tomu je zobrazeno nové okno (viz. obrázek [5.3\)](#page-61-0) se spektrogramem signálu vibrací. V tomto okně si uživatel zvolí vhodnou délku okna pro výpočet STFT a následně pomocí myši nakliká přímo v zobrazeném spektrogramu profil jednotlivých řádů, tento profil je dále zpřesněný, nejspíše na základě hledání lokálních maxim ve spektru. Výhodou tohoto algoritmu je jednoduchost a snadná eliminace přechodu řádů přes rezonanční frekvence a nutnost minimálních znalosti o daném stroji, na kterém jsou vibrace

<span id="page-61-0"></span>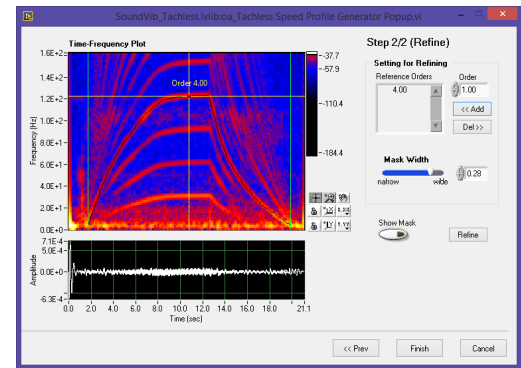

Obrázek 5.3: Rozhraní OAT Tachless Speed Profile VI

měřeny. Nevýhodou je pak větší nepřesnost na začátku a konci záznamu, kdy se jednotlivé řády ve spektrogramu příliš přibližují a frekvenční rozlišení není dostatečné.

Algoritmus vytvořeného VI Bayesian Tracking v knihovně VibBUT využivá Bayesovské estimace fundamentální frekvence popsané v teoretickém úvodu (viz. kapitola [1.1.1\)](#page-10-0). Nevýhodou tohoto algoritmu jsou vyšší nároky na znalosti uživatele (jednak znalosti analyzovaného stroje a průběhu jeho otáček, tak znalosti dané metody) a křížení jednotlivých řádů z rezonancemi a se spektrálními složkami s konstantní frekvencí. Výhodou je pak v případě správného nastavení přesnější odhad otáček stroje.

Porovnání obou metod řádové analýzy eliminujících potřebu tachosondy je zobrazeno v grafech na obrázku [5.4.](#page-61-1)

<span id="page-61-1"></span>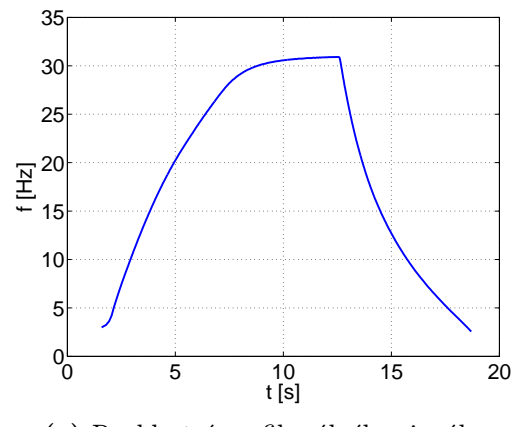

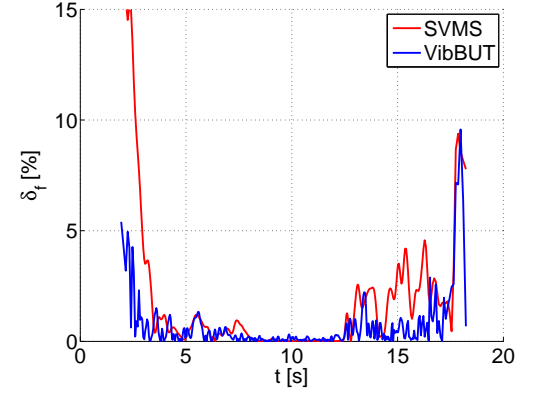

(a) Rychlostní profil reálného signálu

(b) Chyba odhadu otáčkové frekvence  $f_0$ 

Obrázek 5.4: Porovnání algoritmů výpočtu otáčkové frekvence ze signálu vibrací

# 5.2 Integrace

Při vývoji knihovny bylo naimplementováno několik metod integrace signálu: integrace v časové oblasti (TDI) pomocí simpsonova a lichoběžníkového pravidla, obě metody s možností výběru filtru (Butterworthův filtr 4. řádu nebo inversní Chebyshevův filtr 25. řádu s útlumem 60 dB) a integrace ve frekvenční oblasti (FDI).

Pro porovnání algoritmů integrace signálu byly vypočteny jejich amplitudové a fázové frekvenční charakteristiky s mezní frekvencí nastavenou na 10 Hz, které jsou vyneseny do grafů na obrázku [5.5.](#page-62-0) Z grafů jsou patrné výhody FDI, kterými jsou konstantní fázový posun všech frekvenčních složek a strmá frekvenční charakteristika v oblasti mezní frekvence. Dále můžeme vidět podobnost algoritmu SVL Integration VI ze SVMS knihovny se Simpsonovou metodou a filtrem typu Butterworth 4. řádu. Naopak u inversního Chebyshevova filtru je patrné zvlnění v nepropustné části spektra. Rozdíl mezi lichoběžníkovou a simpsonovou metodou se vedle filtrace ukázal jako nevýznamný, dále je proto porovnávána pouze simpsonova metoda.

<span id="page-62-0"></span>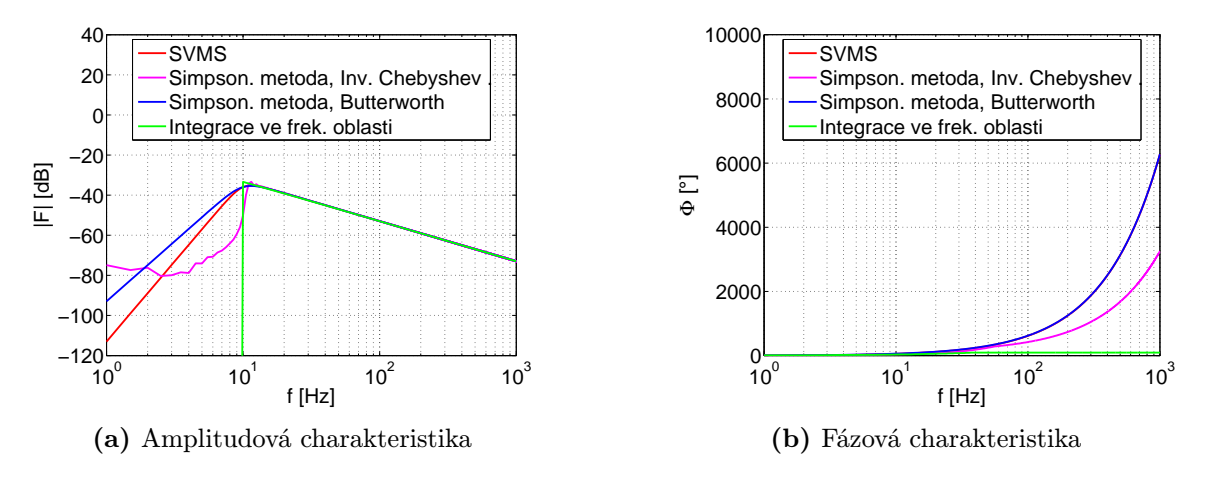

Obrázek 5.5: Frekvenční charakteristika jednotlivých algoritmů

Dále byl proveden experiment s interferometrem měřicím přímo rychlost vibrací a akcelerometrem, jehož výstup byl na rychlost integrován. Signál reprezentuje vibrace při rozběhu a doběhu reálného laboratorního přípravku vzorkováné frekvencí  $f_{vz} = 25600$  Hz po dobu 43 s. Před samotnou integrací byly ze všech signálů odfiltrovány složky větší než 5 kHz, pro porovnání jednotlivých metod pak byla zvolena mezní frekvence horní propusti  $f_m = 5$  Hz. Korelace výsledných průběhů po integraci se záznamem z interferometru ukázala, že nejpřesnější metodou je FDI (viz. tabulka [5.1\)](#page-63-0), nevýhodou této metody je pak vyšší výpočetní náročnost a nenavazující záznamy při online analýze (podle [\[10\]](#page-71-0) je možné použít FDI i při online analýze, tato metoda však byla ověřena pouze pro nízkofrekvenční signály). V grafech na obrázku [5.6](#page-63-1) jsou zobrazeny detailní průběhy signálů po integraci společně se signálem z interferometru.

|                                  | Kros-korelace se |                |
|----------------------------------|------------------|----------------|
|                                  | signálem         | Čas zpracování |
|                                  | interferometru   |                |
|                                  |                  | m <sub>S</sub> |
| SVMS ( <i>SVL Integration</i> )  | 0,884            | 42             |
| Simpson. metoda (Butterworth)    | 0,829            | 39             |
| Simpson. metoda (Inv. Chebyshev) | 0,935            | 112            |
| FDI                              | 0,958            | 309            |

<span id="page-63-0"></span>Tabulka 5.1: Porovnání metod integrace signálu

<span id="page-63-1"></span>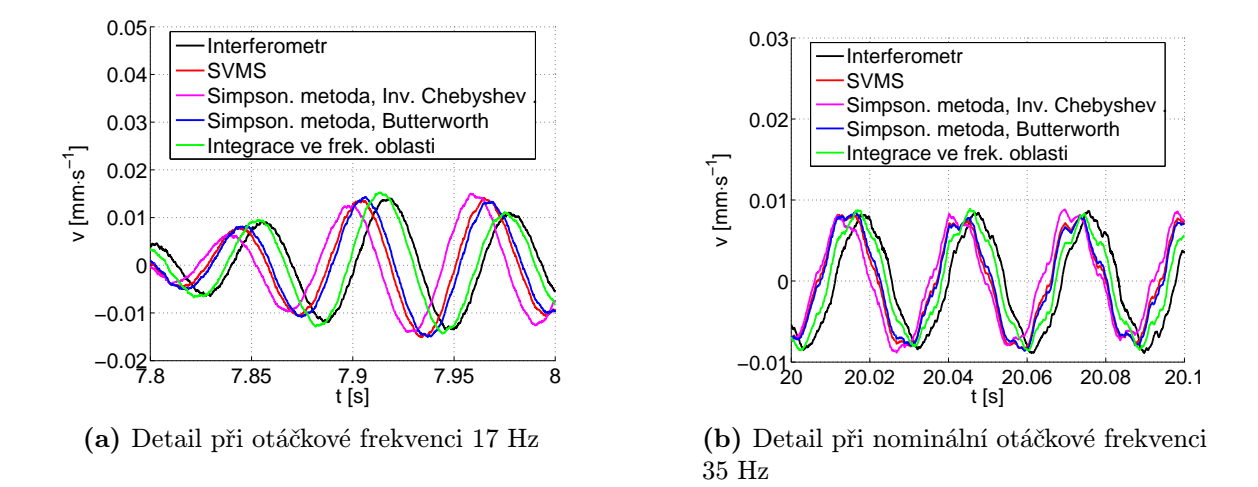

Obrázek 5.6: Porovnání integrovaných signálů jednotlivými metodami se záznamem z interferometru

# 5.3 Převzorkování

Převzorkování bylo ověřeno na umělém signálu, pro který je možné analyticky vypočítat výstup. Simulovaný signál o délce  $N = 327680$  vzorků, se vzorkovací frekvencí  $f_{vz}$  = 65536 Hz (T = 5 s), obsahující první a pátou řádovou složku (obě s amplitudou  $1~\mathrm{mm\cdot s^{-1}})$ byl vytvořen na základě rychlostního profilu rozběhu a doběhu v grafu [5.7a.](#page-64-0)

<span id="page-64-0"></span>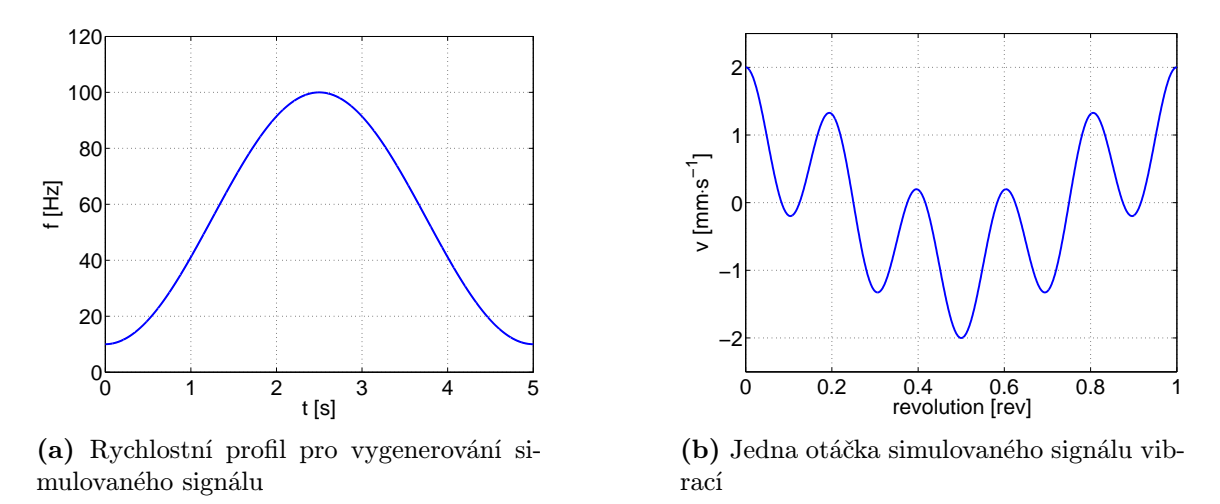

Obrázek 5.7: Simulovaný signál rychlosti vibrací při rozběhu a doběhu

OAT Convert to Even Angle subVI ze SV MS knihovny umožňuje výběr dvou metod převzorkování: "*fast"* a "*accurate"*. Implementaci obou metod bohužel nebylo možné dohledat z důvodu zapouzdření do DLL knihovny, podle chování lze však usuzovat, že algoritmus "*jest*" prevzorkuje čery signal o *n* odačkách jako čerek s hormánzaci na *n*-zn, z toho duvodu<br>je náchylný na chyby vzniklé při interpolaci a integraci rychlostního profilu na fázi, které se "*fast*" převzorkuje celý signál o n otáčkách jako celek s normalizací na  $n \cdot 2\pi$ , z toho důvodu tak mohou kumulovat přes celou délku záznamu a způsobovat tak mírné rozmítání výstupního signálu. To negativně ovlivňuje následnou frekvenční analýzu a způsobuje rozmazání spektra. U výrazně přesnějšího algoritmu "*accurate*" pravděpodobně dochází k přesnější normalizaci a podle menšího počtu otáček na výstupu také k odstranění začátku a konce záznamu, u kterého se nejvíce projevuje chyba převzorkování.

Algoritmus naimplementovaný v subVI Mapping Time To Even Angle Signal (kapitola [3.2.3\)](#page-42-1) je založen na převzorkování vždy jedné otáčky z  $n$  s normalizací na  $2\pi$  mezi dvěma pulzy z tachosondy. Tím je odstraněno kumulování chyb přes celý záznam a tak výrazně omezen vliv interpolace a integrace na převzorkování signálu.

Porovnání jednotlivých algoritmů je zobrazeno na obrázku [5.8](#page-65-1) a v tabulce [5.2.](#page-64-1)

|                 | $\sum \Delta_v^2$<br>$\overline{n}$ | Kros-Korelace<br>s ideálním<br>signálem | Čas zpracování | Počet otáček |
|-----------------|-------------------------------------|-----------------------------------------|----------------|--------------|
|                 | $\mathrm{[mm^2\cdot s^{-2}]}$       | $\qquad \qquad -$                       | m <sub>S</sub> | rev          |
| SVMS (accurate) | 0,09                                | 0,9999                                  | 79             | 222          |
| SVMS (fast)     | 6,57                                | 0,9951                                  | 110            | 268          |
| <b>VibBUT</b>   | 0,28                                | 0,9998                                  | 93             | 268          |

<span id="page-64-1"></span>Tabulka 5.2: Porovnání algoritmů převzorkování signálu při 648 vzorcích na otáčku

<span id="page-65-1"></span>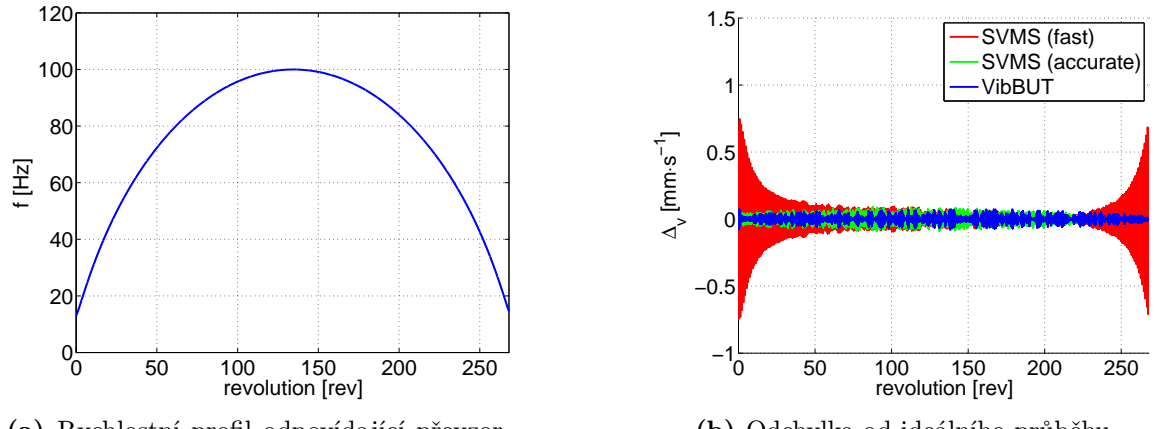

(a) Rychlostní profil odpovídající převzorkovanému signálu

(b) Odchylka od ideálního průběhu

Obrázek 5.8: Porovnání chyby jednotlivých algoritmů mapování signálu z časové oblasti do prostorové s odpovídajícím rychlostním profilem (648 vzorků na otáčku)

# <span id="page-65-0"></span>5.4 Řádová analýza

Celkový algoritmus řádové analýzy a jeho odolnost na šum byly ověřeny na simulovaném signálu o délce  $N = 204800$  vzorků, se vzorkovací frekvencí  $f_{vz} = 25600$  Hz (T = 8 s), obsahující 1., 5. a 20. řádovou složku (první dvě s amplitudou 1 mm  $\cdot$  s $^{-2}$  a třetí s amplitudou  $5~\mathrm{mm\cdot s^{-2}}),$  který byl vytvořen na základě rychlostního profilu rozběhu a doběhu na obrázku [5.9a.](#page-65-2) Jelikož součástí zpracování signálu je i integrace zrychlení na rychlost, je amplituda jednotlivých řádů závislá na frekvenci otáčení a nepřímo tedy i na čase, tato závislost je vynesena do grafu [5.9b.](#page-65-2)

<span id="page-65-2"></span>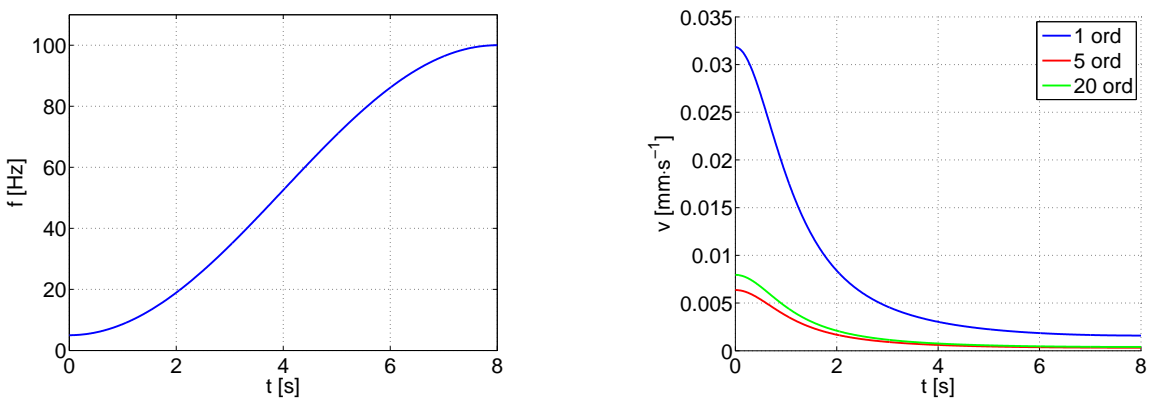

(a) Rychlostní profil simulovaného signálu

(b) Průběh amplitudy jednotlivých řádů signálu

Obrázek 5.9: Simulovaný signál vibrací

V grafech na obrázku [5.10](#page-66-0) je možné vidět porovnání algoritmů z knihovny SVMS a vytvořené knihovny VibBUT v závislosti na velikosti šumu signálu. Pro porovnání jednotlivých algoritmů bylo potřeba vhodně zvolit parametr, tím je odstup signál šum, neboli SNR [\(5.1\)](#page-66-1). Pro výpočet SNR z řádového spektra byla tato rovnice modifikována na rovnici [\(5.2\)](#page-66-2), jako užitečný signál jsou brány jednotlivé řády definované uživatelem a jako šum jsou brány všechny ostatní frekvenční složky. Na základě této rovnice bylo naimplementováno subVI SNR from Order Spectrum (viz. kapitola [3.2.3\)](#page-50-0).

<span id="page-66-1"></span>
$$
SNR = 10 \cdot \log \frac{P_{signal}}{P_{noise}} \tag{5.1}
$$

kde

 $SNR$  ... odstup signál šum [dB] Psignal . . . výkon užitečného signálu  $P_{noise} \dots$ výkon šumu

<span id="page-66-2"></span>
$$
SNR(k) = 10 \cdot \log \frac{\sum\limits_{\omega \in Ord} P(\omega, k)}{\sum\limits_{\omega \in \Omega} P(\omega, k) - \sum\limits_{\omega \in Ord} P(\omega, k)}
$$
(5.2)

kde

 $SNR$ ... odstup signál šum k-tého řádového spektra [dB] Ω . . . množina všech frekvenčních složek signálu [ord]

 $Ord \ldots$ množina užitečných frekvenčních složek signálu [ord]

P ... výkonové řádové spektrum

Z grafů na obrázcích [5.10](#page-66-0) až [5.13](#page-68-0) je patrné, že naimplementovaný algoritmus je více odolný než algoritmus v knihovně SVMS. To je dáno hlavně převzorkováním signálu, které potlačuje rozmítání řádových složek signálu a tudíž i rozmazání spektra. S rostoucím šumem signálu se pak oba průběhy SNR přibližují až jsou téměř shodné. Algoritmus VSDFT, který umožňuje vypočíst spektrum signálu bez nutnosti převzorkování, pak z porovnání vyšel nejhůře. Má nejmenší odstup signálu od šumu a ve spektrogramech je vidět rozmazání řádových složek a to nejvíce na začátku záznamu, což je patrné i z grafu na obrázku [5.14.](#page-68-0) V tomto grafu je vynesena relativní chyba určení amplitudy jednotlivých řádů (viz. obrázek [5.9b\)](#page-65-2) v závislosti na čase. Výpočetní čas jednotlivých algoritmů je zobrazen v tabulce [5.3.](#page-66-3)

<span id="page-66-3"></span>Tabulka 5.3: Porovnání algoritmů řádové analýzy simulovaného signálu

|               | Cas zpracování |  |
|---------------|----------------|--|
|               | [ms]           |  |
| <b>SVMS</b>   | 89             |  |
| <b>VibBUT</b> |                |  |
| VibBUT VSDFT  | 148,5 s        |  |

<span id="page-66-0"></span>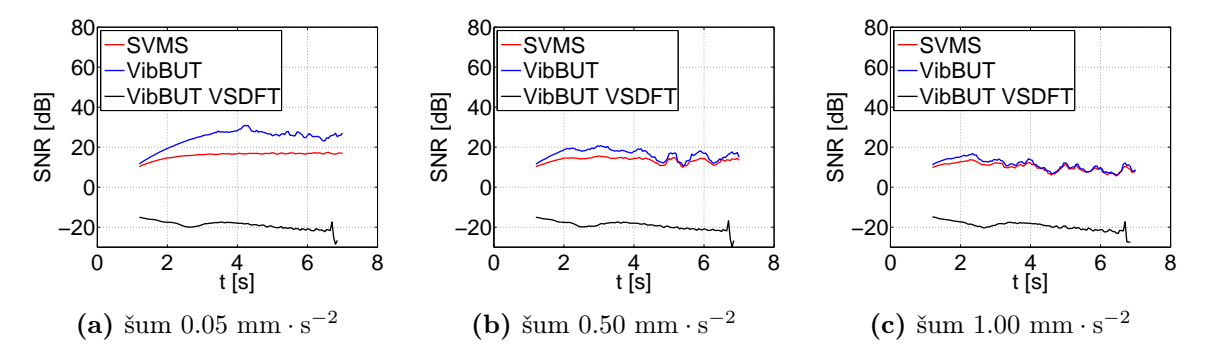

Obrázek 5.10: Vliv bílého šumu na zpracování signálu

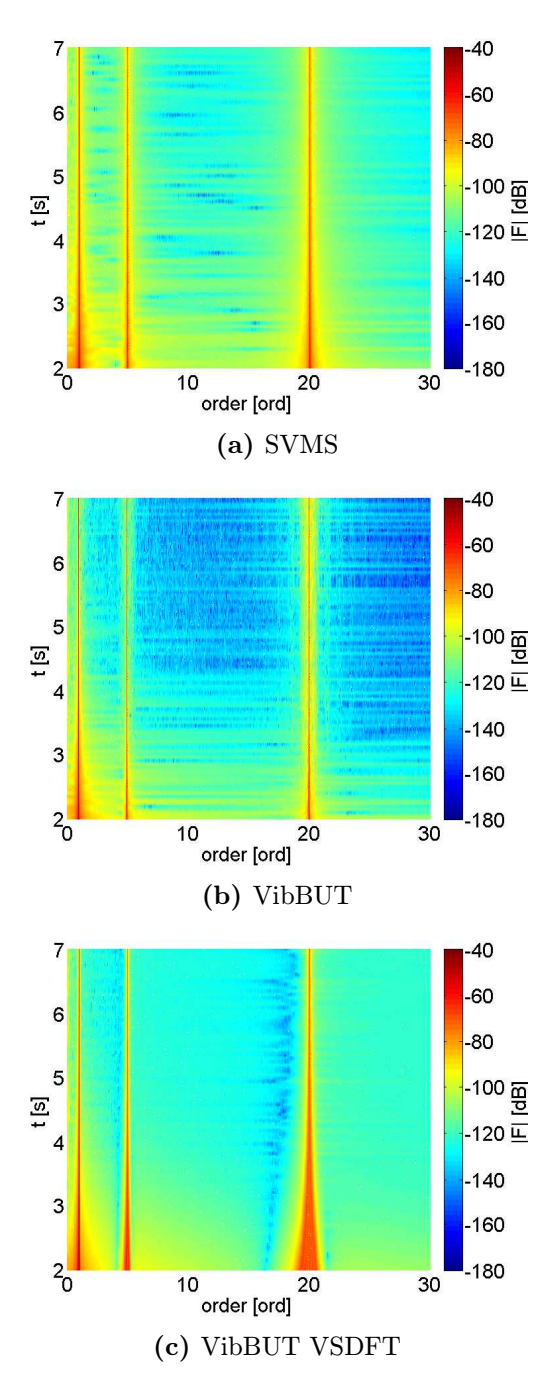

Obrázek 5.11: Vypočtené spektrogramy při šumu  $0.05$  mm ·  $\text{s}^{-2}$ 

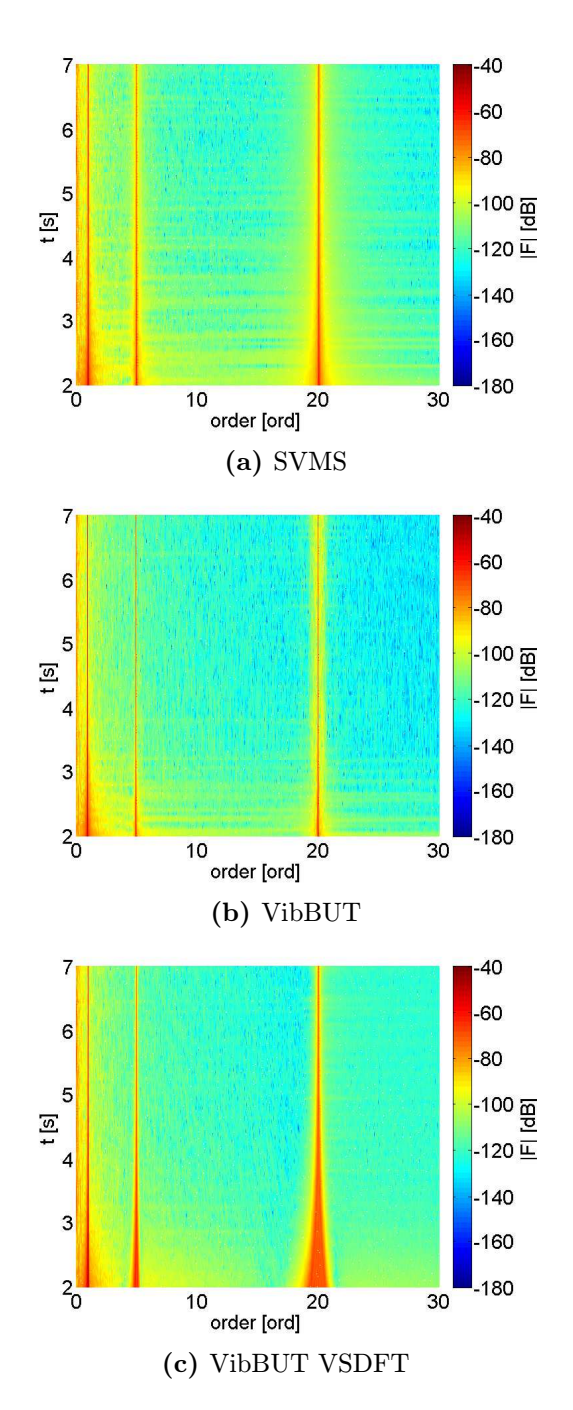

Obrázek 5.12: Vypočtené spektrogramy při šumu  $0.50$  mm ·  $s^{-2}$ 

<span id="page-68-0"></span>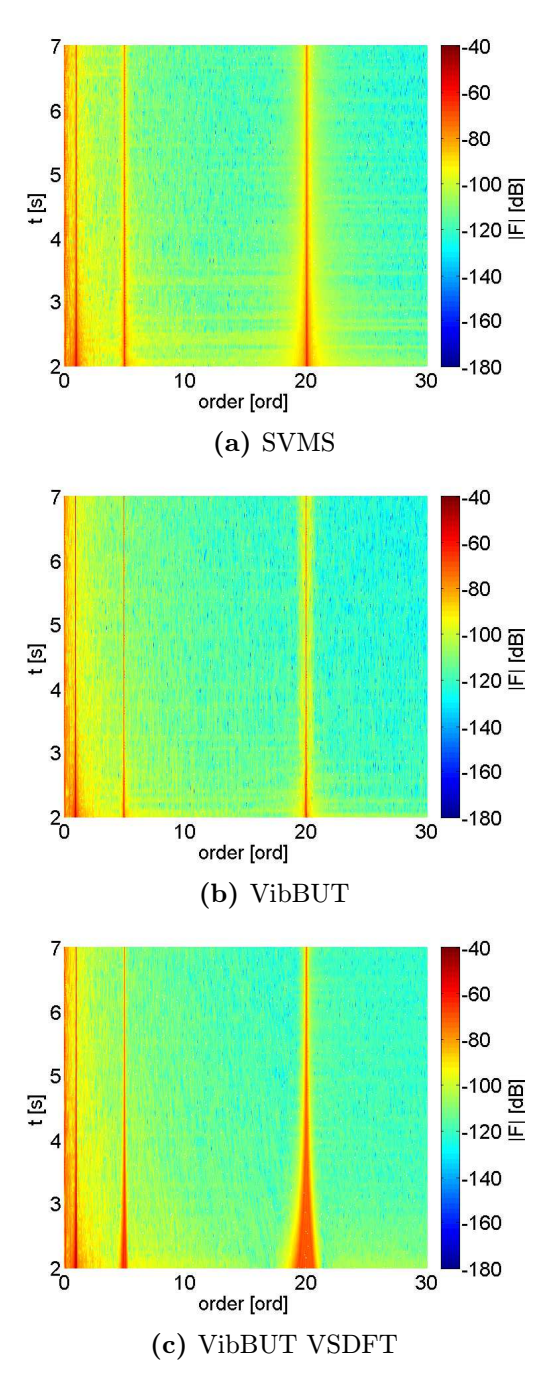

Obrázek 5.13: Vypočtené spektrogramy při šumu  $1.00$  mm ·  $\text{s}^{-2}$ 

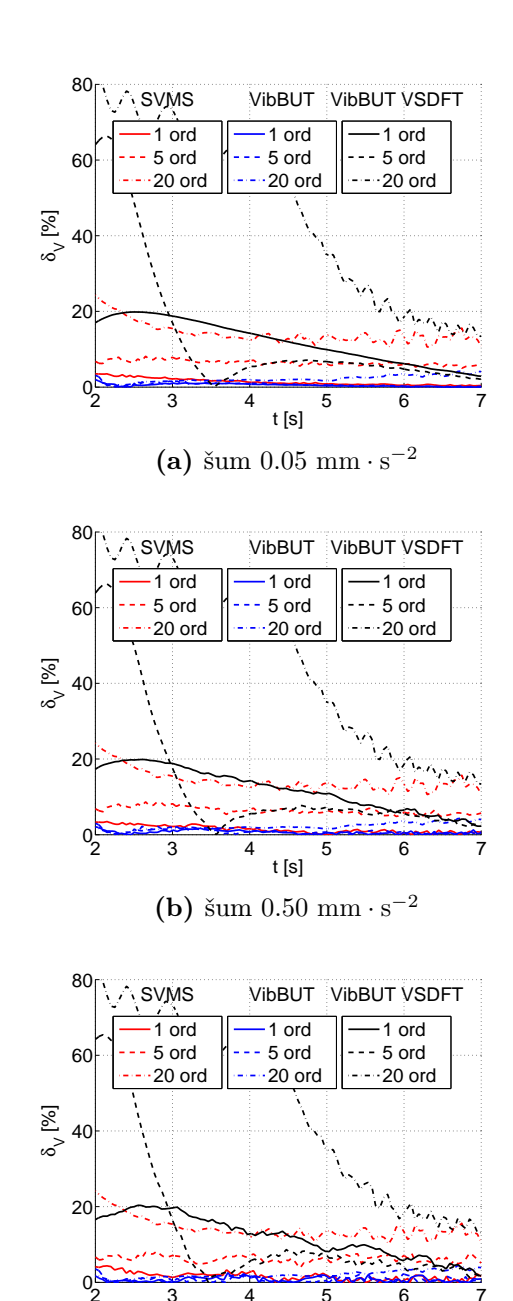

2 3 4 5 6 7 t [s] (c) šum  $1.00 \text{ mm} \cdot \text{s}^{-2}$ 

Obrázek 5.14: Relativní chyba určení amplitudy jednotlivých řádů

V grafech na obrázcích [5.15](#page-69-0) a [5.16](#page-69-0) je možné vidět porovnání jednotlivých algoritmů na reálném signálu vibrací. Data byla naměřena na vyváženém a nevyváženém laboratorním přípravku firmy Schenck na ÚAMT a zobrazují rozběh a následný doběh. U nevyváženého rotoru je vidět dominance základní harmonické složky rotoru.

<span id="page-69-0"></span>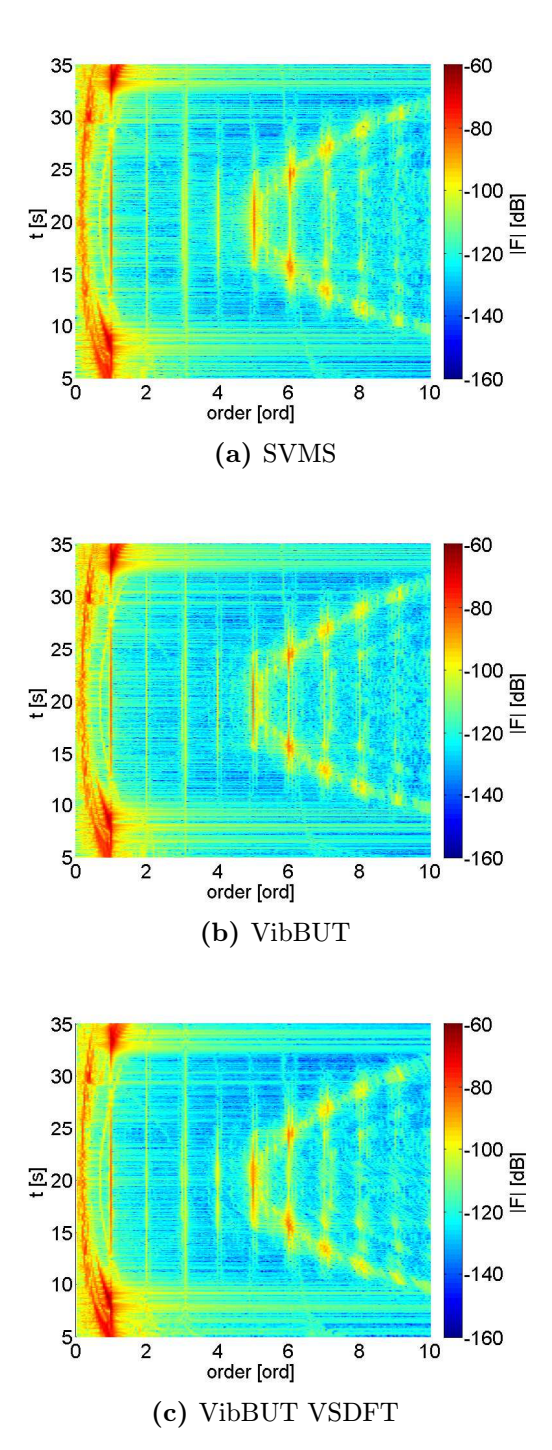

Obrázek 5.15: Řádové spektrogramy vyváženého rotoru

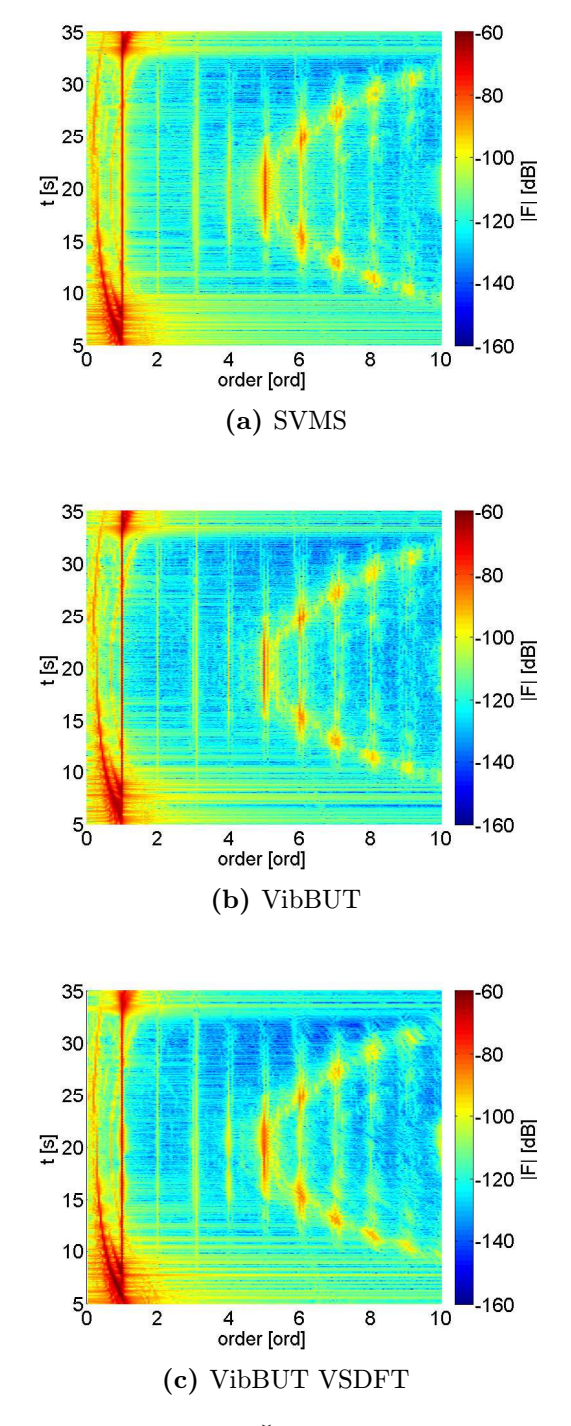

Obrázek 5.16: Řádové spektrogramy nevyváženého rotoru

# Závěr

Cílem práce bylo nastudovat problematiku zpracování signálu vibrací z rotačních strojů s proměnlivými nebo neustálenými otáčkami, vytvořit přehled dostupných programů a nástrojů pro řádovou analýzu signálů a implementace vlastní knihovny do prostředí LabVIEW a její porovnání s dostupnými funkcemi v knihovně Sound and Vibration Measurement Suite (SVMS) od National Instruments.

Nástrojem pro zpracování signálu vibrací z rotujících strojů s neustálenými otáčkami jsou metody řádové analýzy signálu. Teoretický úvod s popisem jednotlivých metod používaných pro řádovou analýzu signálů společně s názornými ukázkami a ověřením funkčnosti je uveden v kapitole [1.](#page-10-1)

Přehled dostupných nástrojů pro řádovou analýzu je uveden v kapitole [2.](#page-25-0) Jelikož téměř každý výrobce vibrodiagnostických přístrojů ke svým produktům dodává zároveň i software pro zpracování signálu vibrací včetně řádové analýzy, je nabídka nástrojů široká. Jedná se však o drahé koncové uživatelské programy a není možná jejich podrobnější analýza ani znovupoužití ve vlastní aplikaci. Z toho důvodu je v práci pouze přehled nástrojů použitelných jako modul ve vlastní aplikaci, včetně několika open-source projektů. Nejvíce se práce zaměřuje na knihovnu Sound and Vibration Measurement Suite (SVMS) od National Instruments, která je implementovaná v LabVIEW stejně jako vytvořená knihovna VibBUT.

Kapitola [3](#page-30-0) pojednává o realizaci praktické části diplomové práce, tedy o vytvořené knihovně VibBUT - BUT FEEC Vibration Measurement and Analysis Toolkit a je pojata jako návod k jejímu použití. Obsahuje přehled naimplementovaných funkčních bloků (subVI) s popisem jejich vstupů, výstupů a specifických vlastností. Podařilo se také naimplementovat modul pro řádovou analýzu bez tachosignálu. Nakonec byly modifikovány a do knihovny přidány i moduly pro vyvažování tuhých rotorů v jedné a ve dvou rovinách, které byly výsledkem mé bakalářské práce [\[3\]](#page-71-1). Knihovna tak může sloužit jako základ pro další vývoj v oblasti vibrodiagnostiky na ÚAMT. Pro demonstraci funkcí knihovny byla vytvořena vzorová aplikace, jejíž popis následuje v kapitole [4.](#page-53-1)

V poslední kapitole [5](#page-59-0) je ověření funkčnosti a porovnání jednotlivých funkcí a algoritmů vytvořené knihovny z analogickými funkcemi v SVMS. Bylo dokázáno, že vytvořená knihovna je plně funkční, umožňuje řádovou analýzu signálů a může konkurovat ostatním modulům pro vibrodiagnostiku rotačních strojů.

Závěrem zbývá podotknouti, že tato práce zaujala komisi studentské soutěže EEICT 2016 a umístila se na druhém místě v kategorii magisterských prací v oboru zpracování signálu, obrazu a dat.

# Literatura

## Knihy, skripta a závěrečné práce

- [1] BRANDT, Anders. Noise and vibration analysis: signal analysis and experimental procedures. 1. vydání. Hoboken, N.J.: Wiley, 2011. ISBN 978-0- 470-74644-8.
- [2] GONDO, Harris K. Classical & Bayesian Spectral and Tracking Analysis. Kongens Lyngby, 2007. Diplomová práce. Technical University of Denmark. Vedoucí práce Ole Winther.
- <span id="page-71-1"></span>[3] HONC, Lukáš. Vibrodiagnostika rotačních strojů. Brno, 2014. Bakalářská práce. Vysoké učení technické v Brně, Fakulta elektrotechniky a komunikačních technologií. Vedoucí práce Doc. Ing. Petr Beneš, Ph.D.
- [4] RANDALL, Robert Bond. Vibration-based condition monitoring: industrial, aerospace, and automotive applications. 1. vydání. Hoboken, NJ: Wiley, 2010. ISBN 978-0-470-74785-8.
- [5] TŮMA, Jiří. Zpracování signálů získaných z mechanických systémů užitím FFT. 1. vydání. Praha: Sdělovací technika, 1997. ISBN 80-901-9361-7.

#### Články a semináře

- [6] BORGHESANI, P., P. PENNACCHI, S. CHATTERTON a R. RICCI. The velocity synchronous discrete Fourier transform for order tracking in the field of rotating machinery. *Mechanical Systems and Signal Processing* [online]. 2014, 44(1-2), 118-133 [cit. 2016-05-11]. DOI: 10.1016/j.ymssp.2013.03.026. ISSN 08883270. Dostupné z: <http://linkinghub.elsevier.com/retrieve/pii/S0888327013001738>
- [7] BRANDT, Anders a Rune BRINCKER. Integrating time signals in frequency domain – Comparison with time domain integration. Measurement. 2014, 58, 511-519. DOI: 10.1016/j.measurement.2014.09.004. ISSN 02632241. Dostupné také z: [http:](http://linkinghub.elsevier.com/retrieve/pii/S0263224114003832) [//linkinghub.elsevier.com/retrieve/pii/S0263224114003832](http://linkinghub.elsevier.com/retrieve/pii/S0263224114003832)
- [8] LIŠKA, Jindřich. Seminář Zpracování signálů pro diagnostiku a jeho aplikace. [online]. Brno, 2010 [cit. 2016-06-04]. Dostupné z: [http://www.crr.vutbr.cz/kurzy-seminare/merici-systemy/](http://www.crr.vutbr.cz/kurzy-seminare/merici-systemy/seminar-zpracovani-signalu-pro-diagnostiku-jeho-aplikace) [seminar-zpracovani-signalu-pro-diagnostiku-jeho-aplikace](http://www.crr.vutbr.cz/kurzy-seminare/merici-systemy/seminar-zpracovani-signalu-pro-diagnostiku-jeho-aplikace)
- [9] PEDERSEN, Thorkild Find, Henrik HERLUFSEN a Hans Konstantin HANSEN. Order Tracking in Vibro-acoustic Measurements: A Novel Approach Eliminating the Tacho Probe. SAE Technical Paper. 2005, 2005(01). DOI: 10.4271/2005-01-2266. Dostupné také z: <http://papers.sae.org/2005-01-2266/>
- <span id="page-71-0"></span>[10] TŮMA, Jiří. Numerical integration and differentiation of sampled time signals by using FFT. In: Engineering Mechanics: national conference with international participation, Svratka, Czech Republic. Prague: Institute of Thermomechanics, Academy of Sciences of the Czech Republic, 2000, s. 1-10. ISBN 80- 86246-18-3.
[11] TŮMA, Jiří. Řádová analýza signálů z rotačních strojů s proměnlivými nebo neustálenými otáčkami. In: Workshop Perspektivní projekty vývoje řídicích a senzorických technologií, 27-29.6.2011: sborník příspěvků. v Brně: Vysoké učení technické v Brně, Fakulta elektrotechniky a komunikačních technologií, 2011, s. 41-48. ISBN 978-80-214- 4297-9.

#### Studijní materiály

- [12] HONZÍK, Petr. Bayesovské učení: učební materiály předmětu MSTU. Brno: Vysoké učení technické v Brně, Fakulta elektrotechniky a komunikačních technologií, 2015.
- [13] JANDOVÁ, Kateřina. Vibrodiagnostika [online]. 2006 [cit. 2016-04-25]. Dostupné z: [http://www.cdm.cas.cz/czech/hora/vyuka/tdk/sem2006/VD\\_JANDOVA.](http://www.cdm.cas.cz/czech/hora/vyuka/tdk/sem2006/VD_JANDOVA.ppt#256,1,Vibrodiagnostika) [ppt#256,1,Vibrodiagnostika](http://www.cdm.cas.cz/czech/hora/vyuka/tdk/sem2006/VD_JANDOVA.ppt#256,1,Vibrodiagnostika)

#### Manuály

- [14] BRANDT, Anders. ABRAVIBE: A MATLAB/Octave Toolbox for Noise and Vibration Analysis and Teaching. [online]. 2013 [cit. 2015-07-12]. Dostupné z: [http:](http://www.abravibe.com/AbraVibeManual.pdf) [//www.abravibe.com/AbraVibeManual.pdf](http://www.abravibe.com/AbraVibeManual.pdf)
- [15] NATIONAL INSTRUMENTS. Firemní literatura: LabVIEW TM Sound and Vibration Toolkit User Manual. Dostupné také z: <http://www.ni.com>
- [16] NATIONAL INSTRUMENTS. Firemní literatura: User Guide and Specification NI-USB 9234. Dostupné také z: <http://www.ni.com>
- [17] POLYTEC. Firemní literatura: PDV-100 Portable Digital Vibrometer. Dostupné také z: <http://www.polytec.com>

# Seznam symbolů, veličin a zkratek

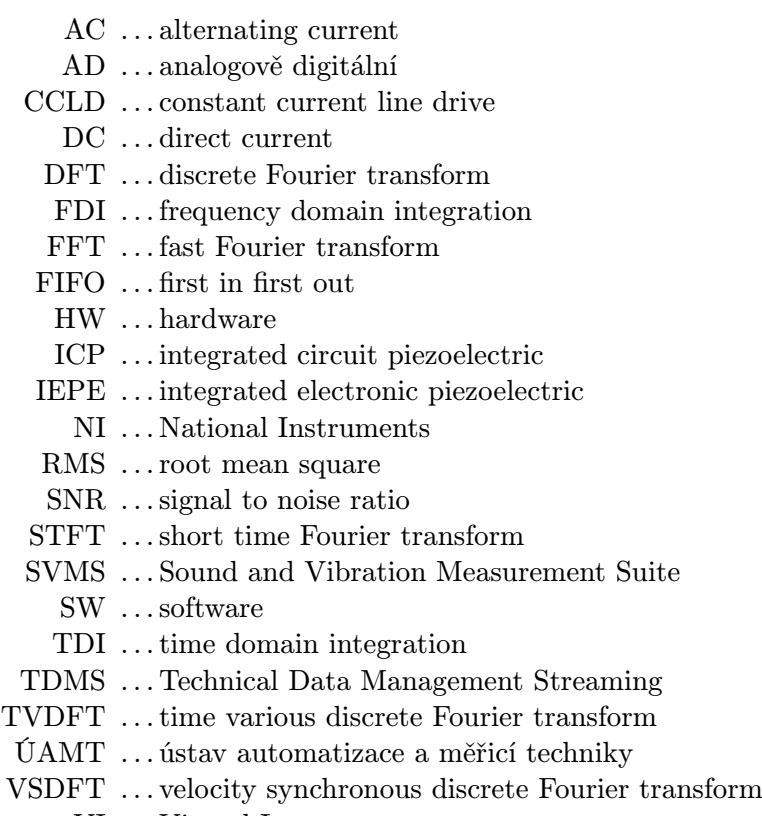

VI . . . Virtual Instrument

### A Obsah CD

- Text diplomové práce ve formátu PDF
- Vytvořená knihovna pro LabVIEW
- Aplikace pro řádovou analýzu

# B Ukázky kódu

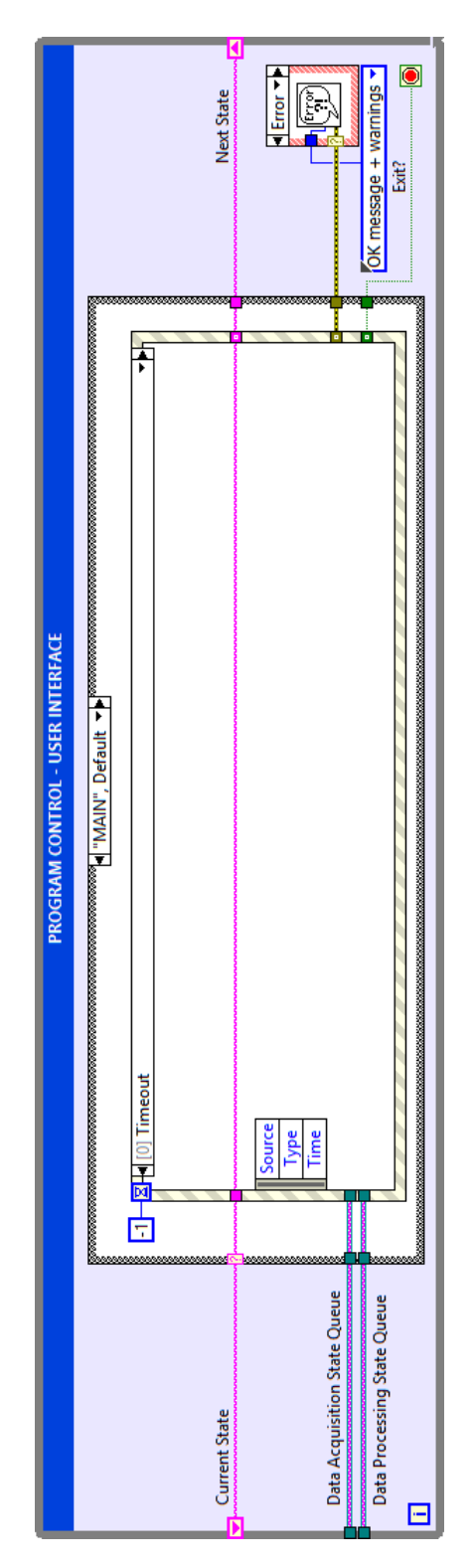

Obrázek B.1: Smyčka uživatelského rozhraní

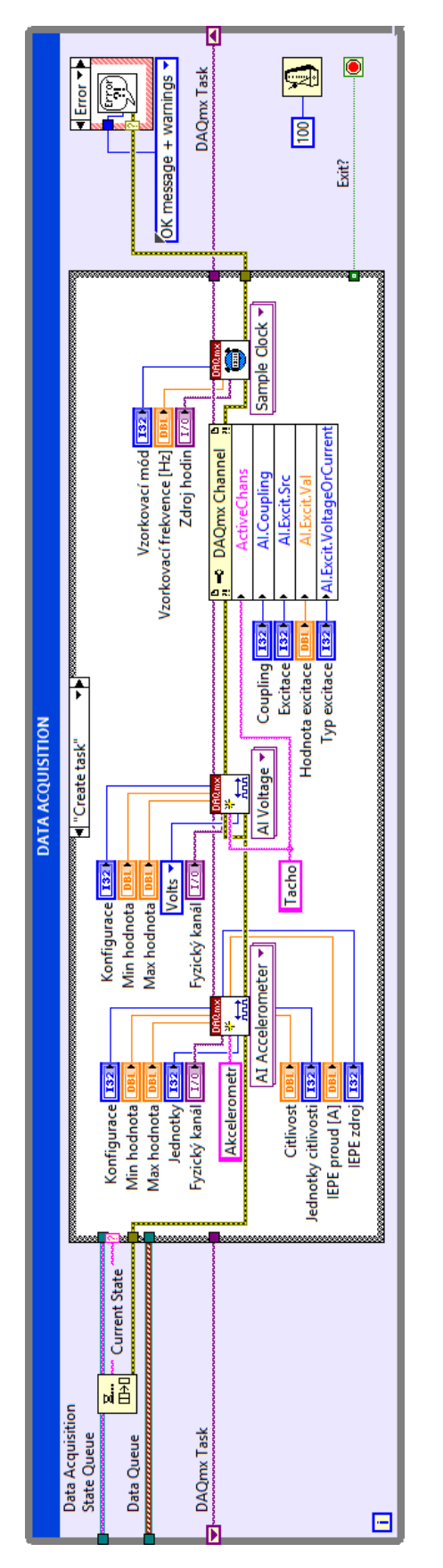

Obrázek B.2: Smyčka obsluhy měřicí karty

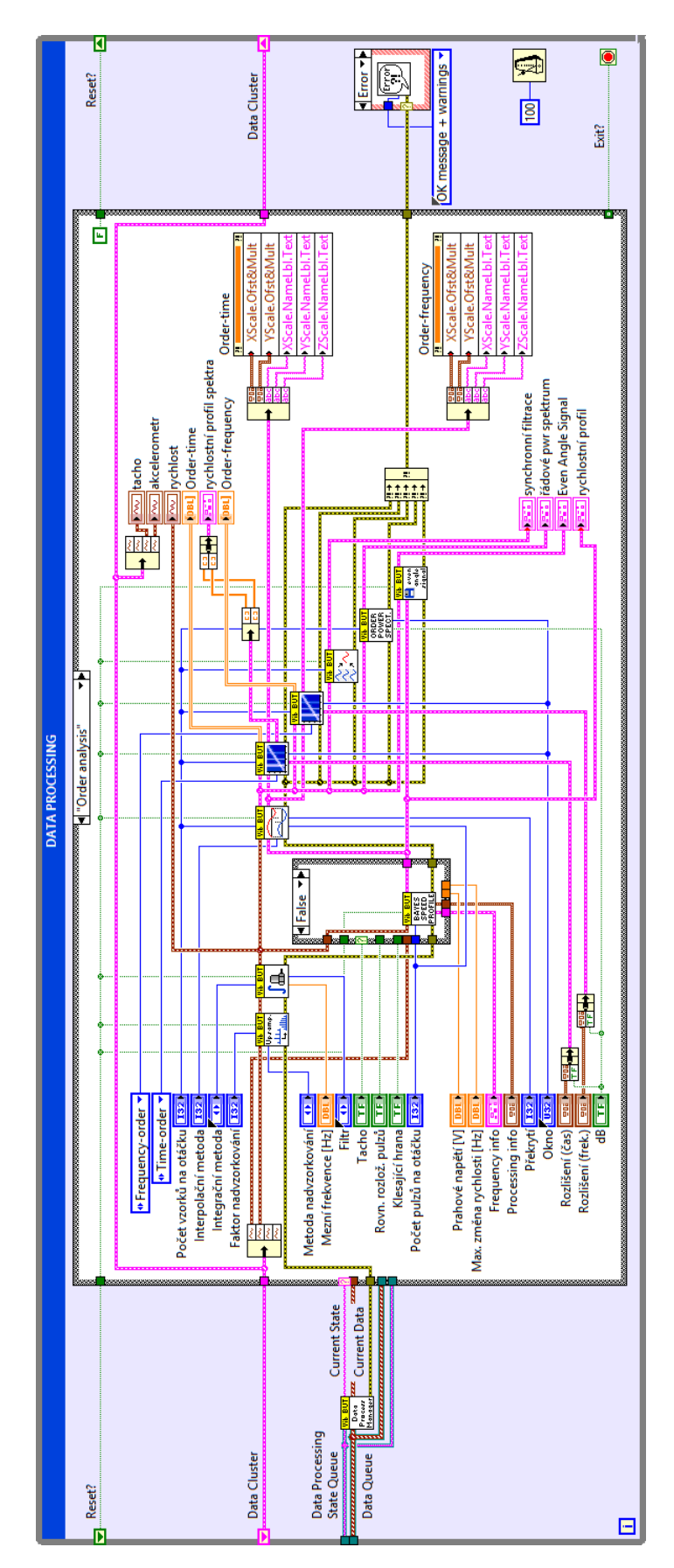

Obrázek B.3: Smyčka zpracování dat